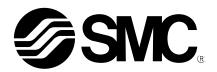

# Operation Manual (Simplified edition)

**PRODUCT NAME** 

# AC Servo Motor Driver (CC-Link Type)

MODEL / Series / Product Number

# **LECSC Series**

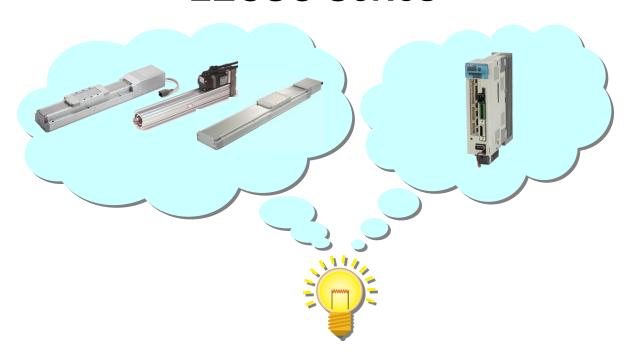

**SMC** Corporation

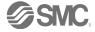

# CONTENTS

| CONTENTS                                                                                                    | 1                                      |
|----------------------------------------------------------------------------------------------------|----------------------------------------|
| Introduction                                                                                                    | 7                                      |
| 1. Configuration                                                                                                    | 8                                      |
| 2. Pre-Operation Procedure                                                                                                    | 9                                      |
| 2.2 Driver display                                                                                                    | 10                                     |
| 3. Wiring  3.1 Power Supply Wiring                                                                                                    | 12<br>13<br>13                         |
| 3.2.2 Source I/O interfaces                                                                                                    |                                        |
| 4. Parameter list (Driver side)                                                                                                    |                                        |
| 5. Parameter Configuration using Setup software (MR Configurator) 5.1Setup software (MR Configurator2 <sup>TM</sup> )                                                                                                    | 2™). 18<br>18                          |
| 5.2 Basic driver set-up for Initial Test Drive  5.2.1 Start up the Setup software (MR Configurator2 <sup>TM</sup> )  5.2.2 "System Settings"  5.2.3 Model Selection  5.2.4 Driver ON LINE Check  5.2.5 Help Function                                                                                                    | 19<br>20<br>20<br>21                   |
| 5.3 Parameter Settings (Driver side) 5.3.1 Change of parameter block 5.3.2 Change of parameter block 5.3.3 Parameter Configuration Method (Ex. "Control mode" Selection) 5.3.4 Recommended Parameter Values by Actuator Model 5.3.5 Absolute position detection system 5.3.6 Remote register-based position/speed specifying system selection 5.3.7 Electronic Gears 5.3.8 Verify of parameters 5.3.9 Parameter initialization | 22<br>23<br>24<br>25<br>30<br>31<br>32 |
| 5.4 JOG Mode in the Setup Software5.4.1 JOG Mode                                                                                                    | 35                                     |
| 5.5 Changing I/O Signal Allocation  5.5.1 Automatic Input Signal ON Selection Parameter Configuration                                                                                                    | 37<br>40<br>40<br>41<br>43             |
| 5.6 Positioning Mode in Setup Software                                                                                                    | 46<br>47<br>48                         |

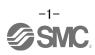

| 5.6.4 Move distance Configuration and Operation                                                                                            | . 50         |
|----------------------------------------------------------------------------------------------------|--------------|
| 5.7 Positioning (Point Table) Operation using the Setup Software                                                                           |              |
| 5.7.1 Point table List                                                                                                    |              |
| 5.7.2 Point table Data                                                                                                    |              |
| 5.7.3 Point table (Target position) Configuration                                                                                          |              |
| 5.7.4 Point table (Servo Motor Speed) Configuration5.7.5 Point Table (Acceleration time constant/Deceleration time constant) Configuration | . 56<br>57   |
| 5.7.6 Other Settings                                                                                                    |              |
| 5.7.7 Single-Step Feed                                                                                                    |              |
|                                                                                                    |              |
| 5.8 Saving/Loading Parameters                                                                                                    | . 59         |
| 5.8.1 Saving Parameters5.8.2 To Load saved Parameters                                                                                      |              |
|                                                                                                    |              |
| 5.9 Saving/Loading Project                                                                                                    |              |
| 5.9.1 Saving Project                                                                                                    | . 61         |
| 5.9.2 To Load saved Project                                                                                                    | . 62         |
| 5.10 Saving/Loading Point table                                                                                                    |              |
| 5.10.1 Saving Point table                                                                                                    | . 63         |
| 5.10.2 To Load saved Point table                                                                                                    | . 64         |
| 5.11 Acquisition of motion waveform with graph monitor                                                                                     | . 65         |
| 5.11.1 Under the setting Tab: Setting of the items to display the graph                                                                    |              |
| 5.11.2 Trigger wait                                                                                                    |              |
| 5.11.3 Operation Instruction                                                                                                    |              |
| 5.11.4 Saving of waveform                                                                                                    |              |
| 5.12 Display All Monitor List                                                                                                    | . 73         |
| 6. CC-Link setting                                                                                                    | 75           |
| 6.1 Station number setting                                                                                                    |              |
| _                                                                                                    |              |
| 6.2 Communication baud rate setting                                                                                                    |              |
| 6.3 Occupied station count setting                                                                                                    |              |
| 6.4 Parameter setting by PLC                                                                                                    |              |
| 6.5 Device                                                                                                    |              |
| 6.5.1 Detailed explanation of Input signals (Input devices)                                                                                |              |
| 6.5.2 Detailed explanation of Output signals (Output devices)                                                                              |              |
| 6.5.4 Detailed explanation of Remote registers output                                                                                      |              |
|                                                                                                    |              |
| 6.6 Monitor1 (RWwn) · Monitor2 (RWwn+1)                                                                                                    |              |
| 6.6.2 Pxrogramming example of the monitor                                                                                                  | . 93<br>. 94 |
|                                                                                                    |              |
| 6.7 Read instruction code No. (0000h to 0AFFh)                                                                                             | . 90<br>100  |
| 6.7.2 Programming examples of read instruction code                                                                                        |              |
|                                                                                                    |              |
| 6.8 Write instruction code No. (8010h to 91FFh)                                                                                            | 101<br>104   |
| 6.8.2 Programming examples of write instruction code                                                                                       | 104          |
| 6.9 Respond codes (RWrn+2)                                                                                                    |              |
| . ,                                                                                                    |              |
| 7. Home position return                                                                                                    |              |
| 7.1 Setting of home position return                                                                                                    |              |
| 7.1.1 Home position return                                                                                                    |              |
| 7.1.2 Stopper type nome position return                                                                                                    | 100          |
| 8. Positioning operation method of operation                                                                                               | 110          |

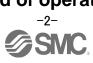

| 8.1 Point table method          |     |
|---------------------------------|-----|
| 8.2 Remote register method      | 116 |
| 9. Troubleshooting              | 121 |
| 9.1 CC-Link communication error | 121 |
| 9.2 Alarms and Warning List     | 122 |
| 9.3 Alarm Display               | 123 |

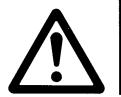

# LECSC Series / Driver Safety Instructions

These safety instructions are intended to prevent hazardous situations and/or equipment damage.

These instructions indicate the level of potential hazard with the labels of "Caution," "Warning" or "Danger."

They are all important notes for safety and must be followed in addition to International Standards (ISO/IEC), Japan Industrial Standards (JIS)\*1) and other safety regulations\*2).

\*1) ISO 4414: Pneumatic fluid power -- General rules relating to systems

ISO 4413: Hydraulic fluid power -- General rules relating to systems

IEC 60204-1: Safety of machinery -- Electrical equipment of machines (Part 1: General requirements)

ISO 10218-1992: Manipulating industrial robots -- Safety

JIS B 8370: General rules for pneumatic equipment.

JIS B 8361: General rules for hydraulic equipment.

JIS B 9960-1: Safety of machinery - Electrical equipment for machines. (Part 1: General requirements)

JIS B 8433-1993: Manipulating industrial robots - Safety.etc.

\*2) Labor Safety and Sanitation Law, etc.

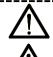

## Caution

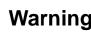

Danger

**Caution** indicates a hazard with a low level of risk which, if not avoided, could result in minor or moderate injury.

**Warning** indicates a hazard with a medium level of risk which, if not avoided, could result in death or serious injury.

**Danger** indicates a hazard with a high level of risk which, if not avoided, will result in death or serious injury.

#### Warning

1. The compatibility of the product is the responsibility of the person who designs the equipment or decides its specifications.

Since the product specified here is used under various operating conditions, its compatibility with specific equipment must be decided by the person who designs the equipment or decides its specifications based on necessary analysis and test results.

The expected performance and safety assurance of the equipment will be the responsibility of the person who has determined its compatibility with the product.

This person should also continuously review all specifications of the product referring to its latest catalog information, with a view to giving due consideration to any possibility of equipment failure when configuring the equipment.

2. Only personnel with appropriate training should operate machinery and equipment.

The product specified here may become unsafe if handled incorrectly.

The assembly, operation and maintenance of machines or equipment including our products must be performed by an operator who is appropriately trained and experienced.

3. Do not service or attempt to remove product and machinery/equipment until safety is confirmed.

The inspection and maintenance of machinery/equipment should only be performed after measures to prevent falling or runaway of the driven objects have been confirmed.

When the product is to be removed, confirm that the safety measures as mentioned above are implemented and the power from any appropriate source is cut, and read and understand the specific product precautions of all relevant products carefully.

Before machinery/equipment is restarted, take measures to prevent unexpected operation and malfunction.

- 4. Contact SMC beforehand and take special consideration of safety measures if the product is to be used in any of the following conditions.
  - 1) Conditions and environments outside of the given specifications, or use outdoors or in a place exposed to direct sunlight.
  - 2) Installation on equipment in conjunction with atomic energy, railways, air navigation, space, shipping, vehicles, military, medical treatment, combustion and recreation, or equipment in contact with food and beverages, emergency stop circuits, clutch and lock circuits in press applications, safety equipment or other applications unsuitable for the standard specifications described in the product catalog.
  - 3) An application which could have negative effects on people, property, or animals requiring special

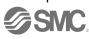

safety analysis.

4) Use in an interlock circuit, which requires the provision of double interlock for possible failure by using a mechanical protective function, and periodical checks to confirm proper operation.

Note that the ACAUTION level may lead to a serious consequence according to conditions. Please follow the instructions of both levels because they are important to personnel safety.

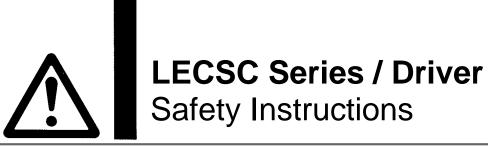

# **⚠** Caution

#### The product is provided for use in manufacturing industries.

The product herein described is basically provided for peaceful use in manufacturing industries.

If considering using the product in other industries, consult SMC beforehand and exchange specifications or a contract if necessary.

If anything is unclear, contact your nearest sales branch.

# Limited warranty and Disclaimer/Compliance Requirements

The product used is subject to the following "Limited warranty and Disclaimer" and "Compliance Requirements".

Read and accept them before using the product.

### **Limited warranty and Disclaimer**

The warranty period of the product is 1 year in service or 1.5 years after the product is delivered, whichever is first.\*3)

Also, the product may have specified durability, running distance or replacement parts. Please consult your nearest sales branch.

For any failure or damage reported within the warranty period which is clearly our responsibility, a replacement product or necessary parts will be provided.

This limited warranty applies only to our product independently, and not to any other damage incurred due to the failure of the product.

Prior to using SMC products, please read and understand the warranty terms and disclaimers noted in the specified catalog for the particular products.

\*3) Vacuum pads are excluded from this 1 year warranty.

A vacuum pad is a consumable part, so it is warranted for a year after it is delivered.

Also, even within the warranty period, the wear of a product due to the use of the vacuum pad or failure due to the deterioration of rubber material are not covered by the limited warranty.

# **Compliance Requirements**

When the product is exported, strictly follow the laws required by the Ministry of Economy, Trade and Industry (Foreign Exchange and Foreign Trade Control Law).

#### Introduction

It is recommended that the operator read the operation manual for LECSC prior to use.

For the handling and details of other equipment, please refer to the operation manual for used equipment.

Check that the main circuit power supply (AC100V/AC200V) and controller circuit power supply (AC100V/AC200V) are wired correctly.

When using the emergency stop SW etc. provided by customer, wire it to the EMG (Forced stop) of the input/output signal(CN6-1).

When wiring, I/O connector(LE-CSNA) or I/O cable(LEC-CSNA-1) is required.

(EMG (Forced stop) cannot be controlled with CC-Link.)

Please put the wiring for EMG (Forced stop) into the state of EMG release (operational). (EMG (Forced stop) can be compulsorily set to automatic ON by the parameter.)

Please refer to chapter 4 of the "LECSC Operation Manual" and chapter 3 of the "LECSC Operation Manual (Simplified Edition)" for details.

When setup software (MR Configurator2<sup>TM</sup>) is used, the LECSC $\square$ - $\square$  model selection is required. Select 'MR-J3-T' through "Model" - "New" and "Project".

# 1. Configuration

Minimum equipment and wiring requirements to get started

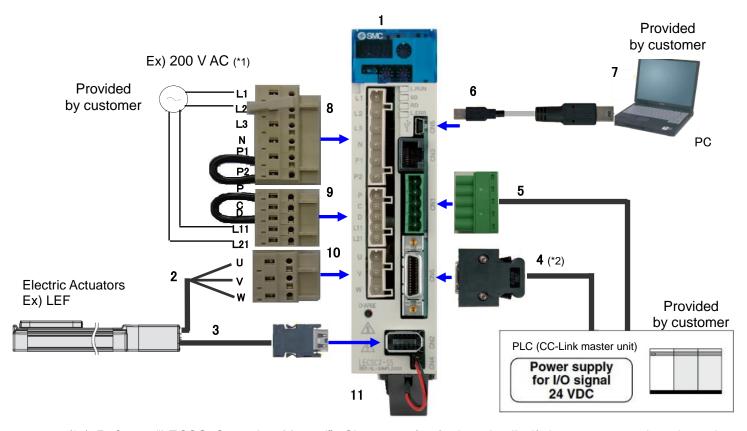

- (\*1) Refer to "LECSC Operation Manual", Chapter 4 for further details if the power supply voltage is 100VAC.
- (\*2) When wiring to EMG (Forced stop) of input/output signal(CN6-1), I/O connector(LE-CSNA) or I/O cable(LEC-CSNA-1) is required. (EMG (Forced stop) cannot be controlled with CC-Link.)

| 1  | Driver                | LECSC*-S*                                            |
|----|-----------------------|------------------------------------------------------|
| 2  | Motor cable           | LE-CSM-***                                           |
| 3  | Encoder cable         | LE-CSE-***                                           |
| 4  | I/O connector         | LE-CSNA                                              |
|    | I/O cable             | LEC-CSNA-1                                           |
| 5  |                       | CN1 (Accessory)                                      |
|    | CC-Link connector     | of Mitsubishi Electric System & Service Co., Ltd.    |
|    |                       | Product number : K05A 502 306 00                     |
| 6  | USB cable             | LEC-MR-J3USB                                         |
| 7  | Setup software        | LEC-MRC2E                                            |
|    | (MR Configurator2™)   | LEG-WRGZE                                            |
| 8  | Main circuit power    | CNP1 (Accessory)                                     |
|    | supply connector      | CNFT (Accessory)                                     |
| 9  | Control circuit power | CNP2 (Accessory)                                     |
|    | supply connector      | CNF2 (Accessory)                                     |
| 10 | Motor connector       | CNP3 (Accessory)                                     |
| 11 |                       | LEC-MR-J3BAT (a bundled item)                        |
|    | Battery               | It is unnecessary when using it with the incremental |
|    |                       | system.                                              |

Note) The lock cable option is not shown on this drawing. Refer to the "LECSC Operation Manual" for details.

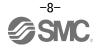

# 2. Pre-Operation Procedure

#### 2.1 Flow chart

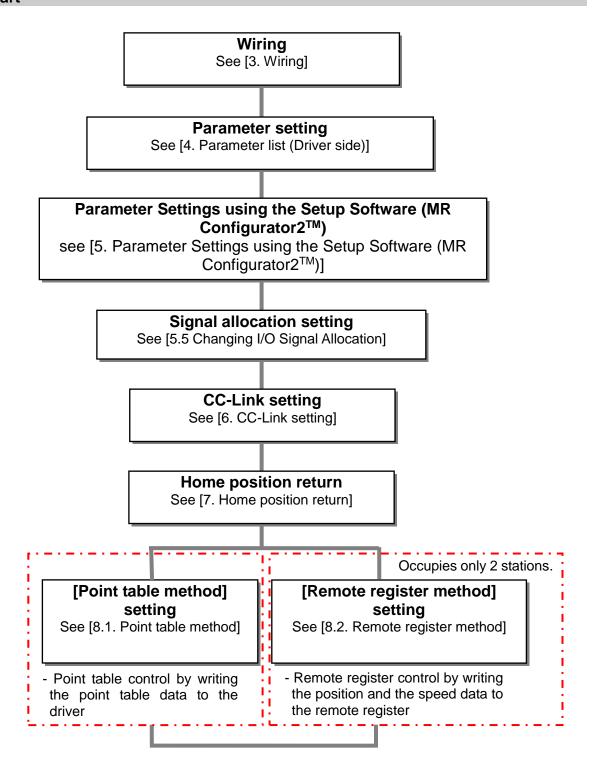

#### 2.2 Driver display

On the driver display (three-digit, seven-segment display), check the status of communication with the CC-Link driver at power-on, check the station number, and diagnose a fault at occurrence of an alarm.

#### (1) Display sequence

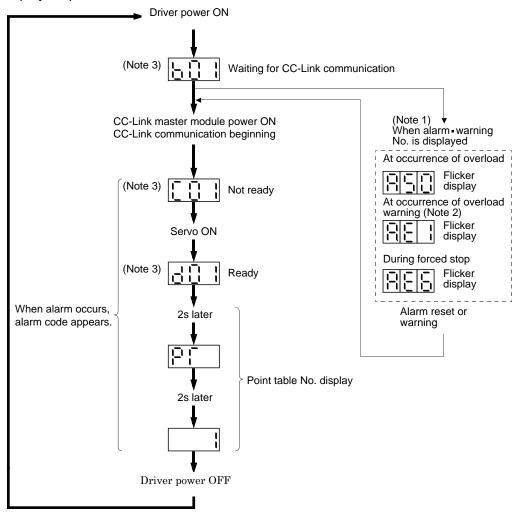

Note 1. Only alarm and warning No. are displayed, but no station No. is displayed.

- 2. If warning other than AE6 occurs during the servo on, flickering the second place of decimal point indicates that it is during the servo on.
- The right-hand segments of b01, c02 and d16 indicate the axis number. (Below example indicates Station No.1)

Station Station No.1 No.2 Station No.64

## (2) Indication list

| Indication      | Status                            | Description                                                                                                    |
|-----------------|-----------------------------------|----------------------------------------------------------------------------------------------------|
| b # #           | Waiting for CC-Link communication | <ul> <li>Power of the CC-Link master module was switched on at the condition that the power of CC-Link master module is OFF.</li> <li>The CC-Link master module is faulty.</li> </ul> |
| (Note 1) d##    | Ready                             | The servo was switched on after completion of initialization and the driver is ready to operate. (This is indicated for 2 seconds.)                                                   |
| (Note 1) C##    | Not ready                         | The driver is being initialized or an alarm has occurred.                                                                                                    |
| (Note 2) \$\$\$ | Ready for operation               | Two seconds have passed after the driver is ready to operate by turning ON the servo-on (RYn1).                                                                                       |
| (Note 3) A * *  | Alarm • Warning                   | The alarm No./warning No. that occurred is displayed. (Refer to section 10.4.)                                                                                                    |
| 888             | CPU error                         | CPU watchdog error has occurred.                                                                                                    |
| (Note 4) b 0 0. |                                   | JOG operation • positioning operation • programmed operation • DO forced output • single-step feed                                                                                    |
| (Note 1) d # #. | (Note 4) Test operation mode      | Motor-less operation                                                                                                    |

Note 1. ## denotes any of numerals 00 to 16 and what it means is listed below.

|    | -                               |
|----|---------------------------------|
| ## | Description                     |
| 00 | Set to the test operation mode. |
| 01 | Station number 1                |
| 02 | Station number 2                |
| 03 | Station number 3                |
| :  | :                               |
|    |                                 |
| :  | :                               |
| 62 | Station number 62               |
| 63 | Station number 63               |
| 64 | Station number 64               |

Note 2. \$\$ indicates numbers from 0 to 255, and the number indicates the executing point table number.

- 3. \*\* indicates the warning/alarm No.
- 4. Requires set up software (MR Configurator  $2^{\text{TM}}$ ).

# 3. Wiring

### 3.1 Power Supply Wiring

Connect the actuator and driver power supply.

- (1) LECSC (Absolute encoder)
  - EX.) Power supply is AC200V single phase

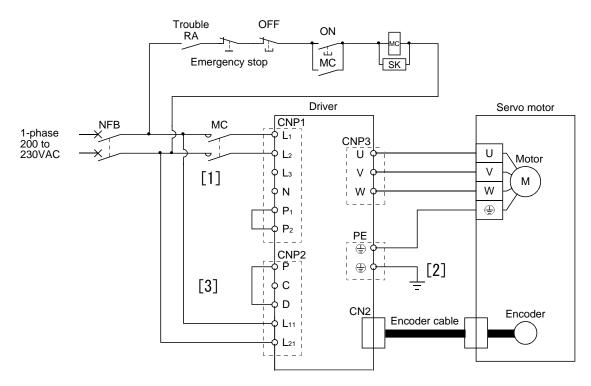

- [1] Power supply input terminal: Supply specified power supply.
- [2] Connect the motor power supply input terminal (U, V, W) to the driver power terminal (U, V, W)
  - Connect the motor ground terminal to the driver ground terminal.
  - Connect the cable for detector.
- [3] Supply specified power to the control circuit power supply.

Refer to "LECSC Operation Manual", Chapter 4 for further details if the power supply voltage is 100VAC.

#### 3.2 I/O signal connection

### 3.2.1 Connection example (Sink I/O interfaces)

An example of a connection for the I/O signal connection is shown below. Connect wires as necessary.

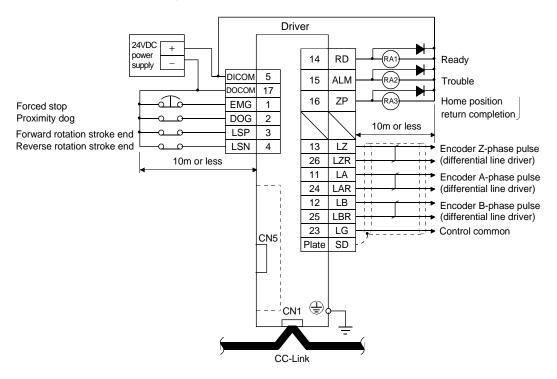

Refer to "LECSC Operation Manual", section 4.2 for wiring details.

Refer to "LECSC Operation Manual", section 4.5 for input/output signal details.

#### 3.2.2 Source I/O interfaces

It is possible to configure the I/O interface for, source type I/O interface. In this case, all (DI-1) input signals and (DO-1) output signals are of source type. wire according to the following interfaces.

#### (1) Digital input interface DI-1

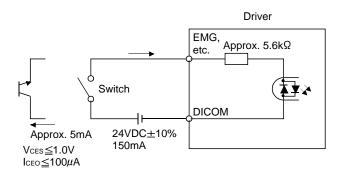

# (2) Digital output interface DO-1

A maximum of 2.6V voltage drop occurs in the driver.

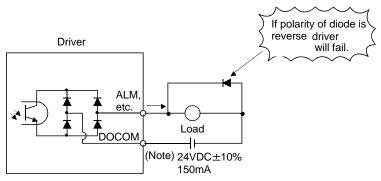

Note. If the voltage drop (maximum of 2.6V) interferes with the relay operation, apply higher voltage (up to 26.4V) from an external source.

#### 3.3 Wiring of PLC and driver

Connect the PLC and the driver.

(1)Wiring of PLC and driver

Connect the programmable driver CC-Link master unit station and the driver by a twisted cable (3-wire type).

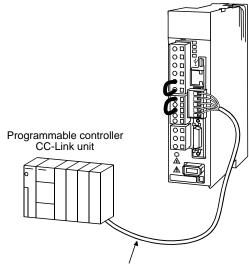

CC-Link Ver.1.10-compliant cable

#### (2) Wiring of connector

The pin layout of the communication connector CN1 on the driver unit is shown below.

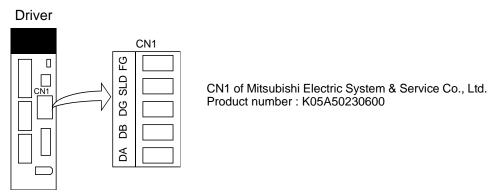

The driver and programmable driver CC-Link master unit are wired as shown below. Refer to "LECSC Operation Manual", section 13.4 (3) for the CC-Link Ver.1.10-compliant cable used for connection.

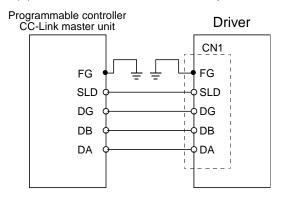

#### (3) Connecting multiple units

Example for connecting multiple servo units

As the remote I/O stations of CC-Link, drivers share the link system and can be controlled/monitored using programmable driver user programs.

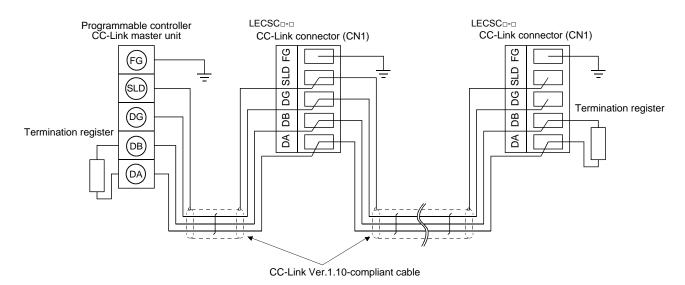

#### (4) Insert the power line

Insert the core of the cable into the opening and tighten it with a flat-blade screwdriver so that it will not come loose. (Tightening torque: 0.5 to 0.6N • m) When inserting the wire into the opening, make sure that the terminal screw is fully loose.

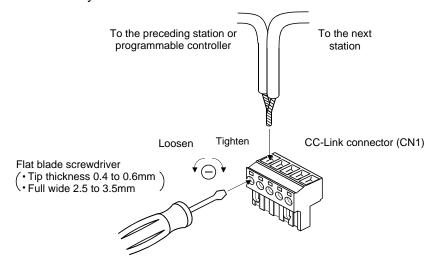

# 4. Parameter list (Driver side)

Parameters require setting. If necessary, please set the parameters.

Refer to "LECSC Operation Manual", chapter 6 and "LECSC Operation Manual (Simplified Edition)", section 5.3 for details.

Refer to "LECSC Operation Manual", chapter 6 for parameters which are not mentioned.

Setup software (MR Configurator2<sup>TM</sup>:LEC-MRC2E) is necessary for the setting of parameter.

- \*1 Setup software version 1.52E or above is required.
- \*2 The setup software (MR Configurator2™: LEC-MRC2E) must be purchased as an additional item.
- \*3 The USB cable (LEC-MR-J3USB) must be purchased as an additional item.

(1) [Basic setting parameters (No.PA ==)]

| dolo oottiing pe | 111)   | 5 <i>7</i>                         |               |      |
|------------------|--------|------------------------------------|---------------|------|
| No.              | Symbol | Name                               | Initial value | Unit |
| PA01             | *STY   | Control mode                       | 0000h         |      |
| PA03             | *ABS   | Absolute position detection system | 0000h         |      |
| PA05             | *FTY   | Feeding function selection         | 0000h         |      |
| PA06             | *CMX   | Electronic gear numerator          | 1             |      |
| PA07             | *CDV   | Electronic gear denominator        | 1             |      |
| PA08             | ATU    | Auto tuning mode                   | 0001h         |      |
| PA09             | RSP    | Auto tuning response               | 12            |      |
| PA10             | INP    | In-position range                  | 100           | ⊩m   |
| PA14             | *POL   | Rotation direction selection       | 0             |      |

(2) [Extension setting parameters (No. PC | |

| No.  | Symbol | Name                                                             | Initial value | Unit                |
|------|--------|------------------------------------------------------------------|---------------|---------------------|
| PC02 | *ZTY   | Home position return type                                        | 0000h         |                     |
| PC03 | *ZDIR  | Home position return direction                                   | 0001h         |                     |
| PC04 | ZRF    | Home position return speed                                       | 500           | r/min               |
| PC05 | CRF    | Creep speed                                                      | 10            | r/min               |
| PC06 | ZST    | Home position shift distance                                     | 0             | ₽M                  |
| PC07 | *ZPS   | Home position return position data                               | 0             | ×10 <sup>S™</sup> m |
| PC12 | JOG    | Jog speed                                                        | 100           | r/min               |
| PC24 | *COP3  | Function selection C-3                                           | 0000h         |                     |
| PC30 | *DSS   | Remote register-based position/speed specifying system selection | 0000h         |                     |
| PC31 | LMPL   | 0.6                                                              | 0             | ×10 <sup>S™</sup> m |
| PC32 | LMPH   | Software limit +                                                 |               |                     |
| PC33 | LMNL   |                                                                  | 0             | ×10 <sup>S™</sup> m |
| PC34 | LMNH   | Software limit —                                                 |               |                     |

#### (3) [I/O setting parameters (No. PD ==)]

Change the allocation of the input/output signal and select the input signal automatic ON. Refer to "LECSC Operation Manual", section 6.4 and "LECSC Operation Manual (Simplified Edition)", section 5.5 for details.

# 5. Parameter Configuration using Setup software (MR Configurator2™)

This section describes the configuration procedure for main parameters using the setup software (MR Configurator2<sup>TM</sup>: LEC-MRC2E). See chapter 6 of the "LECSC Operation Manual" for parameter details.

## 5.1Setup software (MR Configurator2™)

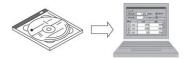

- \*1 Setup software version 1.52E or above is required.
- \*2 The setup software (MR Configurator2<sup>TM</sup>:LEC-MRC2E) must be purchased as an additional item.
- \*3 The USB cable (LEC-MR-J3USB) must be purchased as an additional item.

#### **5.1.1 Installation Method**

Perform installation according to the "MR Configurator2<sup>TM</sup> instruction manual" (Manual/ib0300160\*.pdf) contained on the setup software (MR Configurator2<sup>TM</sup>) CD-ROM. The "MR Configurator2<sup>TM</sup>" software will be added to the PC.

#### 5.2 Basic driver set-up for Initial Test Drive

Switch on the main circuit power supply (AC100V/AC200V) and controller circuit power supply (AC100V/AC200V) to the LECSC driver.

When the driver display flashes as shown below, it wires for EMG and ON (state of EMG release (operational)).

When wiring, I/O connector(LE-CSNA) or I/O cable(LEC-CSNA-1) is required. (EMG (Forced stop) cannot be controlled with CC-Link.)

AL. E6

If the power supply is turned on for the first time, refer to "LECSC Operation Manual", chapter 5.

## 5.2.1 Start up the Setup software (MR Configurator2™)

- ① Connect the PC and LECSC using the USB cable.
- 2 Turn on the power of the LECSC.
- 3 Start application "MR Configurator2".

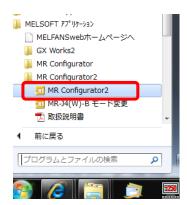

Once the application starts, the screen below will be displayed.

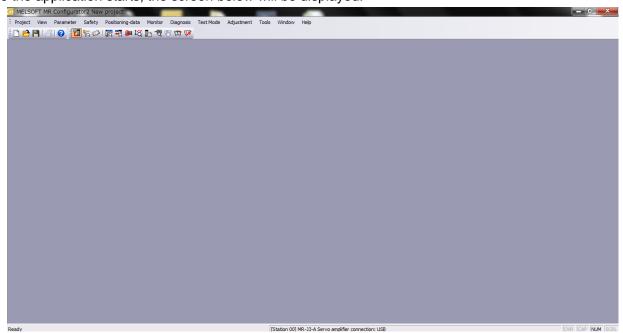

#### 5.2.2 "System Settings"

① From "Project" menu select "New", the "New project" window will be displayed.

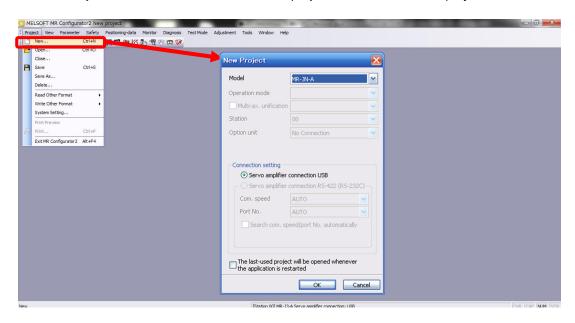

#### 5.2.3 Model Selection

① The Mitsubishi Electric Corporation series will be displayed in the model selection list. Please select the model "MR-J3-T", if using the LECSC.

Please select the station for the USB connection. Please to match the value of parameter [PC20] and the station.

Please select the station "00", if you want to use for the first time.

Please select the option unit "No Connection".

- ② Please select "servo amplifier connection USB" as the communication device.
- 3 Click OK.
- 4) Click OK.

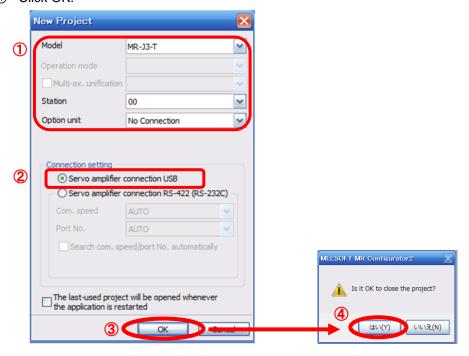

#### 5.2.4 Driver ON LINE Check

Check that the driver is enabled (ONLINE).

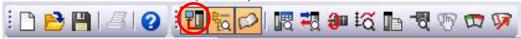

Check that the "ONLINE/OFFLINE" icon is displayed "

It is OFFLINE when displayed as " : 🔣 ".

- \* For OFFLine, PC and amplifier aren't communicating. Confirm the following points.
  - Is amplifier's power supply turning on?
  - Are PC and amplifier connected with the USB cable?
  - Is the USB driver installed?
  - Is the USB driver which is compliant to Windows version installed?
  - Is the setting of "Port" for USB connection corresponding?
    Please to match the value of parameter [PC20] and the station.
    Please select the station "00", if you want to use for the first time.
    Please select the option unit "No Connection".

#### 5.2.5 Help Function

By selecting "MR Configurator2 Help" in "Help" from any window of the setup software, a "HELP" screen will be shown.

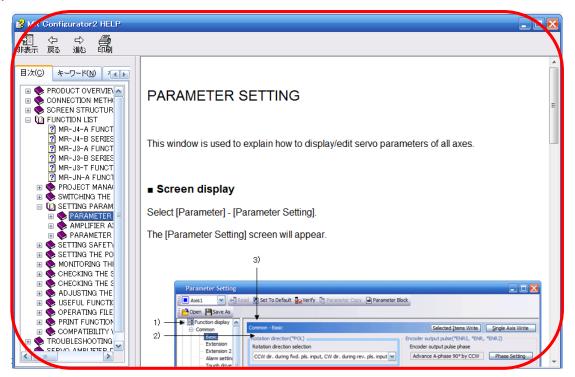

#### 5.3 Parameter Settings (Driver side)

The setup software (MR Configurator2<sup>TM</sup>:LEC-MRC2E) is necessary for setting the parameter.

- \*1 Setup software version 1.52E or above is required.
- \*2 The setup software (MR Configurator2™:LEC-MRC2E) must be purchased as an additional item.
- \*3 The USB cable (LEC-MR-J3USB) must be purchased as an additional item.
- ① From the "Parameter" menu select "Parameter Setting", the "parameter setting" window will open.
- ② The explanation of the parameter item is displayed in "MR2 Help". (When it is not displayed, from the "View" menu select "Docking window" "Docking Help".)

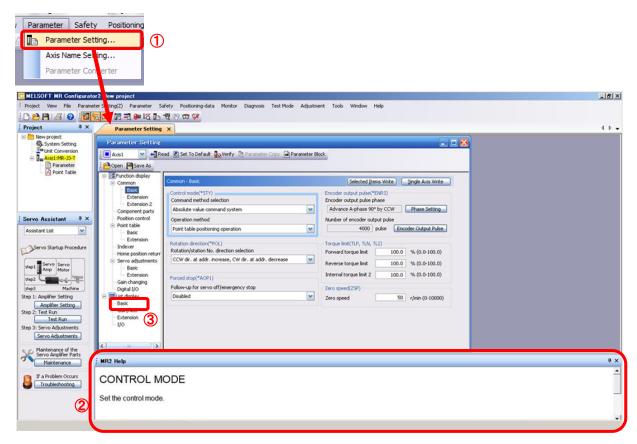

3 When each item of "List display" is clicked, "Parameter list" screen along each item is displayed. When "Basic" is selected, it is displayed as follows.

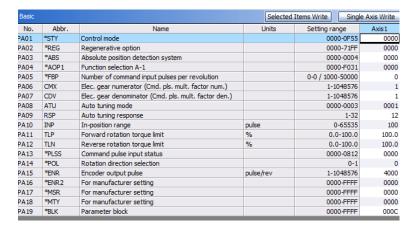

Refer to "LECSC Operation Manual", chapter 6 for details of each parameter.

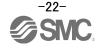

#### 5.3.1 Change of parameter block

To enable settings for all parameters.

- ① Select "Basic settings (list)" tab and change "PA19" value to "000C".
- ② Click the "PA19" row then click "Selected Items Write".
- 3 Cycle the power off, then on for parameters for this driver to be enabled.

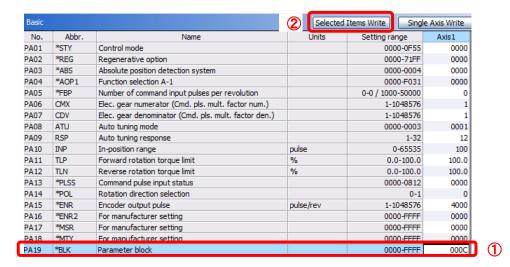

④ Please click "Read".

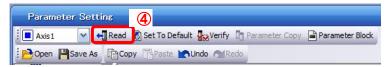

When changing of each parameter, note the following points.

- Note1) Some of the various parameters, there is "<u>Enable once on again turning the power OFF after setting</u>". (If you do not the power to OFF, it does not reflect the data in the driver.)
- Note2) "Selected Items Write": It writes the parameter values of the corresponding frame to the driver. "Single Axis Write": It writes all of the parameters to the driver.
- Note3) Do not change "For manufacturer setting" parameters. If you change by these by mistake, it may cause the amplifier to not work properly.

#### 5.3.2 Change of parameter block

If you read the parameters of the driver to the software, please do the "read" operation.

- ① From the View menu bar "parameter (A)" please click on the "parameter setting (P)". "Parameter Settings" screen will display.
- ② Please click on the "Read".

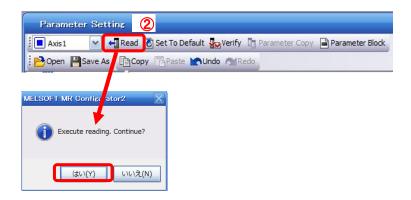

#### 5.3.3 Parameter Configuration Method (Ex. "Control mode" Selection)

Please set the parameters for each actuator.

Please change the parameter values according to usage.

Refer to "LECSC Operation Manual", chapter 6 for details of each parameter.

Refer to "LECSC Operation Manual (Simplified Edition)", section 5.4.3 for recommended parameter values for SMC supplied actuators.

- Setting example of the Control mode (PA01) (in the case of setting to <u>"Absolute value command system").</u>
  - ① Set the parameters of the PA01 to "0000" in the "Basic" tab.
- -Setting example of the Control mode (PA01) (in the case of setting to <u>"Incremental value command system").</u>
  - ① Set the parameters of the PA01 to "0001" in the "Basic" tab.
  - ② Click on the "Single Axis Write" button.
  - 3 Turn the power OFFand ON again. The Parameter is then enabled.

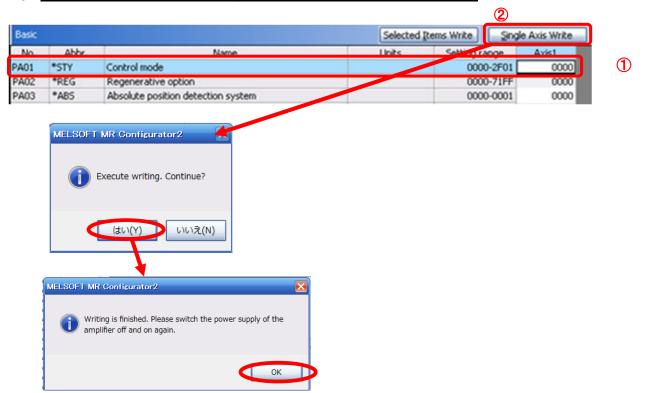

When changing of each parameter, note the following points.

- Note1) Some of the various parameters, there is "Enable once on again turning the power OFF after setting". (If you do not the power to OFF, it does not reflect the data in the driver.)
- Note2) "Selected Items Write": It writes the parameter values of the corresponding frame to the driver. "Single Axis Write": It writes all of the parameters to the driver.
- Note3) Do not change "For manufacturer setting" parameters. If you change by these by mistake, it may cause the amplifier to not work properly.

#### 5.3.4 Recommended Parameter Values by Actuator Model

Please change the parameter values according to the customer application. Refer to "LECSC Operation Manual", chapter 6 for details.

Recommended Parameter Values [LEF]

| kecommended Param                                        | <u>ieter vai</u> | <u>ues [LE</u> F. |                                                        |               |         |          |           |           |          |          |        |  |  |
|----------------------------------------------------------|------------------|-------------------|--------------------------------------------------------|---------------|---------|----------|-----------|-----------|----------|----------|--------|--|--|
|                                                          |                  |                   |                                                        | LEFS25 LEFS32 |         |          |           |           |          |          | LEFS40 |  |  |
| Series                                                   | Lead             | symbol            | Н                                                      | Α             | В       | Н        | Α         | В         | Н        | Α        | В      |  |  |
|                                                          | Le               | ead               | 20                                                     | 12            | 6       | 24       | 16        | 8         | 30       | 20       | 10     |  |  |
| Parameter *1,*2                                          | Para.<br>No.     | Initial<br>value  |                                                        |               |         | Red      | commend   | ed value  |          |          |        |  |  |
| Electronic gear numerator *3                             | PA06             | 1                 |                                                        |               |         |          | 3276      | 8         |          |          |        |  |  |
| Electronic gear denominator *3                           | PA07             | 1                 | 2500                                                   | 1500          | 750     | 3000     | 2000      | 1000      | 3750     | 2500     | 1250   |  |  |
| Feel length<br>multiplication (STM)<br>(Multiplier)      | PA05             | 0000              | 0000(Less than stroke 1000)/ 0001(Stroke 1000 or more) |               |         |          |           |           |          |          |        |  |  |
| Home position return type                                | PC02             | 0000              | □□□3(Stopper type)                                     |               |         |          |           |           |          |          |        |  |  |
| Home position return direction                           | PC03             | 0001              | □□□1 (Motor side)                                      |               |         |          |           |           |          |          |        |  |  |
| Home position return Speed (rpm)                         | PC04             | 500               | 90                                                     | 150           | 300     | 75       | 113       | 225       | 60       | 90       | 180    |  |  |
| Home position return position data (µm)                  | PC07             | 0                 |                                                        | -2000(I       | Less th | an strok | e 1000) / | -200(Str  | oke 1000 | or more) | ١      |  |  |
| Stopper type home position return stopper time (msec)    | PC09             | 100               |                                                        |               |         |          | 200       |           |          |          |        |  |  |
| Stopper type home position return torque limit value (%) | PC10             | 15                |                                                        |               |         |          | 30        |           |          |          |        |  |  |
| Regenerative option                                      | PA02             | 0000              |                                                        |               | 00      | 00(Non)  | / 0002(LI | C-MR-R    | B-032)   |          |        |  |  |
| Rotation direction selection *4                          | PA14             | 0                 |                                                        |               |         | 1(+:C    | ounter m  | otors sid | e)       |          |        |  |  |
| Adaptive tuning mode                                     | PB01             | 0000              | 0000                                                   |               |         |          |           |           |          |          |        |  |  |
| Load to motor inertia moment ratio                       | PB06             | 7                 | 7                                                      |               |         |          |           |           |          |          |        |  |  |
| Machine resonance suppression filter 1                   | PB13             | 4500              | 4500                                                   |               |         |          |           |           |          |          |        |  |  |
| Notch shape selection 1                                  | PB14             | 0000              |                                                        |               |         |          | 0000      | 1         |          |          |        |  |  |

<sup>\*1</sup> Parameter is the recommended value. Please change the parameter to the appropriate value for the operating method.

<sup>\*2</sup> A mechanical resonance may occur depending on the configuration or the mounting orientation of the transferred object. Please change the parameter in the initial setting.

<sup>\*3</sup> The minimum unit of the travel distance of the actuator should be 1 [µm].

<sup>\*4.</sup> When the motor mounting position is right side parallel (LEFS\*R) or left side parallel (LEFS\*L), the rotation direction PA14 selection is 0(+: Counter motors side).

|                                                          |              |                  | LEEDOS                                                  | LEEDOS                             | LEEDOO                             | LEEDOOL                            | 1.555.40                           | 1 EED 4011                         |  |  |  |  |
|----------------------------------------------------------|--------------|------------------|---------------------------------------------------------|------------------------------------|------------------------------------|------------------------------------|------------------------------------|------------------------------------|--|--|--|--|
|                                                          |              |                  | LEFB25   LEFB25U   LEFB32   LEFB32U   LEFB40U   LEFB40U |                                    |                                    |                                    |                                    |                                    |  |  |  |  |
| Series                                                   |              | symbol           | S                                                       |                                    |                                    |                                    |                                    |                                    |  |  |  |  |
|                                                          | Le           | ead              | 54                                                      |                                    |                                    |                                    |                                    |                                    |  |  |  |  |
| Parameter *1,*2                                          | Para.<br>No. | Initial<br>value | Recommended value                                       |                                    |                                    |                                    |                                    |                                    |  |  |  |  |
| Electronic gear numerator *3                             | PA06         | 1                | 32768                                                   |                                    |                                    |                                    |                                    |                                    |  |  |  |  |
| Electronic gear denominator *3                           | PA07         | 1                |                                                         | 6750                               |                                    |                                    |                                    |                                    |  |  |  |  |
| Feel length<br>multiplication (STM)<br>(Multiplier)      | PA05         | 0000             | 0000(Less than stroke 1000)/ 0001(Stroke 1000 or more)  |                                    |                                    |                                    |                                    |                                    |  |  |  |  |
| Home position return type                                | PC02         | 0000             | □□□3(Stopper type)                                      |                                    |                                    |                                    |                                    |                                    |  |  |  |  |
| Home position return direction                           | PC03         | 0001             | □□□1 (Motor side)                                       |                                    |                                    |                                    |                                    |                                    |  |  |  |  |
| Home position return<br>Speed (rpm)                      | PC04         | 500              | 33                                                      |                                    |                                    |                                    |                                    |                                    |  |  |  |  |
| Home position return position data (µm)                  | PC07         | 0                | -3000                                                   | (Less than                         | stroke 1000                        | ) / -300(Stro                      | ke 1000 or ı                       | more)                              |  |  |  |  |
| Stopper type home position return stopper time (msec)    | PC09         | 100              |                                                         |                                    | 20                                 | 00                                 |                                    |                                    |  |  |  |  |
| Stopper type home position return torque limit value (%) | PC10         | 15               |                                                         |                                    | 3                                  | 0                                  |                                    |                                    |  |  |  |  |
| Regenerative option                                      | PA02         | 0000             |                                                         | 0000(                              | Non) / 0002                        | (LEC-MR-RE                         | 3-032)                             |                                    |  |  |  |  |
| Rotation direction selection                             | PA14         | 0                | 1(+:<br>Counter<br>motors<br>side)                      | 0(+:<br>Counter<br>motors<br>side) | 1(+:<br>Counter<br>motors<br>side) | 0(+:<br>Counter<br>motors<br>side) | 1(+:<br>Counter<br>motors<br>side) | 0(+:<br>Counter<br>motors<br>side) |  |  |  |  |
| ★ Adaptive tuning mode                                   | PB01         | 0000             | 0002 0000                                               |                                    |                                    |                                    |                                    |                                    |  |  |  |  |
| ★ Load to motor inertia moment ratio                     | PB06         | 7                | 50                                                      |                                    |                                    |                                    |                                    |                                    |  |  |  |  |
| ★Machine resonance suppression filter 1                  | PB13         | 4500             | <b>400</b> 4500                                         |                                    |                                    |                                    |                                    |                                    |  |  |  |  |
| ★ Notch shape<br>selection 1                             | PB14         | 0000             | 0030 0000                                               |                                    |                                    |                                    |                                    |                                    |  |  |  |  |

★ Parameter should be changed.Different from the initial value.

<sup>\*1</sup> Parameter is the recommended value. Please change the parameter to the appropriate value for the operating method.

<sup>\*2</sup> Å mechanical resonance may occur depending on the configuration or the mounting orientation of the transferred object. Please change the parameter in the initial setting.

<sup>\*3</sup> The minimum unit of the travel distance of the actuator should be 1 [µm].

Recommended Parameter Values [LEJ]

| Recommended Para                                         | illetel va   | alues [LE        | :J]                                                      |         |            |               |         |            |            |                   |
|----------------------------------------------------------|--------------|------------------|----------------------------------------------------------|---------|------------|---------------|---------|------------|------------|-------------------|
|                                                          |              |                  |                                                          | LEJS40  |            |               | LEJS63  |            | LEJB40     | LEJB63            |
| Series                                                   |              | symbol           | Н                                                        | Α       | В          | Н             | Α       | В          | -          | Γ                 |
|                                                          |              | ad               | 24 16 8 30 20 10                                         |         |            |               |         |            | 27         | 42                |
| Parameter *1,*2                                          | Para.<br>No. | Initial<br>value | Recommended value                                        |         |            |               |         |            |            |                   |
| Electronic gear numerator *3                             | PA06         | 1                |                                                          |         |            |               | 32768   |            |            |                   |
| Electronic gear denominator *3                           | PA07         | 1                | 3000 2000 1000 3750 2500 1250 3375                       |         |            |               |         |            |            | 5250              |
| Feel length<br>multiplication (STM)<br>(Multiplier)      | PA05         | 0000             | 0000(Less than stroke 1000) / 0001(Stroke 1000 or more)  |         |            |               |         |            |            |                   |
| Home position return type                                | PC02         | 0000             | □□□3(Stopper type)                                       |         |            |               |         |            |            |                   |
| Home position return direction                           | PC03         | 0001             | □□□1 (Motor side)                                        |         |            |               |         |            |            |                   |
| Home position return Speed (rpm)                         | PC04         | 500              | 75                                                       | 113     | 225        | 60            | 90      | 180        | 133        | 86                |
| Home position return position data (µm)                  | PC07         | 0                | -2000(Less than stroke 1000) / -200(Stroke 1000 or more) |         |            |               |         |            |            |                   |
| Stopper type home position return stopper time (msec)    | PC09         | 100              |                                                          |         |            |               | 200     |            |            |                   |
| Stopper type home position return torque limit value (%) | PC10         | 15               |                                                          |         |            |               | 30      |            |            |                   |
| Regenerative option                                      | PA02         | 0000             |                                                          | 0000(No | on) / 0002 | 2(LEC-M       | R-RB-03 | 2) / 0003( | LEC-MR-RB- | -12)              |
| Rotation direction selection                             | PA14         | 0                |                                                          | (+:0    | Counter    | 1<br>motors s | side)   |            | `          | )<br>motors side) |
| ★Adaptive tuning mode                                    | PB01         | 0000             |                                                          |         | 00         | 000           |         |            | 0002       | 0000              |
| ★Load to motor inertia moment ratio                      | PB06         | 7                | 7 50                                                     |         |            |               |         |            |            |                   |
| ★Machine resonance suppression filter 1                  | PB13         | 4500             | 4500 <b>400</b> 4500                                     |         |            |               |         |            | 4500       |                   |
| ★Notch shape selection 1                                 | PB14         | 0000             |                                                          |         | 00         | 000           |         |            | 0030       | 0000              |

★ Parameter should be changed.Different from the initial value.

<sup>\*1</sup> Parameter is the recommended value. Please change the parameter to the appropriate value for the operating method.

<sup>\*2</sup> Å mechanical resonance may occur depending on the configuration or the mounting orientation of the transferred object. Please change the parameter in the initial setting.

<sup>\*3</sup> The minimum unit of the travel distance of the actuator should be 1 [µm].

Recommended Parameter Values [LEY]

| Recommended Para                                                          | imeter va   | alues [LE Y      | ]                                              |                        |        |                               |                       |     |              |                           |                    |      |           |     |
|---------------------------------------------------------------------------|-------------|------------------|------------------------------------------------|------------------------|--------|-------------------------------|-----------------------|-----|--------------|---------------------------|--------------------|------|-----------|-----|
| Series                                                                    |             |                  | LEY25/LEYG25                                   |                        |        | LEY25D/<br>LEYG25D            |                       |     | LEY32/LEYG32 |                           | LEY32D/<br>LEYG32D |      |           |     |
| Series                                                                    | Lead symbol |                  | Α                                              | В                      | С      | Α                             | В                     | С   | Α            | В                         | С                  | Α    | В         | С   |
|                                                                           | Le          | ead              | 12                                             | 6                      | 3      | 12                            | 6                     | 3   | 20           | 10                        | 5                  | 16   | 8         | 4   |
| Parameter *1,*2                                                           | Para. No    | Initial<br>value | Recommended value                              |                        |        |                               |                       |     |              |                           |                    |      |           |     |
| Electronic gear numerator *3 PA06 1                                       |             |                  | 32768                                          |                        |        |                               |                       |     |              |                           |                    |      |           |     |
| Electronic gear denominator *3                                            | PA07        | 1                | 1500                                           | 750                    | 375    | 1500                          | 750                   | 375 | 2500         | 1250                      | 625                | 2000 | 1000      | 500 |
| Feel length multiplication (STM) PA05 0000 0000 (Less that (Multiplier)   |             | s than           | than stroke 1000) / 0001 (Stroke 1000 or more) |                        |        |                               |                       |     |              |                           |                    |      |           |     |
| Home position return type PC02 0000                                       |             |                  | □□□3 (Stopper type)                            |                        |        |                               |                       |     |              |                           |                    |      |           |     |
| Home position return direction                                            | PC03        | 0001             | □□□1 (Motor side)                              |                        |        |                               |                       |     |              |                           |                    |      |           |     |
| Home position return Speed (rpm)                                          | PC04        | 500              | 150                                            | 300                    | 600    | 150                           | 300                   | 600 | 90           | 180                       | 360                | 112  | 225       | 450 |
| Home position return position data (µm) PC07 0 -2000(Less than stroke 100 |             |                  |                                                |                        | e 1000 | ) / -200(Stroke 1000 or more) |                       |     |              |                           |                    |      |           |     |
| Stopper type home position return stopper time (msec)                     | PC09        | 100              |                                                |                        |        |                               |                       | 20  | 00           |                           |                    |      |           |     |
| Stopper type home position return torque limit value (%)                  | PC10        | 15               |                                                |                        |        |                               |                       | 3   | 0            |                           |                    |      |           |     |
| Regenerative option                                                       | PA02        | 0000             | 0000 (Non)/ 0002 (LEC-MR-RB-032)               |                        |        |                               |                       |     |              |                           |                    |      |           |     |
| Rotation direction selection *4                                           | PA14        | 0                | ,                                              | 0<br>:Coun<br>otors si |        |                               | 1<br>:Coun<br>tors si |     | ,            | 0<br>: Count<br>otors sid |                    |      | 1<br>Coun |     |
| Adaptive tuning mode PB01 0000                                            |             | 0000             |                                                |                        |        |                               |                       |     |              |                           |                    |      |           |     |
| Load to motor inertia moment ratio                                        | PB06        | 7                | 7                                              |                        |        |                               |                       |     |              |                           |                    |      |           |     |
| Machine resonance suppression filter 1                                    | PB13        | 4500             | 4500                                           |                        |        |                               |                       |     |              |                           |                    |      |           |     |
| Notch shape selection 1                                                   | PB14        | 0000             | 0000                                           |                        |        |                               |                       |     |              |                           |                    |      |           |     |

Different from the initial value.

<sup>\*1</sup> Parameter is the recommended value. Please change the parameter to the appropriate value for the operating method.

<sup>\*2</sup> Å mechanical resonance may occur depending on the configuration or the mounting orientation of the transferred object. Please change the parameter in the initial setting.

<sup>\*3</sup> The minimum unit of the travel distance of the actuator should be 1 [µm].

<sup>\*4</sup> When the motor mounting position is right side parallel (LEY\*R / LEYG\*R) or left side parallel (LEY\*L / LEYG\*L), the rotation direction selection is 0(+: Counter motors side).

|                                                          |                                     |                   |                                                         | LE                                                        | Y63  | LEY63D                           |       |          |      |  |  |
|----------------------------------------------------------|-------------------------------------|-------------------|---------------------------------------------------------|-----------------------------------------------------------|------|----------------------------------|-------|----------|------|--|--|
|                                                          | Lead symbol                         |                   | Α                                                       | В                                                         | С    | L                                | Α     | В        | С    |  |  |
| Series                                                   | Lead<br>(Including pulley<br>ratio) |                   | 20                                                      | 10                                                        | 5    | 5(2.86)<br>(Pulley<br>ratio 4/7) | 20    | 10       | 5    |  |  |
| Parameter *1,*2 Para. No Initial value                   |                                     | Recommended value |                                                         |                                                           |      |                                  |       |          |      |  |  |
| Electronic gear numerator *3                             | PA06                                | 1                 |                                                         | 32768                                                     |      | 57344                            | 32768 |          |      |  |  |
| Electronic gear denominator *3                           |                                     |                   | 625                                                     | 2500                                                      | 1250 | 625                              |       |          |      |  |  |
| Feel length<br>multiplication (STM)<br>(Multiplier)      | PA05                                | 0000              | 0000 (Less than stroke 1000) / 0001 (Stroke 1000 or mor |                                                           |      |                                  |       | re)      |      |  |  |
| Home position return type                                | PC02                                | 0000              | □□□3 (Stopper type)                                     |                                                           |      |                                  |       |          |      |  |  |
| Home position return direction                           | PC03                                | 0001              | □□□1 (Motor side)                                       |                                                           |      |                                  |       |          |      |  |  |
| Home position return speed (rpm)                         | PC04                                | 500               | 90                                                      | 180                                                       | 360  | 629                              | 90    | 180      | 360  |  |  |
| Home position return position data (µm)                  |                                     |                   |                                                         | -4000 (Less than stroke 1000) / -400(Stroke 1000 or more) |      |                                  |       |          |      |  |  |
| Stopper type home position return stopper time (msec)    | PC09                                | 100               |                                                         |                                                           |      | 200                              |       |          |      |  |  |
| Stopper type home position return torque limit value (%) | PC10                                | 15                |                                                         |                                                           |      | 30                               |       |          |      |  |  |
| Regenerative option                                      | PA02                                | 0000              | 0000 (Non)/ 0002 (LEC-MR-RB-032)/ 0003 (LEC-MR-RB-12    |                                                           |      |                                  |       |          | -12) |  |  |
| Rotation direction selection *4                          | PA14                                | 0                 | 0 (+:Counter motors side) (+:Counter motors s           |                                                           |      |                                  |       | s side ) |      |  |  |
| Adaptive tuning PB0                                      |                                     | 0000              | 0000                                                    |                                                           |      |                                  |       |          |      |  |  |
| Load to motor inertia moment ratio                       | PB06                                | 7                 | 7                                                       |                                                           |      |                                  |       |          |      |  |  |
| Machine resonance suppression filter 1                   | PB13                                | 4500              | 4500                                                    |                                                           |      |                                  |       |          |      |  |  |
| Notch shape selection 1                                  | PB14                                | 0000              | 0000                                                    |                                                           |      |                                  |       |          |      |  |  |

Different from the initial value.

<sup>\*1</sup> Parameter is the recommended value. Please change the parameter to the appropriate value for the operating method.

<sup>\*2</sup> Å mechanical resonance may occur depending on the configuration or the mounting orientation of the transferred object. Please change the parameter in the initial setting.

<sup>\*3</sup> The minimum unit of the travel distance of the actuator should be 1 [µm].

<sup>\*4</sup> When the motor mounting position is right side parallel (LEY\*R / LEYG\*R) or left side parallel (LEY\*L / LEYG\*L), the rotation direction selection is 0(+: Counter motors side).

#### 5.3.5 Absolute position detection system

Select absolute position detection system

Set parameter: [PA03]

|      | Parameter |                                    |       |      | 0-11               |  |
|------|-----------|------------------------------------|-------|------|--------------------|--|
| No.  | Symbol    | Name                               | value | Unit | Setting range      |  |
| PA03 | ABS       | Absolute position detection system | 0000h |      | Refer to the text. |  |

POINT

• This parameter is made valid when power is cycled on after setting.

Set this parameter when using the absolute position detection system.

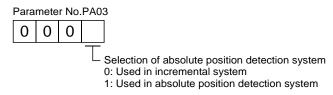

# EX.) Use absolute position detection system [PA03] = 0001

- ① Set the parameters of the PA03 to "0001" in the "Basic" tab.
- ② Click on the "Single Axis Write" button.
- **3** Turn the power OFFand ON again. The Parameter is then enabled.

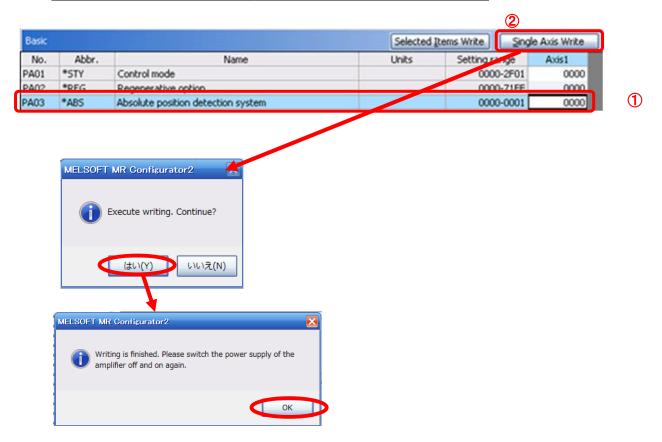

#### 5.3.6 Remote register-based position/speed specifying system selection

When controlling the actuator in the remote register system, you must choose a method for controlling the position command data and speed command data.

Select the remote register-based position / speed specifying system.

Set parameter: [PC30]

| No.  | Symbol | Name and function                                                                                                    | Initial value | Unit | Setting range                               |
|------|--------|----------------------------------------------------------------------------------------------------|---------------|------|---------------------------------------------|
| PC30 | DSS    | Remote register-based position/speed specifying system selection This parameter is made valid when Position/speed specification selection (RY(n+2)A) is turned ON with 2 stations occupied. Select how to receive the position command and speed command. When 1 station is occupied, selection of "0001" or "0002" will result in a parameter error. | 0000h         |      | Refer to<br>name and<br>function<br>column. |
|      |        | Set value Position command Speed command  0 Specify the point table No.  1 Set the position data. Specify the point table No.  2 Set the position data. Set the servomotorspeed. (Note)  Note. In this case, always set an acceleration/deceleration time constant in the point table No.1.                                                           |               |      |                                             |

- In the case of using to **point table method** 
  - ① Set the parameters of the PC30 to "0000" in the "Extention" tab.
- In the case of using to remote register method
  - In the case of position command setting to **position data** and Speed command setting to **point** table No..
    - ① Set the parameters of the PC30 to "0001" in the "Extention" tab.
  - In the case of position command setting to **position data** and Speed command setting to **motor speed (rpm)**.
    - ① Set the parameters of the PC30 to "0002" in the "Extention" tab.
  - ② Click on the "Single Axis Write" button.
  - **③** Turn the power OFFand ON again. The Parameter is then enabled.

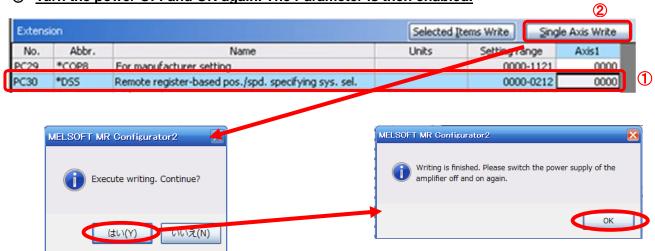

#### 5.3.7 Electronic Gears

It is necessary to adjust the electric gear to convert from the command movement value sent from CC-Link master unit to the travel distance (smallest unit is 1[µm] (0.001[mm]) of electrical actuator.

See "LECSC Operation Manual (Simplified Edition)", section 5.3.4 for the recommended values for electronic gears for each actuator model.

Please configure the electronic gear values according to the customer application.

#### (1) LECSC Parameter Configuration:[PA06], [PA07]

|      | Parameter |                             |   | Llait | Catting your  |  |
|------|-----------|-----------------------------|---|-------|---------------|--|
| No.  | Symbol    | Name                        |   | Unit  | Setting range |  |
| PA06 | CMX       | Electronic gear numerator   | 1 |       | 0 to 65535    |  |
| PA07 | CDV       | Electronic gear denominator | 1 |       | 1 to 65535    |  |

Set the values as follows.

$$\frac{\text{[PA06]}}{\text{[PA07]}} = \frac{\text{M} \times \frac{1}{1000}}{\text{Actuator lead (L) [mm]} \times \text{n1/n2}}$$

$$\frac{\text{M} : [Servo motor resolution : 262144(Pulse/rev)]}{\text{n1/n2: Pulley ratio *1}}$$

EX.) Actuator lead (L = 6mm)  
Pulley ratio (
$$n1/n2 = 1/1$$
)

$$\frac{[PA06]}{[PA07]} = \frac{262144 \times \frac{1}{1000}}{6 \times 1/1}$$

$$\frac{[PA06]}{[PA07]} = \frac{262144}{6 \times 1000}$$

$$\frac{[PA06]}{[PA07]} = \frac{262144}{6000}$$

$$\frac{[PA06]}{[PA07]} = \frac{32768}{750}$$

$$[PA06] = 32768$$

$$[PA07] = 750$$

<sup>\*1</sup> For pulley ratio, refer to Lead of "LECSC Operation Manual (Simplified Edition)", section 5.3.4. The actuator not described for pulley ratio is calculated by "1/1".

#### 5.3.8 Verify of parameters

If you want to compare the "parameter" set in the setup software with the " Parameters set in the driver" / "Initial value parameter" / "Saved parameter", perform " Verify ".

- ① Click the "Verify" button on the [Parameter Setting] window. "Verfication Setting" screen will display.
- ② Please select the comparison target.

Amplifier: Compare with the parameters set in the driver.

Default : Compare with the initial value of the parameter.

File : Compare with saved parameters.

③ Please click "OK" button. The verified result is displayed.

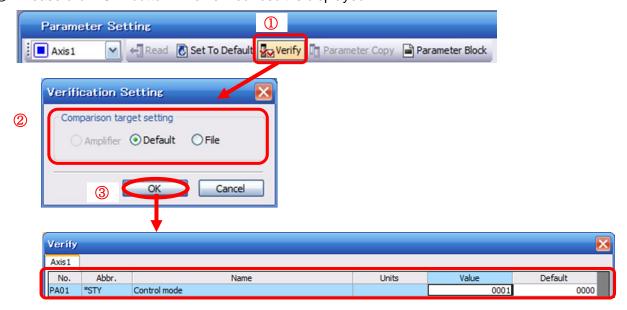

#### 5.3.9 Parameter initialization

If you want to initialize parameters in the driver, please perform "Set to Default".

When you initialize the parameters, parameters can not be undone.

Please be sure to save the parameters in use.

(Refer to "LECSC Operation Manual (Simplified Edition)", section 5.8.1 for the parameter storage method.)

- ① Click the "Set To Default" button on the [Parameter Setting] window.
- ② Please click "Yes" button. "Parameter Block" screen will display.
  Set the default using an editable parameter as the browsable range of the selected parameter block.
- 3 Select the parameter block you want to initialize.
- 4 Please click "OK" button.
  Set the default using an editable parameter as the browsable range of the selected parameter block.
- ⑤ Click on the "Single Axis Write" button.
- **®** Turn the power OFF and ON again. Parameter is enabled.

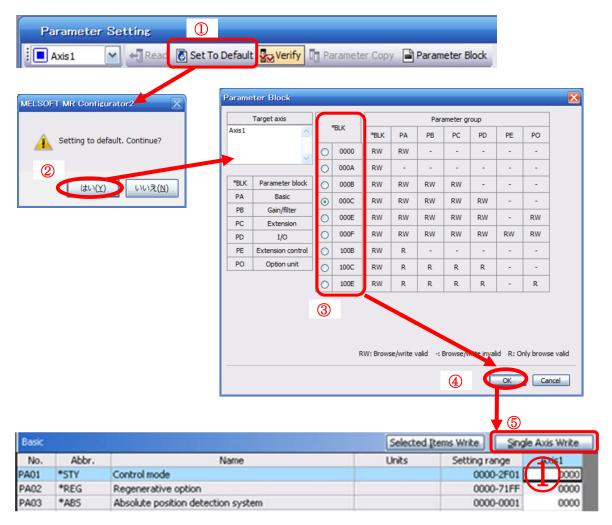

#### 5.4 JOG Mode in the Setup Software

- ① The "JOG Mode" window can be displayed by selecting "Jog Mode" from the "Test Mode" menu in the **setup software**.
- ② Click "OK".

(When using this function, all external input signal operation will be diabled. If controlling using a PLC or other upper device, please turn off the power and reset the device before use.)

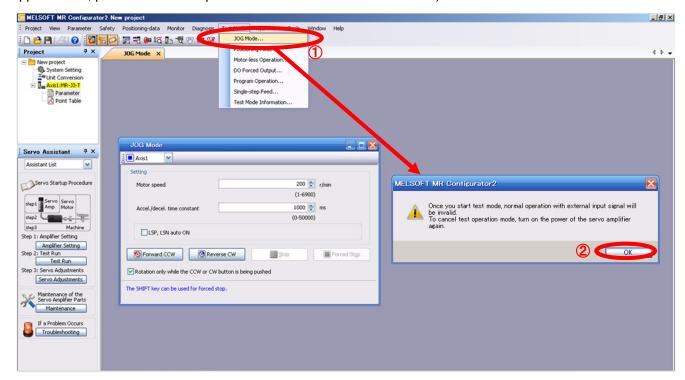

### **5.4.1 JOG Mode**

- ① In order to prevent accidental impact at the end of the stroke, test actuator operation at low speed. See "LECSC Operation Manual (Simplified Edition)", section 5.6.2 for motor speed configuration. See "LECSC Operation Manual (Simplified Edition)", section 5.6.3 for Acceleration/deceleration time.
- ② Check actuator JOG operation using [Forward (CCW)] and [Reverse (CW)] in JOG mode. (if operation is not correct, please check wiring and parameters). When performing JOG operation in the setup software, the rotation direction of the actuator does not change if you change the setting of parameter PA14 (Rotation direction selection). The actuator moves in the direction of [Forward (CCW)] button and [Reverse (CW)] button.
- ③ If the selection "LSP and LSN are automatically turned ON" is not checked, an alarm will occur (if checked, the stroke end signals (LSP & LSN) will be automatically turned ON when this window is open).

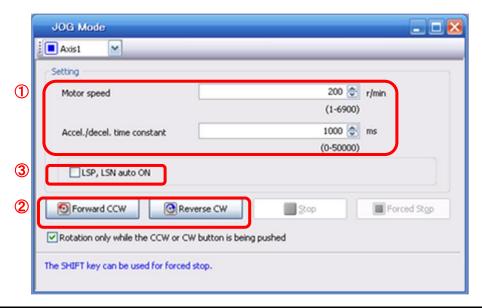

| Item                            | Setting range                 | Unit  | Description                                                                                     |
|---------------------------------|-------------------------------|-------|-------------------------------------------------------------------------------------------------|
| Motorspeed                      | 0 to allowable actuator speed | r/min | Set the command speed of the servo motor for execution of positioning (motor rotations/minute). |
| Acceleration/de celeration time | 0 to 50000                    | ms    | Set the time until the servo motor reaches/stops to the rated speed (3000 r/min).               |

### 5.5 Changing I/O Signal Allocation

Input/output signal assignment can be changed as appropriate from initial settings.

There may be cases when changes to the Input/output signal assignment are required for actuator operation.

Please be aware that any changes will alter signals entered as initial settings.

Please allocate it according to your system specification.

\*When configuring PD\*\*, please set parameter write inhibit [PA19] to 000C.

See "LECSC Operation Manual", section 6.4 for details.

Set parameters related to I/O: [PD06] to [PD11]

PD06 to PD08 Input signal assignment (CN6-2 to CN6-4) PD09 to PD11 Output signal assignment (CN6-14 to CN6-16)

### 5.5.1 Automatic Input Signal ON Selection Parameter Configuration

Configure the input signal automatic ON selection parameter.

The parameter "PD01/PD03:Input signal automatic ON selection 1/3" settings, defines which input signals will turn ON automatically when the control circuit power supplyis turned on., doing this allows additional I/O signal selection range.

Please allocate it according to your system specification.

Configure the automatic ON selection in parameter [PD01], or configure the CC-Link or I/O signal layout.

When wiring I/O signal or CC-Link remote input, do not set the corresponding signal in "PD01/PD03:Input signal automatic ON selection 1/3".

(Ex.)If the servo-on(SON) is automatically turned on with PD01, the actuator will always be in the servo-on state when the control circuit power supply is turned on.

Therefore, it is not possible to operate servo-on/servo-off from the I/O signal or CC-Link remote input.

#### \*If all CC-Link or I/O signal are controlled, please set PD01 to 0000.

When using it by the I/O signal (CN6 connector use), please match parameter PD12 and PD14.

See "LECSC Operation Manual (Simplified Edition)", section 5.5.6.

For EMG(Forced stop), use I/O signal or automatic ON selection.

It cannot be used with CC-Link.

Please configure PD01: Input signal automatic ON selection in Hexadecimal (HEX).

During Actuator Operation: <Signals which must be ON during actuator operation>

Set PD01 as 1C04. The following signals will automatically turn on when power supply turns on.

| SON | Servo-on                   | OFF: Servo-off                                    |
|-----|----------------------------|---------------------------------------------------|
|     |                            | ON :Servo-on (operational)                        |
| LSP | Forward rotaion Stroke end | OFF: Forward rotaion Stroke end                   |
|     | (normally closed contact)  | ON : Forward rotaion Stroke end off (operational) |
| LSN | Reverse rotaion Stroke end | OFF: Reverse rotaion Stroke end                   |
|     | (normally closed contact)  | ON : Reverse rotaion Stroke end off (operational) |
| EMG | Forced stop                | OFF: Forced stop                                  |
|     | (normally closed contact)  | ON :Forced stop off (operational)                 |

### (1) PD01: Input signal automatic ON selection 1

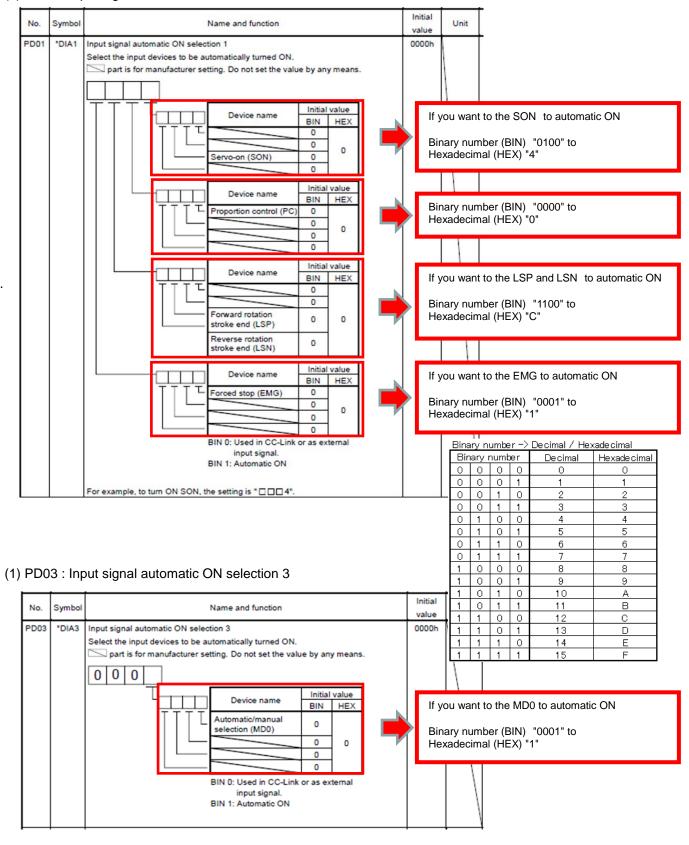

### \* Enabling "Stroke end" (LSP, LSN) , "Forced stop" (EMG) and "Servo-on" (SON) Signals

- ① Set to PD01 to 1C04 in the I/O setting tab.
- ② Click on the "Single Axis Write" button.
- 3 Cycle the power for the changed Parameters to be enabled.
- \* In this configuration, the stroke end (LSP, LSN), forced stop (EMG) and servo-on (SON) signals will be ON automatically when the power is turned ON.

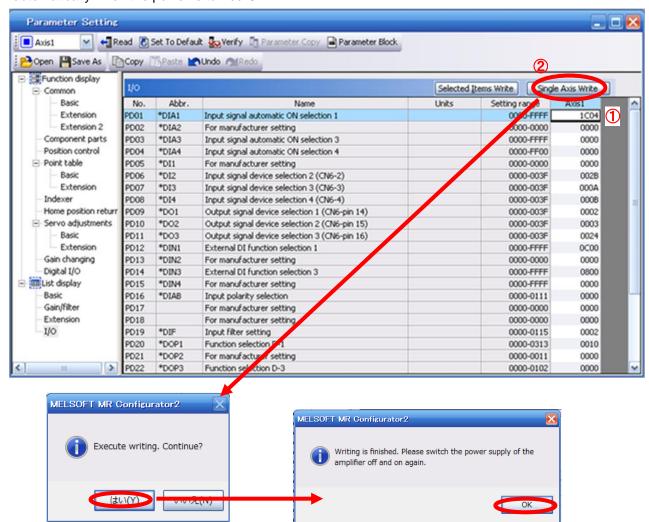

### 5.5.2 Initial I/O Signal Allocation

The initial (Default) allocation of I/O signals is shown below.

PD06 to PD08 Input signal assignment (CN6-2 to CN6-4) PD09 to PD11 Output signal assignment (CN6-14 to CN6-16)

Input signal points (4): (position control mode) and initial assignment

| Device                         | Symbol | Connector | I/O      | Parameters | Initial      |
|--------------------------------|--------|-----------|----------|------------|--------------|
| Device                         | Symbol | pin No    | division | No.        | value        |
| Forced stop                    | EMG    | CN6-1     | DI-1     | (Fixed)    | -<br>(Fixed) |
| Proximity dog                  | DOG    | CN6-2     | DI-1     | PD06       | 002B         |
| Forward rotation stroke end    | LSP    | CN6-3     | DI-1     | PD07       | 000A         |
| Reverse rotation<br>stroke end | LSN    | CN6-4     | DI-1     | PD08       | 000B         |

Output signal points (3) (position control mode) and initial assignment

| Device            | Symbol | Connec-tor | I/O      | Parameters | Initial |
|-------------------|--------|------------|----------|------------|---------|
| Device            | Symbol | pin No     | division | No.        | value   |
| Ready             | RD     | CN6-14     | DO-1     | PD09       | 0002    |
| Trouble           | ALM    | CN6-15     | DO-1     | PD10       | 0003    |
| Home position     | ZP     | CN6-16     | DO-1     | PD11       | 0024    |
| return completion |        |            |          |            |         |

See "LECSC Operation Manual", section 3.5.2 and "LECSC Operation Manual", section 4.5 for details regarding signals.

See "LECSC Operation Manual", section 6.4 for parameter configuration values.

\* Pins CN6-1 – CN6-4 (input signals) and CN6-14 – CN6-16 (output signals) can be allocated as current Sink (NPN) interface and current Source (PNP) interface wiring and I/O signal allocation.

### 5.5.3 Signal Allocation using Setup Software

- ① The "Parameter Setting" window will be displayed when "parameter list" is selected from the "parameters" menu in the setup software.
- ② Click the I/O tab.
- ③ When changing the allocation of signals, parameters for "PD06" "PD11" can be altered.

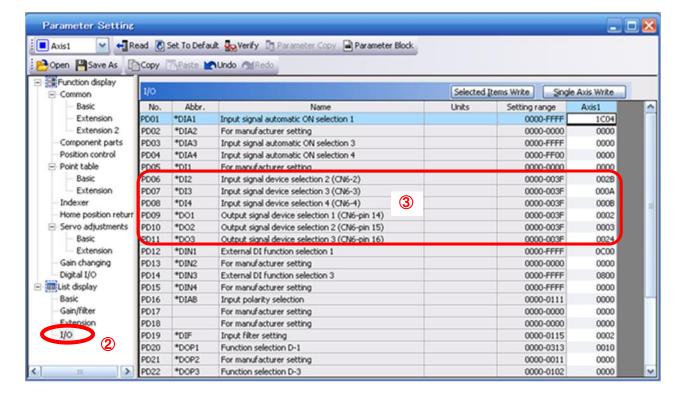

**5.5.4 Allocation Examples**(1) Example of Clear (CR) Settings

Changing pins CN6-2 from Proximity dog (DOG) to Clear (CR).

| Device                      | Symbol | Connector<br>pin No | I/O<br>division | Parameters<br>No. | Initial value |          | Devic                     | ce Sy    | ymbol | Connect<br>or | I/O<br>division | Paramet ers   | Initial<br>value |
|-----------------------------|--------|---------------------|-----------------|-------------------|---------------|----------|---------------------------|----------|-------|---------------|-----------------|---------------|------------------|
| Forced stop                 | EMG    | CN6-1               | DI-1            | -                 | -             |          | Forced stop               | ) E      | EMG   | CN6-1         | DI-1            | -<br>(Fire-d) | -                |
| Proximity dog               | DOG    | CN6-2               | DI-1            | PD06              | 002B          | <b>→</b> | Clear                     |          | CR    | CN6-2         | DI-1            | PD06          | 002B<br>→0006    |
| Forward rotation stroke end | LSP    | CN6-3               | DI-1            | PD07              | 000A          |          | Forward rot<br>stroke end | tation L | LSP   | CN6-3         | DI-1            | PD07          | 000A             |
| Reverse rotation stroke end | LSN    | CN6-4               | DI-1            | PD08              | 000B          |          | Reverse rot<br>stroke end | tation L | LSN   | CN6-4         | DI-1            | PD08          | 000B             |

# ① Changing PD06 from 002B to 0006

| PD06 *D12 Output signal device selection 2 (CN6-2)  Any input device can be assigned to the CN6-2 pin. | Name and function                        |   |   |   | ı   | Symbol | No.  |
|----------------------------------------------------------------------------------------------------|------------------------------------------|---|---|---|-----|--------|------|
| This input device can be designed to the error 2 pm.                                                   |                                          |   |   |   | - 1 | *DI2   | PD06 |
| 0 0 0 6                                                                                                | Select the input device of the CN6-2 pin | 6 | 0 | 0 |     |        |      |

|         | _                                       | _            |
|---------|-----------------------------------------|--------------|
| Setting | Input device                            |              |
| (Note)  | Name                                    | Abbreviation |
| 00      | No assignment function                  |              |
| 02      | Servo-on                                | SON          |
| 03      | Reset                                   | RES          |
| 04      | Proportion control                      | PC           |
| 06      | Clear                                   | CR           |
| 07      | Forward rotation start                  | ST1          |
| 08      | Reverse rotation start                  | ST2          |
| 09      | Internal torque limit selection         | TL1          |
| 0A      | Forward rotation stroke end             | LSP          |
| 0B      | Reverse rotation stroke end             | LSN          |
| 0D      | Gain changing                           | CDP          |
| 20      | Automatic/manual selection              | MD0          |
| 24      | Manual pulse generator multiplication 1 | TP0          |
| 25      | Manual pulse generator multiplication 2 | TP1          |
| 27      | Temporary stop/restart                  | TSTP         |
| 2B      | Proximity dog                           | DOG          |

Note. The other setting values than shown in this table are for manufacturer setting.

- (2) Symbol allocation using the setup software: Changing pins CN6-2 from Proximity dog (DOG) to Clear (CR).
  - ① Change PD06 from 002B to 0006 in the I/O settings tab.
  - ② Click on the "Single Axis Write" button.
  - 3 Cycle the power off, then on for the parametersto be enabled.

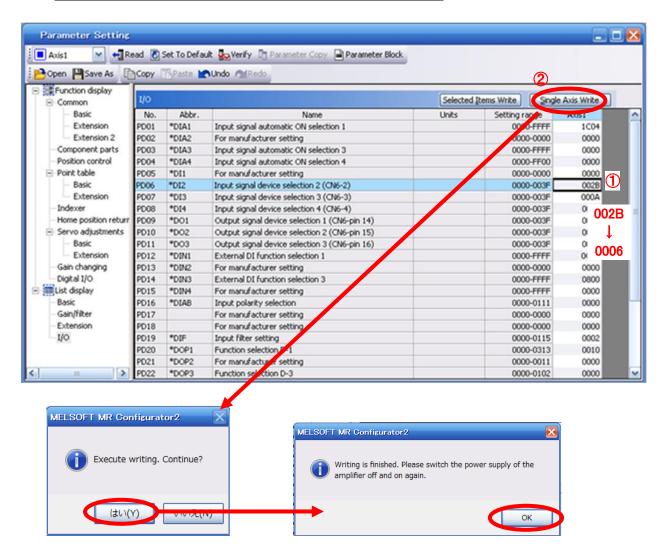

- Please allocate pins CN6-2 separately.
- See "LECSC Operation Manual", section 6.4.2 for details on allocation of Input signals to pins CN6-2
  CN6-4
- See "LECSC Operation Manual", section 6.4.2 for details on allocation of Output signals to pins CN6-14 – CN6-16.

### 5.5.5 I/O Signal Allocation Check

The ON/OFF state (including layout check) and signal names allocated to CN6 can be checked. When parameters for PD06 - PD11 have been changed, It is necessary to confirm these are correctly assigned.

① From the Monitor menu of the Setup Software select I/O Monitor. The I/O Monitor window opens and displays the inputs and outputs that are applicable. The highlighted background implies the signals are active.

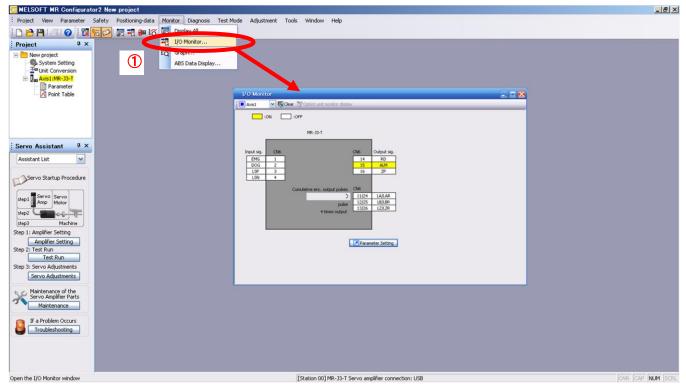

### 5.5.6 Parameter setting when using it by I/O signal (CN6 connector use)

Please configure PD12: External DI function selection 1 and PD14: External DI function selection 3 in Hexadecimal (HEX).

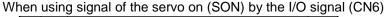

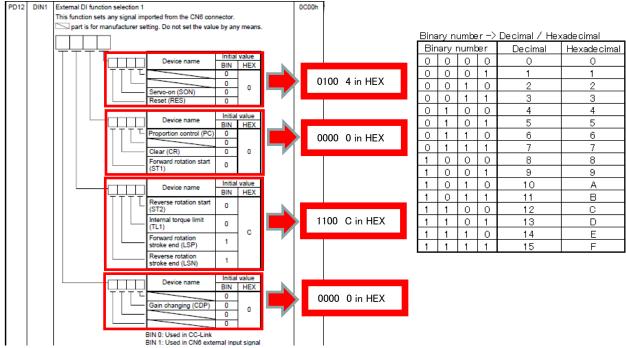

When using signal of the Automatic/manual selection (MD0) by the I/O signal (CN6)

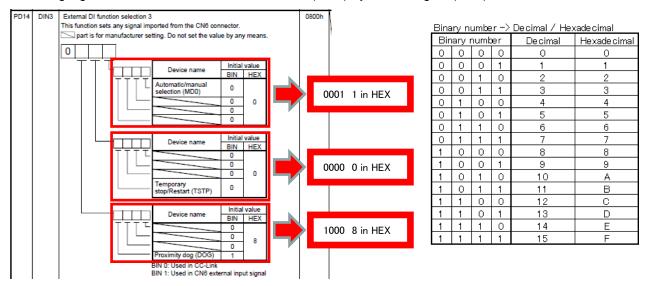

### \* Enabling "Servo-on" (SON) and "Automatic/manual selection" (MD0) Signals

- ① Set PD12 to 0C04 and PD14 to 0801 in the I/O setting tab.
- 2 Click on the "Single Axis Write" button.
- 3 Cycle the power for the changed Parameters to be enabled.

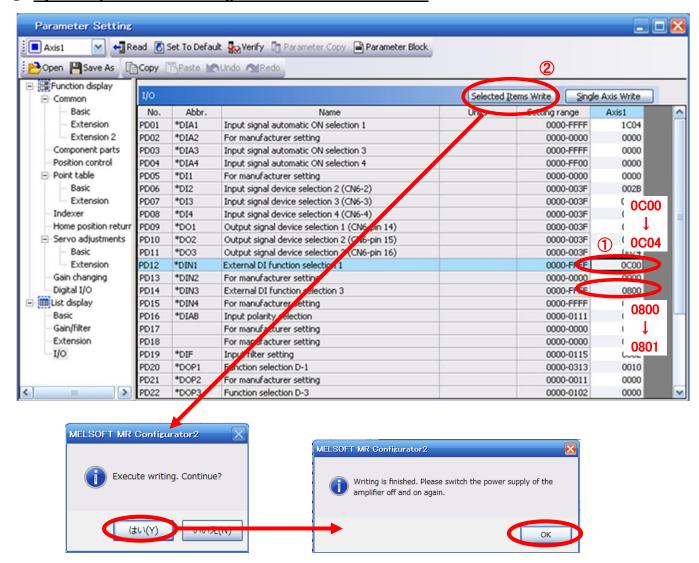

<sup>\*</sup> This setting should allocate CN6 each input signal according to the I/O signal used. See "LECSC Operation Manual", section 6.4 for details.

### 5.6 Positioning Mode in Setup Software

- ① From the Test Mode menu of the Setup Software select Positioning Mode. The Move Distance Unit Selection window opens.
- ② Click OK. (When using this function, external input signal operation will be disabled. When controlling from a PLC or upper level device, the power must be turned off and then on.)
- ③ Check Command pulse unit (Electronic gear valid) and click OK. Electronic gear ratio that is set in the PA05 / PA06 / PA07 is enabled.
- ④ The Positioning Mode window opens.

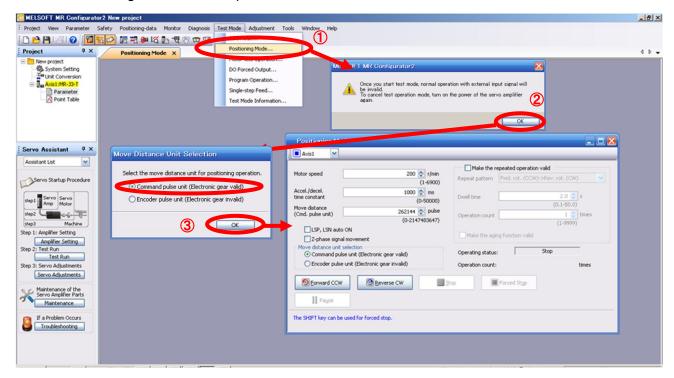

### 5.6.1 Positioning Mode

- ① In order to prevent accidental impact at the end of the stroke, operate the actuator at a low speed initially. When changing speed or movement, increase the values whilst checking operation (Change motor speed, acceleration/deceleration time, movement distance values if required). See "LECSC Operation Manual (Simplified Edition)", section 5.6.2 for motor speed configuration. See "LECSC Operation Manual (Simplified Edition)", section 5.6.3 for acceleration/deceleration time configuration.
- See"LECSC Operation Manual (Simplified Edition)",section 5.6.4 for movement distance configuration.

  ② Actuator positioning operates using [Forward (CCW)] and [Reverse (CW)].
- ② Actuator positioning operates using [Forward (CCW)] and [Reverse (CW)]. (Check wiring and parameters if operation cannot be performed correctly). When performing positioning operation in the setup software, the rotation direction of the actuator does not change if you change the setting of parameter PA14 (Rotation direction selection). The actuator moves in the direction of [Forward (CCW)] button and [Reverse (CW)] button.
- ③ Check the command impulse unit (electronic gear enabled). The electronic gear duty set to PA06/PA07 will be enabled.

See "LECSC Operation Manual (Simplified Edition)", section 5.3.4 – "Parameter Values by Actuator Model" for PA06/PA07 settings for each actuator.

If PA06/PA07 are set to the values in "LECSC Operation Manual (Simplified Edition)", section 5.3.4—Parameter Values by Actuator Model, the travel distance of the actuator per 1 pulse will be calculated as follows.

- travel distance of the actuator per 1 pulse = 1[µm] ( 0.001[mm])
- ④ If the "Stroke-end" (LSP, LSN) signal is not configured as ON, an alarm may occur. (When checked, the "stroke-end" (LSP, LSN) will be automatically turned ON only when this window is open.)

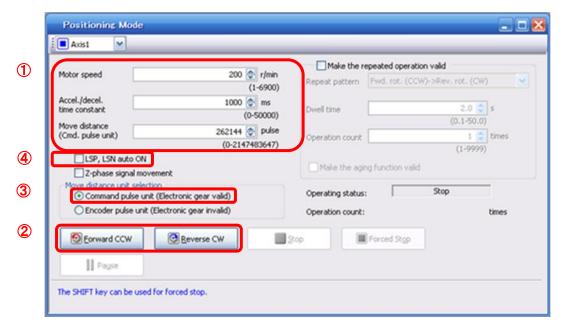

| Item            | Setting range          | Unit    | Description                                                                      |
|-----------------|------------------------|---------|----------------------------------------------------------------------------------|
| NA-1            | 0 to Allowed Speed for | ulas la | Set the command speed of the servo motor for execution of positioning            |
| Motor speed     | each actuator          | r/min   | (Motor rotations/min).                                                           |
| Acceleration/de | 0 to 50000             | <b></b> | Set the time until the come meter received to be unted and d (2000 v/min)        |
| celeration time | 0 10 50000             | ms      | Set the time until the servo motor reaches/stops to the rated speed (3000 r/min) |
| Move distance   | 0 to 99999999          | pulse   | Sets movement distance.                                                          |

### 5.6.2 Motor speed Configuration

### <Rotation Speed Configuration>

① Motor speed (r/min) configuration.

\* r/min (rpm): Indicated motor rotation speed (motor rotations/min)

Rotation speed must be between 0 and the allowable speed limit for each actuator. Please be aware that the actuator will not operate if this is set to 0.

If the rotation speed is too low, this may cause vibration; check the actuator while changing settings.

Movement speed (mm/s) must be converted into rotation speed (r/min). See below for the conversion formula.

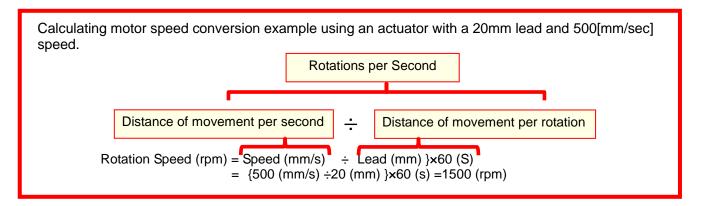

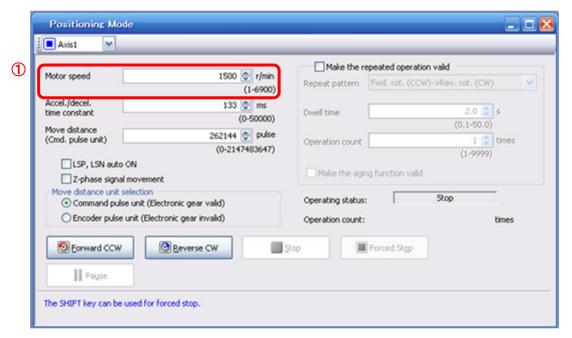

### 5.6.3 Acceleration/deceleration Time Configuation

#### < Acceleration/deceleration Time Configuration>

① Acceleration/deceleration time (ms) configuration:

The acceleration/deceleration time sets the amount of time (ms) in which a prescribed rotation speed(3000[r/min]) is reached.

The acceleration/deceleration time must be set to a value between 0 and the allowable acceleration/deceleration speed for each actuator.

The acceleration/deceleration time must be converted from the acceleration/deceleration speed. See below for the conversion formula.

Calculating Acceleration/deceleration conversion example using an actuator with a 8 [mm] lead with an acceleration of 3000[mm/sec<sup>2</sup>].

# Speed at a rated motor rotation of 3000rpm

Accel/decel time (ms) = {Rated Rotation Speed (r/min) ÷60 (S) }× Screw Lead (mm) × 1000 Acceleration/deceleration speed (mm/s²)

\*Acceleration speed is measured in ms, so this must be calculated as (s) ×1000

Acceleration/deceleration time (ms) =  $\frac{3000 \text{ (r/min)} \div 60 \text{ (S)} \times 8 \text{ (mm)} \times 1000}{3000 \text{ (mm/s}^2)}$ = 133 (ms)

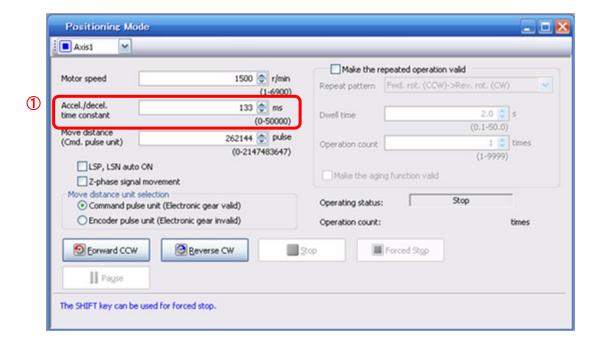

### 5.6.4 Move distance Configuration and Operation

#### < Move distance Configuration>

- ① Set the move distance [pulse]. Select a value within the stroke range.
- ② Actuator position will operate using [Forward (CCW)], [Reverse (CW)]. The position at which power is turned ON will be set as the home position, and the actuator will travel the amount set as move distance (check wiring and parameters If operation is not performed correctly). When performing positioning operation in the setup software, the rotation direction of the actuator does not change if you change the setting of parameter PA14 (Rotation direction selection). The actuator moves in the direction of [Forward (CCW)] button and [Reverse (CW)] button.
- ③ Check command input pulse units (electronic gear enabled). The electronic gear duty configured in PA06/PA07 will be enabled. See "LECSC Operation Manual (Simplified Edition)",section 5.3.4 for setting values for PA06/PA07 in each actuator. If parameters PA06/PA07 are set according to "LECSC Operation Manual (Simplified Edition)",section 5.3.4, the travel distance of the actuator per 1 pulse will be as follows.
- travel distance of the actuator per 1 pulse = 1[μm] ( 0.001[mm])

Travel distance (mm) must be converted to tavel distance (pulse). See below for the conversion formula.

As an example, for a travel of 100m;

Travel distance of the actuator per 1 pulse = 0.001 (mm) \*<sup>1</sup> 100 (mm)/0.001 (mm) = 100000 (pulse)

- \*1 The travel distance of the actuator per 1 pulse is set according to the electronic gears (PA06/PA07) outlined in 5.3.4 "Recommended Parameter Values by Actuator Model".
- 4 If the stroke end signals (LSP, LSN) are not turned ON, an alarm may occur. (If checked, the stroke end (LSP, LSN) signals will be turned ON automatically only when this window is open).
  - \* Ensure that the [Forward (CCW)] and [Reverse (CW)] driving directions are checked. If the driving direction is unclear, operate the actuator slowly with a small move distance while checking the driving direction.

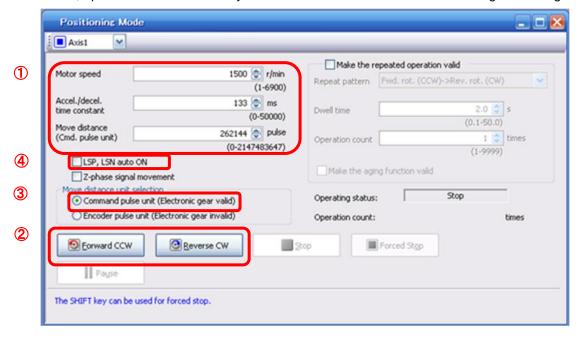

### 5.7 Positioning (Point Table) Operation using the Setup Software

This feature is only available in positioning (point table) mode.

When positioning using the positioning (point table) mode, the point table (target position, speed data, acceleration time, deceleration time etc.) must be configured.

(There are 31 points of point tables to be used when 1 station is occupied and 255 points when 2 stations are occupied.)

### 5.7.1 Point table List

- ① Using the "Positioning Data" menu in the setup software. The "Point table list" can be opened by selecting "Point Table"
- ② "Read" : point table data will be read from the LECSC and displayed.
- ③ "Write All": point table data will be written to the LECSC.
- \* When updating (reflecting) the point table data in the project, click ④ "Update Project". (See "LECSC Operation Manual (Simplified Edition)", section 5.9.1 for saving project.)

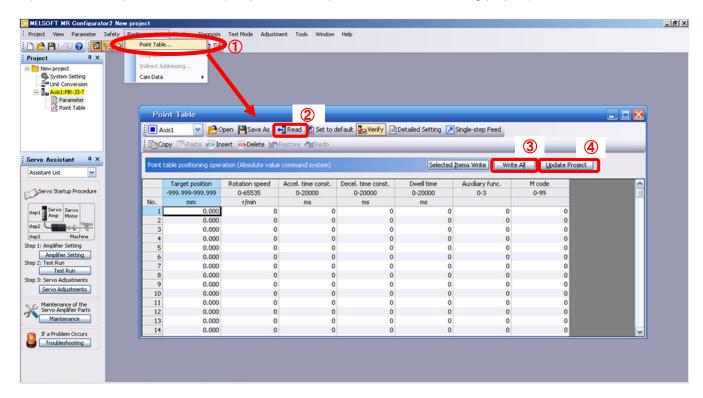

### 5.7.2 Point table Data

By parameters "PA01: Control mode" settings, registration method of data of the point table is different.

(1) If the parameter " PA01: Control mode" setting is "0000: Absolute value command system ".

| Item                               | Setting range                 | Unit                     | Description                                                                                                    |
|------------------------------------|-------------------------------|--------------------------|----------------------------------------------------------------------------------------------------|
| Position data<br>(Target Position) | -999.999<br>to 999.999        | ×10 <sup>STM</sup><br>mm | <ul> <li>(1) When using this point table as an absolute value command system, set the target address (absolute value).</li> <li>(2) When using this point table as an incremental value command system, set the travel distance. A "-" sign indicates a reverse rotation command.</li> <li>Number of decimal places changes according to PA05:STM (Feed length multiplication)</li> </ul>                                                                                                    |
| Servo motor speed (Rotation speed) | 0 to allowable actuator speed | r/min                    | Sets the command rotation speed ( <b>Motor rotations/min</b> ) when positioning is executed. Please set within allowable speed of each actuator.                                                                                                    |
| Acceleration time constant         | 0 to 20000                    | ms                       | Set the time until the servo motor reaches the rated speed. (3000 r/min)  Please set within allowable deceleration time constant of each actuator.                                                                                                    |
| Deceleration time constant         | 0 to 20000                    | ms                       | Set the time until the servo motor slows down to the rated speed. (3000 r/min) Please set within allowable deceleration time constant of each actuator.                                                                                                    |
| Dwell time                         | 0 to 20000                    | ms                       | When dwell is set and the set dwell has passed after the position command of the selected point table is completed, the position command of the next point table is started.  Set "0" in the auxiliary function to make the dwell invalid.  Set "1" in the auxiliary function and 0 in the dwell to perform varied speed operation.                                                                                                    |
| Auxiliary function                 | 0 to 3                        |                          | <ul> <li>(1) When using this point table in the absolute value command system</li> <li>0: Automatic operation is performed in accordance with a single point table chosen.</li> <li>1: Operation is performed in accordance with consecutive point tables without a stop.</li> <li>(2) When using this point table in the incremental value command system</li> <li>2: Automatic operation is performed in accordance with a single point table chosen.</li> <li>3: Operation is performed in accordance with consecutive point tables without a stop.</li> <li>When a different rotation direction is set, smoothing zero (command output) is confirmed and the rotation direction is then reversed.</li> <li>Setting "1" or "3"in point table No. 255 results in an error.</li> </ul> |
| M code                             | Do not change                 |                          |                                                                                                    |

(2) If the parameter "PA01: Control mode" setting is "0001: Incremental value command system "

| Item                               | Setting range                 | Unit                  | Description                                                                                                    |
|------------------------------------|-------------------------------|-----------------------|----------------------------------------------------------------------------------------------------|
| Position data<br>(Target Position) | 0 to 999.999                  | ×10 <sup>STM</sup> mm | Set the travel distance.  Number of decimal places changes according to PA05 : STM (Feel length multiplication)                                                                                                    |
| Servo motor speed (Rotation speed) | 0 to allowable actuator speed | r/min                 | Sets the command rotation speed ( <b>Motor rotations/min</b> ) when positioning is executed. Please set within allowable speed of each actuator.                                                                                                    |
| Acceleration time constant         | 0 to 20000                    | ms                    | Set the time until the servo motor reaches the rated speed. (3000 r/min)  Please set within allowable deceleration time constant of each actuator.                                                                                                    |
| Deceleration time constant         | 0 to 20000                    | ms                    | Set the time until the servo motor slows down to the rated speed. <u>(3000 r/min)</u> Please set within allowable deceleration time constant of each actuator.                                                                                                    |
| Dwell time                         | 0 to 20000                    | ms                    | When dwell is set and the set dwell has passed after the position command of the selected point table is completed, the position command of the next point table is started.  Set "0" in the auxiliary function to make the dwell invalid.  Set "1" in the auxiliary function and 0 in the dwell to perform varied speed operation.                                                                                                    |
| Auxiliary function                 | 0, 1                          | I \                   | This function is valid when the point table is selected using the input signal or the remote input of CC-Link. It cannot be used when the point table No. is selected using the remote register of CC-Link.  0: Automatic operation is performed in accordance with a single point table chosen.  1: Operation is performed in accordance with consecutive point tables without a stop.  When a different rotation direction is set, smoothing zero (command output) is confirmed and the rotation direction is then reversed.  Setting "1" in point table No.255 results in an error.  For full information, refer to (4) in this section. |
| M code                             | Do not change.                |                       |                                                                                                    |

### 5.7.3 Point table (Target position) Configuration

#### < Target position Configuration>

① Please set the parameters as "PA05 (Feed function selection)" and "Feel length multiplication (STM) (Multiplier)".

Please change the "PA05 (Feed function selection)".

<u>For actuators with a stroke less than 1000mm, set parameter "PA05 (Feed function selection)"</u> to 0000 and the "Feed length multiplication (STM) (Multiplier)" value to x1.

<u>For actuators with a stroke more than 1000mm, set</u> parameter "PA05 (Feed function selection)" to 0001 and the "Feed length multiplication (STM) (Multiplier)" value to x10.

Set the feed length multiplication (STM) (Multiplier) of target position in parameter No. PA05 (Feed function selection).

| Parameter No. PA05 setting | Feed length multiplication (STM) (Multiplier) (Feed unit [ $\mu$ m]) | Target position input range [mm] |
|----------------------------|----------------------------------------------------------------------|----------------------------------|
|                            | 1                                                                    | -999.999 to +999.999             |
| <u> </u>                   | 10                                                                   | -9999.99 to +9999.99             |
|                            | 100                                                                  | -99999.9 to +99999.9             |
| □□□3                       | 1000                                                                 | -999999 to +999999               |

### Change of parameter [PA05(Feed function selection)].

- 1) Set the parameters of the PA05 in the "Positioning setting" tab.
- 2) Click on the "Single Axis Write" button.
- 3) Turn the power OFFand ON again. The Parameter is then enabled.

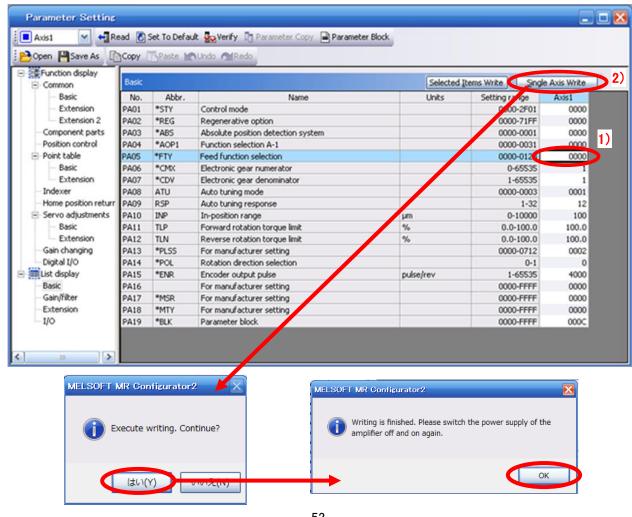

<sup>&</sup>quot; Feel length multiplication (STM) (Multiplier)" will be automatically scaled.

#### Change of the target position input range

- 1) Please click on the [Detailed Setting] button in the [Point Table] tab.
- 2) Please confirmation or change of [Feel length multiplication (STM) (Multiplier)].
- 3) Click on the "OK" button.
- 4) Target position input range varies depending on the set value of **[Feel length multiplication (STM) (Multiplier)]**.

| Feed length multiplication (STM) (Multiplier) | Target position input range |
|-----------------------------------------------|-----------------------------|
| (Feed unit [ \mu m])                          | [mm]                        |
| 1                                             | -999.999 to +999.999        |
| 10                                            | -9999.99 to +9999.99        |
| 100                                           | -99999.9 to +99999.9        |
| 1000                                          | -999999 to +999999          |

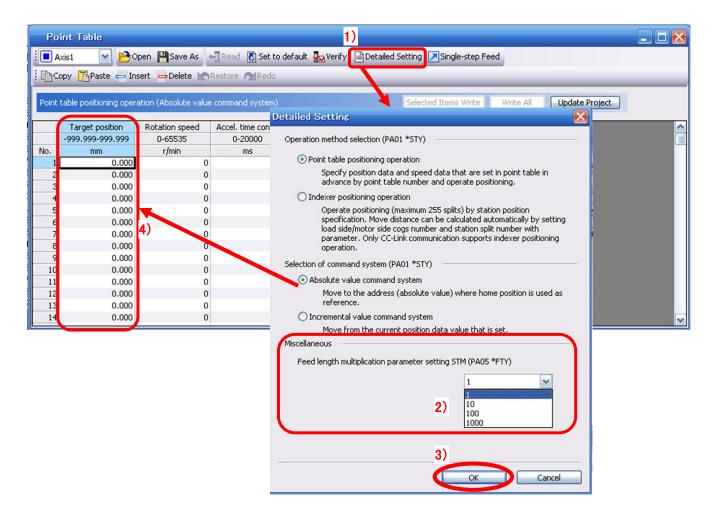

<u>For actuators with a stroke less than 1000mm, set</u> parameter "PA05 (Feed function selection)" to 0000 and the "Feed length multiplication (STM) (Multiplier)" value to x1.

<u>For actuators with a stroke more than 1000mm, set</u> parameter "PA05 (Feed function selection)" to 0001 and the "Feed length multiplication (STM) (Multiplier)" value to x10.

② Configure position data (mm). Set to a value within the stroke range.

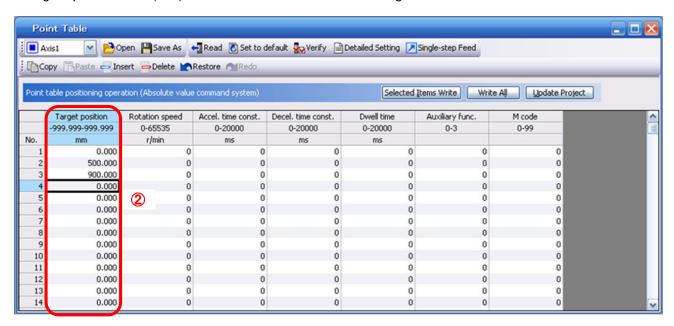

\* If electronic gear parameters (PA06/PA07) are set according to "LECSC Operation Manual (Simplified Edition)",section 5.3.4.

The smallest unit for actuator movement is 1[µm] (0.001[mm]).

### 5.7.4 Point table (Servo Motor Speed) Configuration

#### <Rotation Speed Configuration>

① Rotation speed configuration:

\*r/min (rpm): motor command rotation speed (motor rotations/min)

Travel speed (mm/s) must be converted into rotation speed (r/min). See below for the conversion formula.

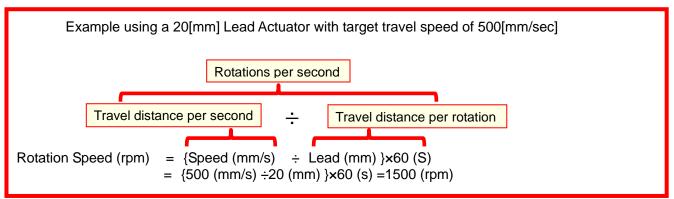

The rotation speed must be a value between 0 and the allowable actuator speed. The actuator will not operate if set to 0.

Too low rotation speed (r/min), may cause vibration (resonance);

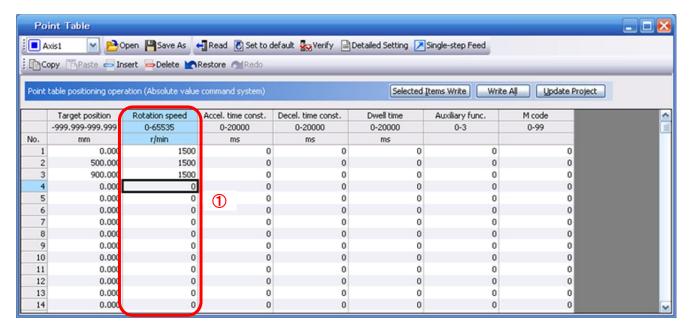

### 5.7.5 Point Table (Acceleration time constant/Deceleration time constant) Configuration

#### < Acceleration time constant/Deceleration time constant Configuration>

① Acceleration time constant (ms)/Deceleration time constant (ms) configuration:

Acceleration/deceleration (mm/s<sup>2</sup>) must be converted to the acceleration time constant/deceleration time constant (ms). See below for the conversion formula.

Conversion example for a 8[mm] lead actuator driven at an acceleration of 3000 [mm/sec<sup>2</sup>]

Rated Motor Rotation Speed (mm/s)

Acceleration time constant/deceleration time constant (ms) = {Rated rotation speed (r/min)  $\div$ 60 (S) } x screw lead (mm) x 1000 Acceleration/deceleration speed (mm/s<sup>2</sup>)

\*As the scceleration time constant/deceleration time constant units are in ms; this is calculated as (s) ×1000

Acceleration/Deceleration time constant (ms) = {3000 (r/min)  $\div$ 60 (S) } x 8 (mm) x 1000 3000 (mm/s<sup>2</sup>)

= 133 (ms)

The acceleration time constant/deceleration time constant defines the time in (ms) when the motor rotations of (3000[r/min]) are met.

The acceleration time constant/deceleration time constant must be a number between 0 and the allowable acceleration/deceleration speed range for each actuator.

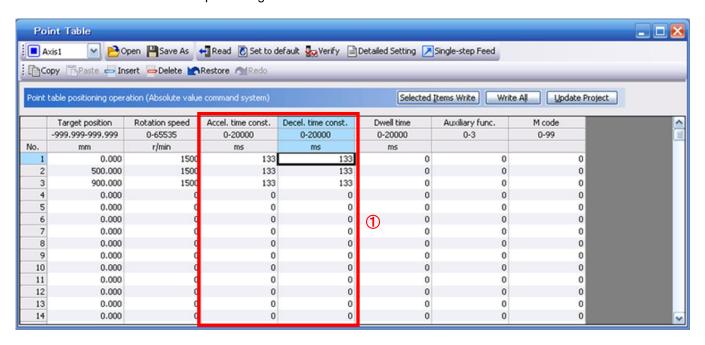

#### 5.7.6 Other Settings

The dwell and auxiliary functions are set to 0 as default.

### 5.7.7 Single-Step Feed

In Test mode a single step within point table can be executed.

- ① From the "Test" menu select "Single-step Feed"which opens a window for "Single-step feed". (When using this function, external input signal operation will be disabled. If controlling using a PLC or other upper level device, ensure the power is turned off and then on before operation.)
- ② Select point table number.
- ③ Press "Start".

The actuator will set the position at which the power was turned on as the home position (0), and move towards the defined point table position.

\* Check parameters PA06/PA07 parameters (electronic gear duty) if an unexpected move was observed.

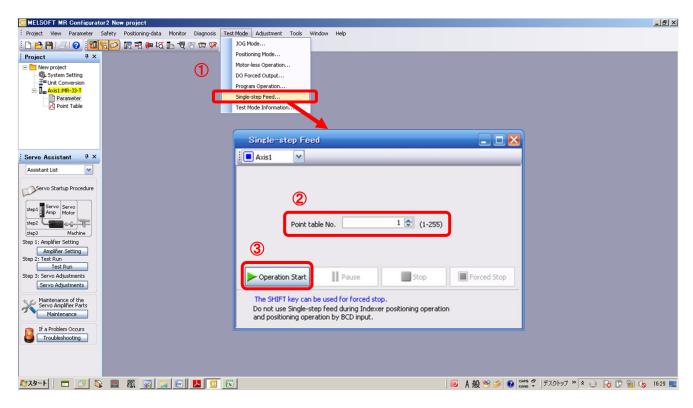

#### Note

\* Home position return cannot be performed in test mode.

In Test mode the default position of the actuator is set as the home position when the power was turned on. It is therefore possible to drive the actuator past the stroke ends. Please pay particular attention to the position of the actuator on power up.

## 5.8 Saving/Loading Parameters

### 5.8.1 Saving Parameters

- ① From the "Parameter Setting" window in the setup software, select "Save As".
- 2 Please specify location to be saved.
- 3 Please enter any file name.
- 4 Click "Save".

#### Files Saved

| _ |       |                                              |  |  |  |
|---|-------|----------------------------------------------|--|--|--|
| ſ | .prm2 | Settings files for parameters PA, PB, PC, PD |  |  |  |
| _ |       |                                              |  |  |  |

\* Note Always upload current parameters from the driver to the software before saving. (See "LECSC Operation Manual (Simplified Edition)", section 5.3.2 for uploading.)

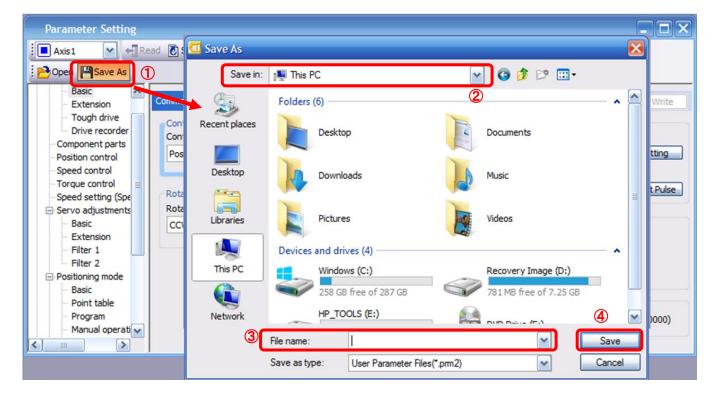

### 5.8.2 To Load saved Parameters

- ① From the "Parameter Setting" window in the setup software, select "Open".
- ② Please specify location of the file.
- ③ Please select the file you wish to import parameters [.prm2].
- 4 Click "Open".Parameters will be loaded.

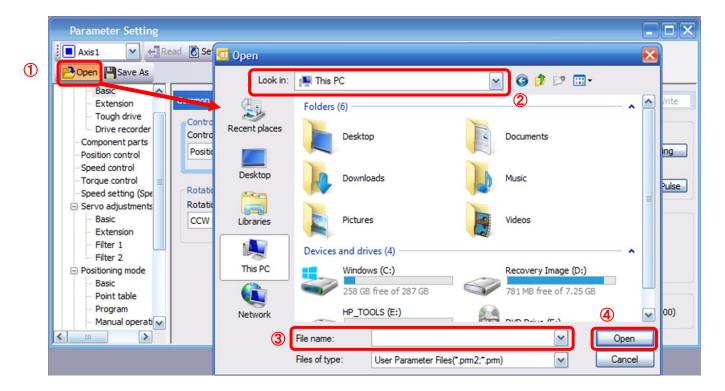

### 5.9 Saving/Loading Project

### 5.9.1 Saving Project

- ① From the "Project" menu in the setup software, select "Save As".
- ② Please specify location to be saved.
- 3 Please enter any file name.
- 4 Click "Save".

Project will be saved in the specified folder.

If you change the drive / path name, it will be saved in the "drive ¥path name ¥ project name" folder you have changed.

\* Note Always upload current parameters from the driver to the software before saving. (See "LECSC Operation Manual (Simplified Edition)", section 5.3.2 for uploading.)

Also, when saving the point table data in the project, update the point table data to the project before saving. (See "LECSC Operation Manual (Simplified Edition)", section 5.7.1 for update project.)

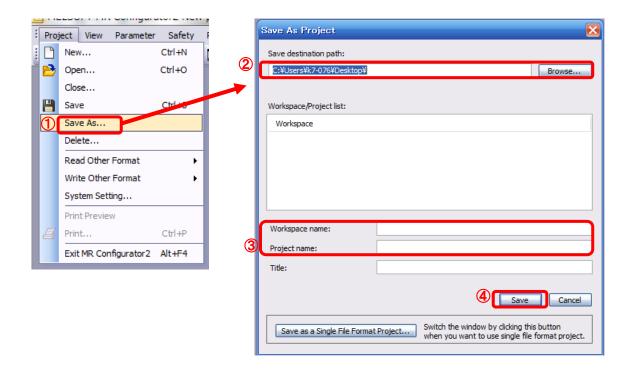

### 5.9.2 To Load saved Project

- ① From the "Project" menu in the setup software, select "Open".
- ② Please select the "drive ¥ path name ¥ project name" that you want to read parameters are stored.
- ③ Please select the file you wish to import project [.mrc2].
- 4 Click "Open".Project will be loaded.

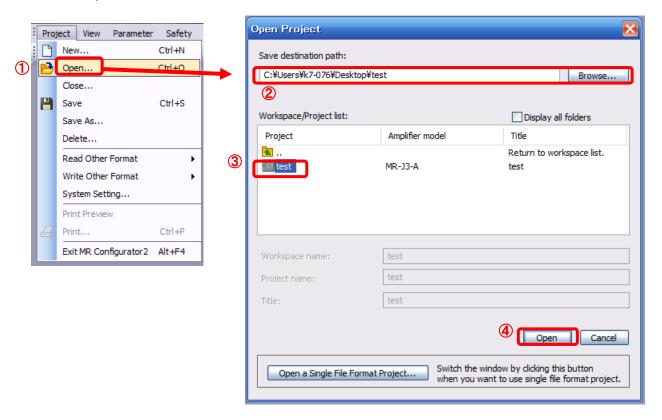

# 5.10 Saving/Loading Point table

### 5.10.1 Saving Point table

- ① From the "Point Table" window in the setup software, select "Save As".
- ② Please specify location to be saved.
- ③ Please enter any file name.
- 4 Click "Save".

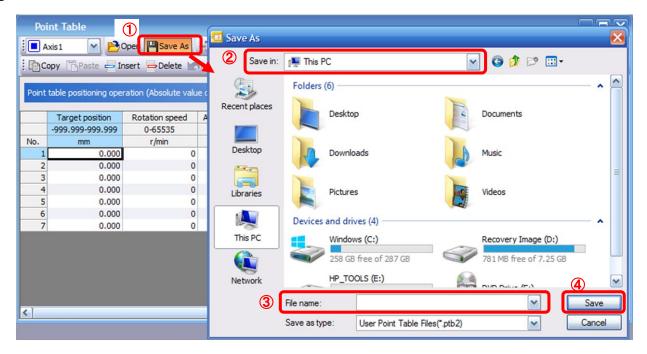

### 5.10.2 To Load saved Point table

- ① From the "Point table" window in the setup software, select "Open".
- ② Please specify location of the file.
- ③ Please select the file you wish to import point table [.ptb2].
- 4 Click "Open".Point table will be loaded.

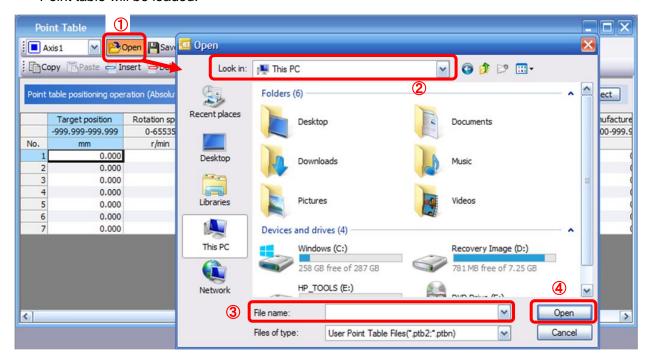

## 5.11 Acquisition of motion waveform with graph monitor

With the setup software (MR Configurator2™: LEC-MRC2E) monitor graph function, the motion waveform during electric actuator operation can be obtained as described below.

① Click "Monitor" - "Graph" of Setup software to display "Graph" window.

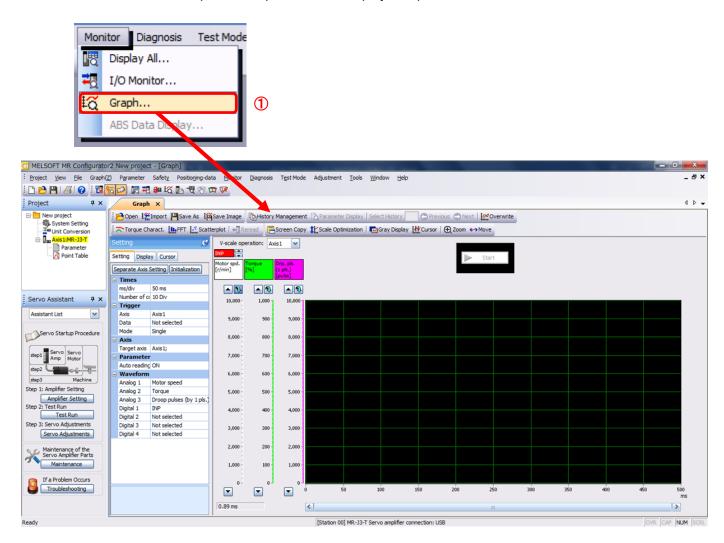

### 5.11.1 Under the setting Tab: Setting of the items to display the graph

Set the items to display analogue and digital waveform, trigger conditions and time for the horizontal axis of the graph.

Click the [Setting] tab of the [Setting] window to set the items to display the waveform, trigger conditions and horizontal axis of the graph.

3 types analogue waveform (analogue 1 to 3) and 4 types of digital waveform (digital 1 to 4) can be set.

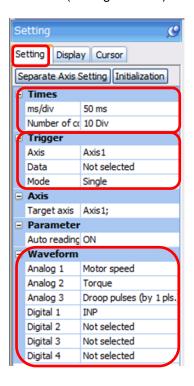

#### (1) Time

Set the horizontal axis (time axis) of the graph.

For LECSC, set [ms/div] and [Number of collection Div] to the horizontal axis (time axis).

[ms/div] x [Number of collection Div] will be [Measurement time].

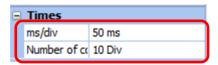

- ① Click " w " of [ms/div] and set the DiV number. The unit ms of [Number of collection Div] is 1000ms=1s.
- 2 Click " of [Number of collection Div] and set the time.

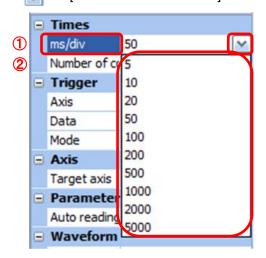

#### (2) Trigger

"Trigger" is a condition which decides the display timing of the graph. If trigger conditions are not satisfied, waveform will not be displayed.

① Click " " of [Data] to set the condition. (In general, set the Motor speed.)

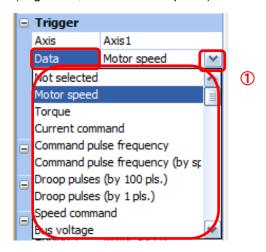

- (3) "Level" / "Condition" / "Position" are displayed.
  - ① Click " w " of "Level" / "Condition" to set the condition.

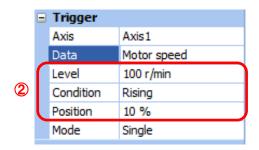

For Motor speed, when the operation direction is positive, "Level" should be 100 and when the operation direction is negative, "Level" should be -100. Align the setting of "Condition" to the operation direction too.

"Level" / "Condition" setting (For Motor speed)

| Operating direction          | "Level"<br>[r/min] | "Condition" |
|------------------------------|--------------------|-------------|
| Positive direction operation | 100                | Startup     |
| Negative direction operation | -100               | Fall        |

<sup>&</sup>quot;Position" should be 10%.

### (4) Waveform

Set the waveform data which will be displayed in the graph.

① Click " w " of each "Analog" or "Digital" and set the type of waveform to be displayed.

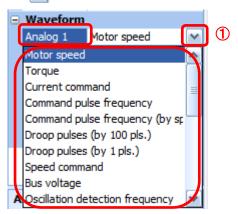

The analogue and digital waveforms that can be set with LECSC are shown below.

### ■Analogue waveform

| No. | Name                               | Function                                                                                                    | Unit              | Note |
|-----|------------------------------------|----------------------------------------------------------------------------------------------------|-------------------|------|
| 1   | Motor speed                        | The motor speed is displayed.                                                                                                    | 1r/min            |      |
| 2   | Torque                             | The motor torque is displayed.                                                                                                    | 0.1%              |      |
| 3   | Current command                    | The current command to be given to the motor is displayed.                                                                                                    | 0.1%              |      |
| 4   | Command pulse frequency            | The command pulse frequency is displayed.                                                                                                    | 1.125<br>kpulse/s |      |
| 5   | Command pulse frequency (by speed) | The command pulse frequency is converted into the motor speed and displayed.                                                                                                    | 1r/min            |      |
| 6   | Droop pulse<br>(by 100 pulse)      | The droop pulse on the deviation counter is displayed in units of 100pulse. The pulse count is displayed in encoder pulses.                                                          | 100pulse          |      |
| 7   | Droop pulse<br>(by 1 pulse)        | The droop pulse on the deviation counter is displayed in units of 1 pulse. (Note) Any area beyond the display range (-32768 pulses to 32767 pulses) is clamped and displayed in red. | 1pulse            |      |
| 8   | Speed command                      | The speed command to be given to the motor is displayed.                                                                                                    | 1r/min            |      |
| 9   | Bus voltage                        | The bus voltage of the driver amplifier is displayed.                                                                                                    | 1V                |      |
| 10  | Effective load ratio               | The continuous effective load torque is displayed. The effective value for the last 15 seconds is displayed.                                                                         | 0.1%              |      |
| 11  | Regenerative load ratio            | The ratio of regenerative power to permissible regenerative power is displayed in %.                                                                                                 | 0.1%              |      |
| 12  | Within one-revolution position     | The position is displayed in encoder pulses` to the accuracy of one revolution.                                                                                                    | 16pulse           |      |
| 13  | ABS counter                        | The move distance from the home position in the absolute position detection system is displayed in the multiple-revolution counter value of the absolute position encoder.           | 1rev              |      |
| 14  | Load inertia<br>moment ratio       | The estimated ratio of the motor axis converted load inertia moment to the motor inertia moment is displayed.                                                                        | 0.1times          |      |

| No. | Name                                                                                                    | Function                                                                                                    | Unit    | Note |
|-----|----------------------------------------------------------------------------------------------------|----------------------------------------------------------------------------------------------------|---------|------|
| 15  | Torque equivalent to disturbance                                                                                                    | The difference between the torque required driving the motor and the actually required torque (torque current value) is displayed in torque equivalent to disturbance.      | 0.1%    |      |
| 16  | Overload alarm The margin until the load reaches the overload (AL.50, AL.51) alarm level is displayed in %. An overload alarm will occur when margin is 0%.     |                                                                                                    | 0.1%    |      |
| 17  | Excessive error alarm margin                                                                                                    | The margin until the error reaches the excessive error (AL.52) alarm level is displayed in encoder pulses.  An excessive error alarm will occur when margin is zero pulses. | 16pulse |      |
| 18  | Settling time  The settling time for position control is displayed.  The method for measuring the settling time can be selected from the separate axis setting. |                                                                                                    | 1ms     |      |
| 19  | Overshoot amount                                                                                                    | The overshoot amount for position control is displayed in encoder pulses.  The method for measuring the overshoot amount can be selected from the separate axis setting.    | 1pulse  |      |

### ■ Digital waveforms

SON, LSP, LSN, TL, TL1, PC, RES, CR, ST1, ST2, EMG, MD0, DOG, OVR, TSTP, TP0, TP1, CDP, TCH, MD1, SIG, SP0...SP2, DI0...DI7, D1, D2, D3 and D4 (Note 1) RD, SA, ZSP, TLC, INP, WNG, ALM, OP, MBR, DB, BWNG, CPO, ZP, POT, PUS, CDPS, ABSV, MEND, PT0...PT7

(Note 1) D1, D2, D3 and D4 are for the manufacturer setting.

See "LECSC Operation Manual", section 3.5, 4.5 for details of each digital waveform.

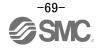

### 5.11.2 Trigger wait

When the "Start" button is clicked, the screen will be on stand-by.

When trigger conditions are satisfied during the trigger wait, waveforms can be captured and displayed.

Click the "Start" button every time measurement fresh capture is required.

(The advantage of this method of capturing the waveform is a waveform will not be updated in the case of an incorrect operation.)

① Click the "Start" button.

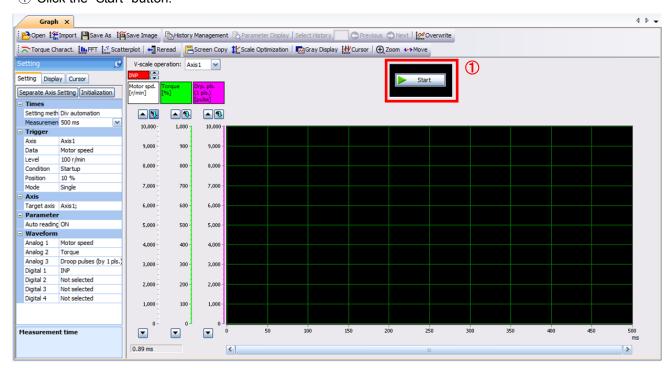

- 2 Trigger wait is displayed.
- 3 The acquisition of waveform will be canceled with "Stop" button.

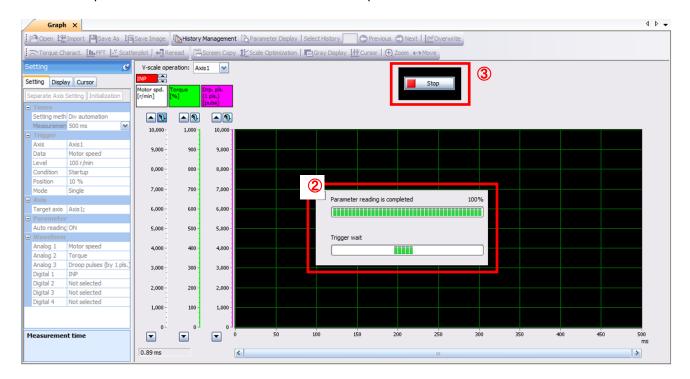

### 5.11.3 Operation Instruction

When the PLC on the master side sends the operation command, the actuator will operate.

When the trigger conditions in 5.11.1 (2) are satisfied, the operation waveforms can be captured.

When the time set in 5.11.1 (1) has passed after the acquisition start, the acquisition of the waveforms will complete and waveforms are displayed on the screen.

① When the "Scale Optimization" button is clicked, the vertical axis range is adjusted automatically.

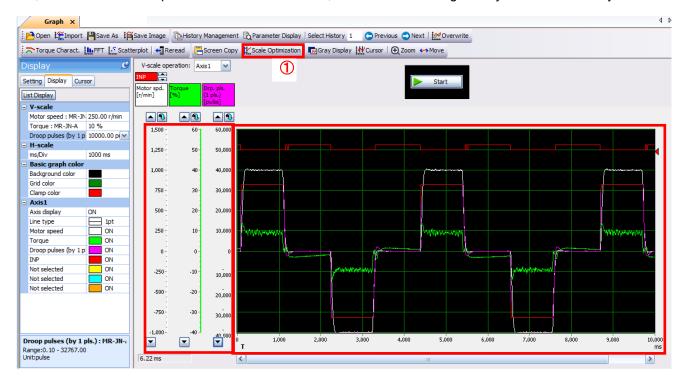

## 5.11.4 Saving of waveform

After the waveform is displayed, it is possible to save the data in 3 ways.

- Click the "Save As" button.
   Select the folder in which the step data is to be saved and save the data.
   Waveform data file (extension: gpf2) will be prepared.
   If the waveform condition needs to be checked, it can be displayed on the graph window.
- ② Click the "Save Image" button. Select the folder in which the step data is to be saved and save the data. An Image file (extension: jpg) will be prepared.
- ③ Click the "Screen Copy" button. Save the displayed waveform screen (print screen).

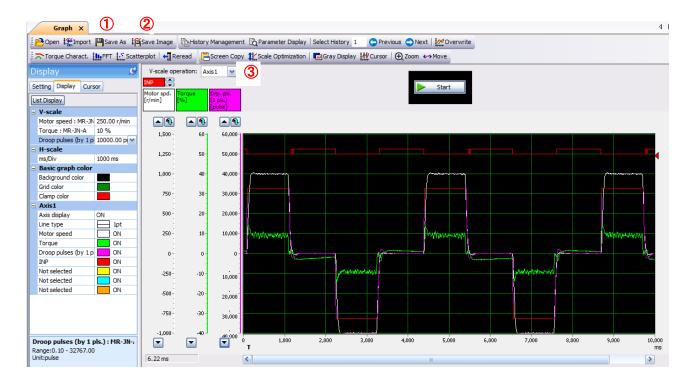

## 5.12 Display All Monitor List

The method how to obtain the electric actuator condition is described with the display all function of the setup software.

- ① Click "Monitor" "Display All" of the setup software to display "Display All" window.
- ② The condition of each item is displayed. For off line of the setup software, [----] will be displayed.

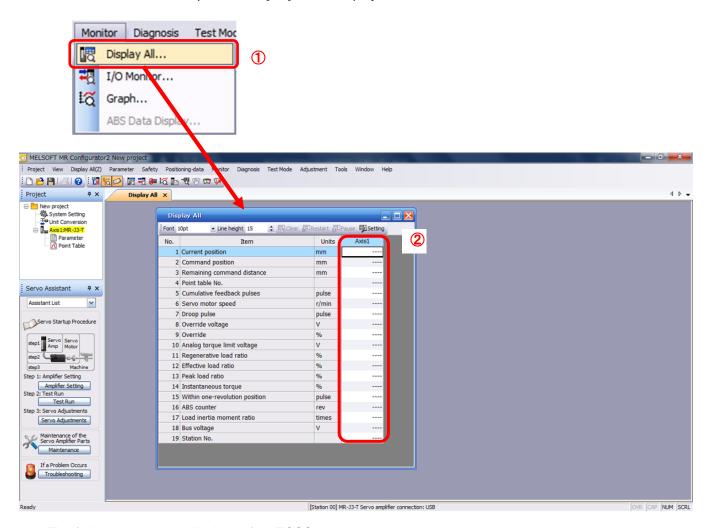

The following items are displayed for LECSC.

| No. | Name               | Function                                            | Display range | Unit |
|-----|--------------------|-----------------------------------------------------|---------------|------|
| 1   | Current position   | The actual current position where the machine home  | -9999999 to   |      |
|     |                    | position is assumed as zero is displayed.           | 999999        | mm   |
|     |                    |                                                     | × 10STM       |      |
| 2   | Command position   | The position data in the point table or the present | -999999 to    |      |
|     |                    | command position is displayed.                      | 999999        | mm   |
|     |                    |                                                     | × 10STM       |      |
| 3   | Command            | The residual distance up to position command of the | -9999999 to   |      |
|     | remaining distance | currently selected point table is displayed.        | 999999        | mm   |
|     |                    |                                                     | × 10STM       |      |
| 4   | Point table No.    | The point table No. being performed is displayed.   | 0 to 255      | -    |

| No. | Name                           | Function                                                                                                    | Display range              | Unit  |
|-----|--------------------------------|----------------------------------------------------------------------------------------------------|----------------------------|-------|
| 5   | Cumulative<br>feedback pulses  | Feedback pulses from the motor encoder are counted and displayed. When exceeding 999999999999999999999999999999999999                                                                                                    | -999999999 to<br>999999999 | pulse |
| 6   | Motor speed                    | The motor speed is displayed. The value rounded off is displayed in 0.1r/min.                                                                                                    | -7200 to<br>7200           | r/min |
| 7   | Droop pulses                   | The number of droop pulses in the deviation counter is displayed. Reverse rotation is indicated by a minus (-) sign. The number of pulses displayed is in the encoder pulse unit.                                                                                                    | -999999999 to<br>999999999 | pulse |
| 8   | Override voltage               | Input voltage of override voltage is displayed.                                                                                                    | -10.00 to 10.0             | V     |
| 9   | Override                       | The setting value of override is displayed.  100% is displayed when override is invalid.                                                                                                    | 0 to 200                   | %     |
| 10  | Analog torque limit voltage    | Analog torque limit voltage is displayed.                                                                                                    | 0.00 to 10.00              | V     |
| 11  | Regenerative load ratio        | The ratio of regenerative power to permissible regenerative power is displayed in %.  As the permissible regenerative power depends on whether there is the regenerative brake option or not. Set Parameter PA02 correctly according to the regenerative brake option.  The guideline is 80% or less. | 0 to 100                   | %     |
| 12  | Effective load ratio           | The continuous effective load current is displayed. The effective value is displayed relative to the rated current of 100%.                                                                                                    | 0 to 300                   | %     |
| 13  | Peak load ratio                | The maximum torque is displayed. The highest value in the past 15 seconds is displayed relative to the rated torque of 100%.                                                                                                    | 0 to 400                   | %     |
| 14  | Instantaneous torque           | Torque that occurred instantaneously is displayed. The value of the torque that occurred is displayed in real time relative to the rated torque of 100%.                                                                                                    | 0 to 400                   | %     |
| 15  | Within one-revolution position | Position within one-revolution is displayed in encoder pulses.  The value returns to 0 when it exceeds the maximum number of pulses.                                                                                                    | 0 to 262143                | pulse |
| 16  | ABS counter                    | The move distance from the home position (0) in the absolute position detection system is displayed in terms of the absolute position detector's multi-revolution counter value.                                                                                                    | -32768<br>to<br>32767      | rev   |
| 17  | Load inertia<br>moment ratio   | The estimated ratio of the motor axis converted inertia moment to the motor inertia moment is displayed.                                                                                                    | 0.0 to 300.0               | times |
| 18  | Bus voltage                    | The voltage (across (P) - (N) and (P+) - (N-)) of the main circuit converter is displayed.                                                                                                    | 0 to 900                   | V     |
| 19  | Station No.                    | The voltage (across P-N or P+-N-) of the main circuit converter is displayed.                                                                                                    | 0 to 900                   | V     |

6. CC-Link setting
CC-Link function of the driver. Wiring and PLC setting must to satisfy the specifications.

## CC-Link communication functions

Communication specifications

|         |                             | Item                         | Specifications                                                        |                                                                                                    |                  |        |        |
|---------|-----------------------------|------------------------------|-----------------------------------------------------------------------|----------------------------------------------------------------------------------------------------|------------------|--------|--------|
|         |                             | Power supply                 |                                                                       | 5VDC supplied from driver                                                                                                    |                  |        |        |
|         | Applicable CC-Link version  |                              |                                                                       | Ver.1.10                                                                                                    |                  |        |        |
|         | Communication speed         |                              |                                                                       | 10M/5                                                                                                    | M/2.5M/625k/15   | 66kbps |        |
|         | Communication system        |                              |                                                                       | Broa                                                                                                    | dcast polling sy | stem   |        |
|         | Synchronization system      |                              |                                                                       | Frame                                                                                                    | synchronization  | system |        |
|         | Encoding                    | system                       |                                                                       |                                                                                                    | MRZI             |        |        |
| 녿       | Transmission path format    |                              | Bus format (conforming to EIA RS485)                                  |                                                                                                    |                  |        |        |
| CC-Link | Error control system        |                              | CRC (X <sup>16</sup> +X <sup>12</sup> +X <sup>5</sup> +1)             |                                                                                                    |                  |        |        |
| ŏ       | Connection cable            |                              | CC-Link Ver.1.10-compliant cable (Shielded 3-core twisted pair cable) |                                                                                                    |                  |        |        |
|         | Transmission format         |                              | Conforming to HDLC                                                    |                                                                                                    |                  |        |        |
|         | Remote station number       |                              | 1 to 64                                                               |                                                                                                    |                  |        |        |
|         | (Note)                      | Communication speed          | 156Kbps                                                               | 625Kbps                                                                                                    | 2.5Mbps          | 5Mbps  | 10Mbps |
|         | Cable                       | Maximum overall cable length | 1200m                                                                 | 900m                                                                                                    | 400m             | 160m   | 100m   |
|         | length                      | Inter-station cable length   | 0.2m or more                                                          |                                                                                                    |                  |        |        |
| Numb    | Number of drivers connected |                              |                                                                       | Max. 42 (when 1 station is occupied by 1 driver), (max. 32 when 2 stations a occupied by 1 driver), when there are only remote device stations. Can be used with other equipment. |                  |        |        |

Note. If the system comprises of both CC-Link Ver.1.00- and Ver.1.10-compliant cables, Ver.1.00 specifications are applied to the overall cable length and the cable length between stations.

## 6.1 Station number setting

Set the station number of each driver.

#### Station number setting method

Set the station number with the station number switches (STATION NO.) on the driver front. The station number that may be set is any of 1 to 64 in decimal. In the initial status, the station number is set to station 1.

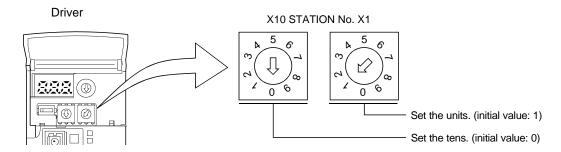

#### **POINT**

 Be sure to set the station numbers within the range of 1 to 64. Do not set any other values, as they will not be valid.

#### How to number the stations

Set the servo station numbers before powering on the drivers. Note the following points when setting the station numbers.

- (a) Station numbers may be set within the range 1 to 64.
- (b) One driver occupies 1 or 2 stations. (One station of programmable driver remote device station)
- (c) Max. number of connected units: 42

Note that the following conditions must be satisfied.

$$\{(1\times a) + (2\times b) + (3\times c) + (4\times d)\} \le 64$$

- a: Number of 1-station occupying units
- b: Number of 2-station occupying units
- c: Number of 3-station occupying units (not available for LECSC□-□)
- d: Number of 4-station occupying units (not available for LECSC□-□)

$$\{(16\times A) + (54\times B) + (88\times C)\} \le 2304$$

- A: Number of remote I/O stations  $\leq$  64
- B: Number of remote device stations  $\leq 42$
- C: Number of local stations  $\leq 26$
- (d) When the number of units connected is 4, station numbers can be set as shown below.

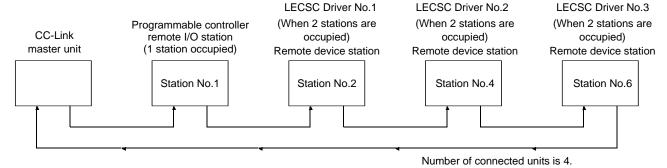

#### 6.2 Communication baud rate setting

Setting of communication baud rate.

\* Set based on the transfer baud rate of PLC.

#### Communication baud rate setting

Set the transfer baud rate of CC-Link with the transfer baud rate switch (MODE) on the driver front. The initial value is set to 156kbps.

The overall distance of the system changes with the transfer speed setting.

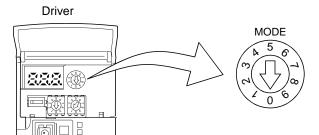

| No.               | Baud rate |
|-------------------|-----------|
| 0 (initial value) | 156kbps   |
| 1                 | 625kbps   |
| 2                 | 2.5Mbps   |
| 3                 | 5Mbps     |
| 4                 | 10Mbps    |
| 5 to 9            | Not used  |

## 6.3 Occupied station count setting

Select the number of occupied station.

\* Applicable input/output device depends on the number of station. When the point table occupies 1 station, a maximum of 31 points are usable. 255 points become usable when 2 stations are occupied. Remote register based positioning is applicable only when 2 stations are occupied. Refer to "LECSC Operation Manual (Simplified Edition)", section 6.4 for details on usable devices.

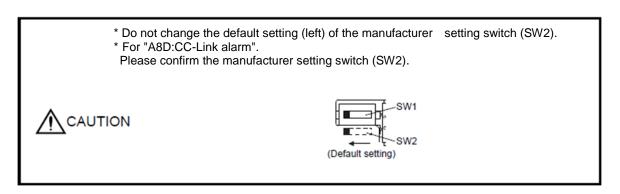

#### Occupied station count setting

Set the number of occupied stations with the occupied station count switch (SW1) on the driver front. The usable I/O device and the number of connectable units change with the set number of occupied stations. Refer to "LECSC Operation Manual", section 3.2.3. The default setting is "1 station occupied".

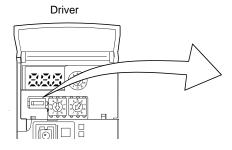

| SW1 setting   | Number of occupied stations |
|---------------|-----------------------------|
| Initial value | 1 station occupied          |
|               | 2 station occupied          |

## 6.4 Parameter setting by PLC

Setting of CC-Link parameter by PLC.

EX.) When Mitsubishi Electric Corporation) GX works2<sup>™</sup>, master unit QJ61BT11N is used. When refresh device, X1000, Y1000, W0, or W100, occupies 2 stations. If other equipment is used, refer to the operation manual of the equipment.

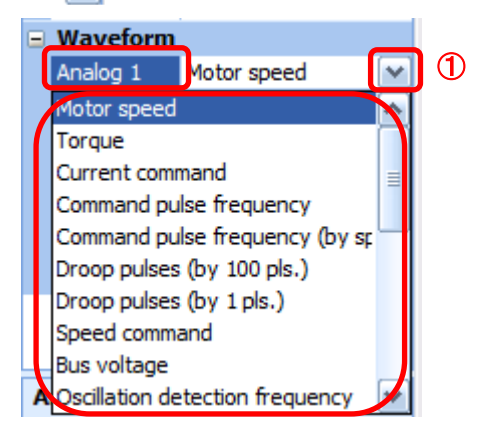

#### 6.5 Device

The input signals (input devices) may be used as either the CC-Link or CN6 external input signals. Make selection in parameter No.PD06 to PD11, PD12 and PD14. The output signals (output devices) can be used as both the CC-Link • CN6 external output signals.

#### **POINT**

 In the factory-shipped status, the forward rotation stroke end (LSP), reverse rotation stroke end (LSN) and proximity dog (DOG) are valid as the CN6 external input signals.

List of device. Refer to "LECSC Operation Manual (Simplified Edition)", section 6.5.1. for details.

#### (1) When 1 station is occupied

RYn/RXn: 32 points each, RWrn/RWwn: 4 points each

| Programmable PC or PLCetc → LECSC Driver (RYn) |                                   |                     |                             |
|------------------------------------------------|-----------------------------------|---------------------|-----------------------------|
| (Note)<br>Device No.                           | Signal name                       | Signal abbreviation | CN6<br>connector<br>pin No. |
| RYn0                                           | Servo-on                          | SON                 |                             |
| RYn1                                           | Forward rotation start            | ST1                 |                             |
| RYn2                                           | Reverse rotation start            | ST2                 |                             |
| RYn3                                           | Proximity dog                     | DOG                 | 2                           |
| RYn4                                           | Forward rotation stroke end       | LSP                 | 3                           |
| RYn5                                           | Reverse rotation stroke end       | LSN                 | 4                           |
| RYn6                                           | Automatic/manual selection        | MDO                 |                             |
| RYn7                                           | Temporary stop/Restart            | TSTP                |                             |
| RYn8                                           | Monitor output execution demand   | MOR                 |                             |
| RYn9                                           | Instruction code execution demand | COR                 |                             |
| RYnA                                           | Point table No. selection 1       | DI0                 |                             |
| RYnB                                           | Point table No. selection 2       | DI1                 |                             |
| RYnC                                           | Point table No. selection 3       | DI2                 |                             |
| RYnD                                           | Point table No. selection 4       | DI3                 |                             |
| RYnE                                           | Point table No. selection 5       | DI4                 |                             |
| RYnF                                           | Clear                             | CR                  |                             |
| RY(n+1)0                                       |                                   |                     |                             |
| to                                             | Reserved                          |                     |                             |
| RY(n+1)9                                       |                                   |                     |                             |
| RY(n+1)A                                       | Reset                             | RES                 |                             |
| RY(n+1)B                                       |                                   |                     |                             |
| to                                             | Reserved                          |                     |                             |
| RY(n+1)F                                       |                                   | \ \                 |                             |

| LECSC Driver → Programmable PC or PLCetc (RXn) |                                       |                     |                             |
|------------------------------------------------|---------------------------------------|---------------------|-----------------------------|
| (Note)<br>Device No.                           | Signal name                           | Signal abbreviation | CN6<br>connector<br>pin No. |
| RXn0                                           | Ready                                 | RD                  | 14                          |
| RXn1                                           | In position                           | INP                 |                             |
| RXn2                                           | Rough match                           | CPO                 |                             |
| RXn3                                           | Home position return completion       | ZP                  | 16                          |
| RXn4                                           | Limiting torque                       | TLC                 |                             |
| RXn5                                           | Reserved                              |                     |                             |
| RXn6                                           | Electromagnetic brake interlock       | MBR                 |                             |
| RXn7                                           | Temporary stop                        | PUS                 |                             |
| RXn8                                           | Monitoring                            | MOF                 |                             |
| RXn9                                           | Instruction code execution completion | COF                 |                             |
| RXnA                                           | Warning                               | WNG                 |                             |
| RXnB                                           | Battery warning                       | BWNG                |                             |
| RXnC                                           | Movement completion                   | MEND                |                             |
| RXnD                                           | Dynamic brake interlock               | DB                  |                             |
| RXnE                                           | Position range output                 | POT                 |                             |
| RXnF                                           | Reserved                              |                     |                             |
| RX(n+1)1                                       |                                       |                     |                             |
| to                                             | Reserved                              |                     |                             |
| RX(n+1)9                                       |                                       |                     |                             |
| RX(n+1)A                                       | Problem                               | ALM                 | 15                          |
| RX(n+1)B                                       | Remote station communication ready    | CRD                 |                             |
| RX(n+1)C                                       |                                       |                     |                             |
| to                                             | Reserved                              |                     |                             |
| RX(n+1)F                                       |                                       |                     |                             |

| Progi       | Programmable PC or PLCetc → LECSC Driver (RWwn) |  |  |
|-------------|-------------------------------------------------|--|--|
| Address No. | Signal name                                     |  |  |
| RWwn        | Monitor 1                                       |  |  |
| RWwn+1      | Monitor 2                                       |  |  |
| RWwn+2      | Instruction code                                |  |  |
| RWwn+3      | Writing data                                    |  |  |
|             |                                                 |  |  |

LECSC Driver → Programmable PC or PLC...etc (RWm)

Address No. Signal name

RWm Monitor 1 data

RWm+1 Monitor 2 data

RWm+2 Respond code

RWm+3 Reading data

Note. "n" depends on the station number setting.

# (2) When 2 stations are occupied

RXn/RYn: 64 points each, RWrn/RWwn: 8 points each

| Programmable PC or PLCetc $\rightarrow$ LECSC Driver (RYn) |                                              |              |               |
|------------------------------------------------------------|----------------------------------------------|--------------|---------------|
| (Note)                                                     |                                              | Signal       | CN6           |
| Device No.                                                 | Signal name                                  | abbreviation | connector     |
| ļ                                                          |                                              |              | pin No.       |
| RYn0                                                       | Servo-on                                     | SON          |               |
| RYn1                                                       | Forward rotation start                       | ST1          |               |
| RYn2                                                       | Reverse rotation start                       | ST2          |               |
| RYn3                                                       | Proximity dog                                | DOG          | 2             |
| RYn4                                                       | Forward rotation stroke end                  | LSP          | 3             |
| RYn5                                                       | Reverse rotation stroke end                  | LSN          | 4             |
| RYn6                                                       | Automatic/manual selection                   | MDO          |               |
| RYn7                                                       | Temporary stop/Restart                       | TSTP         |               |
| RYn8                                                       | Monitor output execution demand              | MOR          |               |
| RYn9                                                       | Instruction code execution demand            | COR          |               |
| RYnA                                                       | Point table No. selection 1                  | DI0          |               |
| RYnB                                                       | Point table No. selection 2                  | DI1          |               |
| RYnC                                                       | Point table No. selection 3                  | DI2          |               |
| RYnD                                                       | Point table No. selection 4                  | DI3          |               |
| RYnE                                                       | Point table No. selection 5                  | DI4          |               |
| RYnF                                                       | Clear                                        | CR           |               |
| RY(n+1)0                                                   |                                              |              |               |
| to                                                         | Reserved                                     |              |               |
| RY(n+1)F                                                   |                                              |              |               |
| RY(n+2)0                                                   | Position instruction execution demand (Note) |              |               |
| RY(n+2)1                                                   | Speed instruction execution demand (Note)    |              |               |
| RY(n+2)2                                                   | Reserved                                     |              |               |
| RY(n+2)3                                                   | Point table No. selection 6                  | DI5          |               |
| RY(n+2)4                                                   | Point table No. selection 7                  | DI6          |               |
| RY(n+2)5                                                   | Point table No. selection 8                  | DI7          |               |
| RY(n+2)6                                                   | Internal torque limit selection              | TL1          |               |
| RY(n+2)7                                                   | Proportion control                           | PC           |               |
| RY(n+2)8                                                   | Gain changing                                | CDP          |               |
| RY(n+2)9                                                   | Reserved                                     |              |               |
| RY(n+2)A                                                   | Position/speed specifying system selection   |              |               |
| RY(n+2)B                                                   | Absolute value/incremental value selection   |              |               |
| RY(n+2)C                                                   |                                              |              |               |
| to                                                         | Reserved                                     |              |               |
| RY(n+2)F                                                   | 1.0001400                                    |              |               |
| RY(n+3)0                                                   |                                              |              | $\overline{}$ |
| to                                                         | Reserved                                     |              |               |
| RY(n +3)9                                                  | INGSGIVEU                                    |              |               |
| RY(n+3)A                                                   | Reset                                        | RES          |               |
| 141 (11 1 J)A                                              | 1,0001                                       | 1,20         |               |

| LECSC Driver → Programmable PC or PLCetc (RXn) |                                 |              |                      |
|------------------------------------------------|---------------------------------|--------------|----------------------|
| (Note)                                         |                                 | Signal       | CN6                  |
| Device No.                                     | Signal name                     | abbreviation | connector<br>pin No. |
| RXn0                                           | Ready                           | RD           | 14                   |
| RXn1                                           | In position                     | INP          |                      |
| RXn2                                           | Rough match                     | CPO          | //                   |
| RXn3                                           | Home position return completion | ZP           | 16                   |
| RXn4                                           | Limiting torque                 | TLC          |                      |
| RXn5                                           | Reserved                        |              |                      |
| RXn6                                           | Electromagnetic brake interlock | MBR          |                      |
| RXn7                                           | Temporary stop                  | PUS          | //                   |
| RXn8                                           | Monitoring                      | MOF          |                      |
|                                                | Instruction code execution      |              |                      |
| RXn9                                           | completion                      | COF          |                      |
| RXnA                                           | Warning                         | WNG          |                      |
| RXnB                                           | Battery warning                 | BWNG         |                      |
| RXnC                                           | Movement completion             | MEND         |                      |
| RXnD                                           | Dynamic brake interlock         | DB           |                      |
| RXnE                                           | Position range output           | POT          |                      |
| RXnF                                           |                                 |              |                      |
| to                                             | Reserved                        |              |                      |
| RX(n+1)F                                       |                                 |              |                      |
| RX(n+2)0                                       | Position instruction execution  |              |                      |
| ( : -/                                         | completion                      |              |                      |
| RX(n+2)1                                       | Speed instruction execution     |              |                      |
|                                                | completion                      |              |                      |
| RX(n+2)2                                       | Point table No. output 1        | PT0          |                      |
| RX(n+2)3                                       | Point table No. output 2        | PT1          |                      |
| RX(n+2)4                                       | Point table No. output 3        | PT2          | /                    |
| RX(n+2)5                                       | Point table No. output 4        | PT3          |                      |
| RX(n+2)6                                       | Point table No. output 5        | PT4          |                      |
| RX(n+2)7                                       | Point table No. output 6        | PT5          |                      |
| RX(n+2)8                                       | Point table No. output 7        | PT6          |                      |
| RX(n+2)9                                       | Point table No. output 8        | PT7          |                      |
| RX(n+2)A                                       |                                 |              |                      |
| to                                             | Reserved                        |              |                      |
| RX(n+2)F                                       |                                 |              |                      |
| RX(n+3)0                                       | Description                     |              |                      |
| to                                             | Reserved                        |              |                      |
| RX(n+3)9                                       | Problem                         | ALM          | 15                   |
| RX(n+3)A                                       | Remote station communication    | ALIVI        | 15                   |
| RX(n+3)B                                       | ready                           | CRD          |                      |
| RX(n+3)C                                       |                                 |              |                      |
| to                                             | l 5                             | 1            |                      |
|                                                | Reserved                        |              |                      |

Note. "n" depends on the station number setting.

| Prog                    | Programmable PC or PLCetc → LECSC Driver (RWwn)             |  |  |
|-------------------------|-------------------------------------------------------------|--|--|
| (Note 1)<br>Address No. | Signal name                                                 |  |  |
| RWwn                    | (Note 2) Monitor 1                                          |  |  |
| RWwn+1                  | (Note 2) Monitor 2                                          |  |  |
| RWwn+2                  | Instruction code                                            |  |  |
| RWwn+3                  | Writing data                                                |  |  |
| RWwn+4                  | (Note 3) Position command data lower 16 bit/Point table No. |  |  |
| RWwn+5                  | Position command data upper 16 bit                          |  |  |
| RWwn+6                  | (Note 4) Speed command data/Point table No.                 |  |  |
| RWwn+7                  | Reserved                                                    |  |  |

| LEC                     | LECSC Driver → Programmable PC or PLCetc (RWrn) |  |  |
|-------------------------|-------------------------------------------------|--|--|
| (Note 1)<br>Address No. | Signal name                                     |  |  |
| RWrn                    | Monitor 1 data lower 16 bit                     |  |  |
| RWwn+1                  | Monitor 1 data upper 16 bit                     |  |  |
| RWwn+2                  | Respond code                                    |  |  |
| RWwn+3                  | Reading data                                    |  |  |
| RWwn+4                  |                                                 |  |  |
| RWwn+5                  | Monitor 2 data lower 16 bit                     |  |  |
| RWwn+6                  | Monitor 2 data upper 16 bit                     |  |  |
| RWwn+7                  | Reserved                                        |  |  |

Note 1. "n" depends on the station number setting.

- 2. Specify the code of the lower 16 bit as the monitor code of 32-bit data.
- 3. When the parameter No.PC30 setting is "□□□0", specify the point table No. in RWwn+4. When the parameter No.PC30 setting is "□□□1" or "□□□2", specify the position data in RWwn+4/RWwn+5 and turn ON Position instruction execution demand (RY(n+2)0).

| 4. | When the parameter No.PC30 setting is "                                                                                         |
|----|----------------------------------------------------------------------------------------------------|
|    | "□□□2", specify the speed data in RWwn+6, and turn ON Speed instruction execution demand (RY(n+2)1). When setting the           |
|    | parameter No.PC30 to "DDD2", always set the acceleration/deceleration time constant in the point table No.1. When the parameter |
|    | No.PC30 setting is "□□□0", the RWwn+6 value is not used.                                                                        |

## 6.5.1 Detailed explanation of Input signals (Input devices)

The note signs in the remarks column indicates the following descriptions.

- \*1: Can be used as external input signals of CN6 connector by setting parameters No.PD06 to PD08 and parameter No.PD12 PD14.
- \*2: Can be automatic turned ON internally by setting parameters No.PD01 PD03 PD04.

The device whose Device No. field has an oblique line cannot be used in CC-Link.

| Cianal name            |                                                                    | Devic     | e No.      |         |
|------------------------|--------------------------------------------------------------------|-----------|------------|---------|
| Signal name            | Description                                                        | 1 station | 2 stations | Remarks |
| (Device name)          |                                                                    | occupied  | occupied   |         |
| Servo-on               | Turning RYn0 (SON) ON powers on the base circuit, making           | RYn0      | RYn0       | *1      |
| (SON)                  | operation ready to start. (Servo on status)                        |           |            | *2      |
|                        | Turning it OFF powers off the base circuit, coasting the servo     |           |            |         |
|                        | motor. (Servo off status)                                          |           |            |         |
| Forward rotation start | 1. In absolute value command system                                | RYn1      | RYn1       | *1      |
| (ST1)                  | Turning RYn1 (ST1) ON for automatic operation executes             |           |            |         |
|                        | positioning once on the basis of the position data set to the      |           |            |         |
|                        | point table.                                                       |           |            |         |
|                        | Turning RYn1 (ST1) ON for a home position return immediately       |           |            |         |
|                        | starts a home position return.                                     |           |            |         |
|                        | Keeping RYn1 (ST1) ON for JOG operation performs rotation in       |           |            |         |
|                        | the forward rotation direction.                                    |           |            |         |
|                        | Forward rotation indicates the address increasing direction.       |           |            |         |
|                        | In incremental value command system                                |           |            |         |
|                        | Turning RYn1 (ST1) ON for automatic operation executes             |           |            |         |
|                        | positioning once in the forward rotation direction on the basis of |           |            |         |
|                        | the position data set to the point table.                          |           |            |         |
|                        | Turning RYn1 (ST1) ON for a home position return immediately       |           |            |         |
|                        | starts a home position return.                                     |           |            |         |
|                        | Keeping RYn1 (ST1) ON for JOG operation performs rotation in       |           |            |         |
|                        | the forward rotation direction.                                    |           |            |         |
|                        | Forward rotation indicates the address increasing direction.       |           |            |         |
| Reverse rotation start | Use this device in the incremental value command system.           | RYn2      | RYn2       | *1      |
| (ST2)                  | Turning RYn2 (ST2) ON for automatic operation executes             |           |            |         |
|                        | positioning once in the reverse rotation direction on the basis of |           |            |         |
|                        | the position data set to the point table.                          |           |            |         |
|                        | Keeping RYn2 (ST2) ON for JOG operation performs rotation in       |           |            |         |
|                        | the reverse rotation direction.                                    |           |            |         |
|                        | Reverse rotation indicates the address decreasing direction.       |           |            |         |
|                        | Reverse rotation start (RYn2) (ST2) is also used as the start      |           |            |         |
|                        | signal of the high-speed automatic positioning function to the     |           |            |         |
|                        | home position.                                                     |           |            |         |

|                                   |                                                                                                    |                                                                                                    |                                             |                 |          | Devic     | ce No.     |          |
|-----------------------------------|----------------------------------------------------------------------------------------------------|----------------------------------------------------------------------------------------------------|---------------------------------------------|-----------------|----------|-----------|------------|----------|
| Signal name                       |                                                                                                    | [                                                                                                    | Description                                 |                 |          | 1 station | 2 stations | Remarks  |
| (Device name)                     |                                                                                                    |                                                                                                    |                                             |                 | occupied | occupied  |            |          |
| Proximity dog<br>(DOG)            | In the shipmer (CN6-2) is vali parameter No. proximity dog changed using                                                                           | RYn3                                                                                                    | RYn3                                        | *1              |          |           |            |          |
|                                   | □□□0 (initia                                                                                                    | l value) Of                                                                                                    | F                                           |                 |          |           |            |          |
|                                   | □□□1                                                                                                    | 10                                                                                                    | N                                           |                 |          |           |            |          |
| Forward rotation stroke end (LSP) | 1                                                                                                    |                                                                                                    | us, the forward r                           |                 |          | RYn4      | RYn4       | *1<br>*2 |
| Reverse rotation stroke end (LSN) | rotation stroke Before operati between CN6- stop, resulting For use in CC- When starting Turning it to O A stopping me When not usin "Automatic ON | on, short be 4 and DOCO in servo loc -Link, make operation, to FF causes a thod can be g the forwar                                                                                                    | d<br>udden<br>2.<br>o ON.<br>o lock.<br>20. | RYn5            | RYn5     |           |            |          |
|                                   | (Note) In                                                                                                    | out signal                                                                                                    | Opei                                        | ation           |          |           |            |          |
|                                   | RYn4                                                                                                    | RYn5                                                                                                    | CCW direction                               | CW direction    |          |           |            |          |
|                                   | 1                                                                                                    | 1                                                                                                    | 0                                           | 0               |          |           |            |          |
|                                   | 0                                                                                                    | 1                                                                                                    |                                             | 0               |          |           |            |          |
|                                   | 1                                                                                                    | 0                                                                                                    |                                             |                 |          |           |            |          |
|                                   | 0                                                                                                    | 0                                                                                                    |                                             |                 |          |           |            |          |
|                                   | Note. 0: OFF                                                                                                    | 1: ON                                                                                                    |                                             |                 |          |           |            |          |
| Automatic/manual selection        | Turning RYn6                                                                                                    | (MD0) ON s                                                                                                    | elects the auton                            | natic operation | mode,    | RYn6      | RYn6       | *1       |
| (MD0)                             | and turning it                                                                                                    | OFF selects                                                                                                    | the manual ope                              | ration mode.    |          |           |            | *2       |
| Temporary stop/Restart (TSTP)     | Turning RYn7 temporary stop Turning RYn7 Forward rotatio (RYn2) (ST2) stop. When the auto operation mod remaining dist                             | during automating akes a restart.  all (ST1) or Revit is turned ON of the comporary stop, the comporary stop, the components is the components of the components in the components is the components of the components is the components in the components is the components in the components is the components in the components is the components in the components in the components is the components in the components in the componen | start<br>rary                               | RYn7            | RYn7     | *1        |            |          |

| <u> </u>                                             |                                                                                                    |                                                                                                    |              |              |           |           |           |           |           | Devic     | e No.      |          |
|------------------------------------------------------|----------------------------------------------------------------------------------------------------|----------------------------------------------------------------------------------------------------|--------------|--------------|-----------|-----------|-----------|-----------|-----------|-----------|------------|----------|
| Signal name                                          |                                                                                                    |                                                                                                    |              | Des          | scriptio  | n         |           |           |           | 1 station | 2 stations | Remarks  |
| (Device name)                                        |                                                                                                    |                                                                                                    |              |              |           |           | occupied  | occupied  |           |           |            |          |
| (Device name)  Monitor output execution demand (MOR) | are set. A is ON, the 1) When Remove Remove 2) When Remove Remove | When RYn8 (MOR) is turned ON, the following data and signals are set. At the same time, RXn8 turns ON. While RYn8 (MOR) is ON, the monitor values are kept updated.  1) When 1 station is occupied Remote register RWrn: Data demanded by Monitor 1 (RWwn) Remote register RWrn+1: Data demanded by Monitor 2 (RWwn+1) Remote register RWrn+2: Respond code indicating normal or error  2) When 2 stations are occupied Remote register RWrn: Lower 16 bits of data demanded by Monitor 1 (RWwn) Remote register RWrn+1: Upper 16 bits of data demanded by Monitor 1 (RWwn) Remote register RWrn+5: Lower 16 bits of data demanded by Monitor 2 (RWwn+2) |              |              |           |           |           |           | occupied  |           |            |          |
| Instruction code execution demand (COR)              | Remote indicati  Turning I correspo RWwn+                                                                                                    | Remote register RWrn+6: Upper 16 bits of data demanded by Monitor 2 (RWwn+2)  Remote register RWrn+2: Respond code indicating normal or error  Turning RYn9 (COR) ON executes the processing corresponding to the instruction code stored in remote register RWwn+2.  After completion of instruction code execution, the respond                                                                                                    |              |              |           |           |           |           |           |           |            |          |
|                                                      | time, RX<br>Refer to                                                                                                    | section                                                                                                    | 3.5.4        | for deta     |           |           |           |           |           | 5)/ 4     | 51/ 4      |          |
| Point table No. selection 1 (DI0)                    | The poin<br>by RYnA                                                                                                    |                                                                                                    |              |              |           | osition   | return a  | are sel   | ected     | RYnA      | RYnA       | *1<br>*2 |
| Point table No. selection 2 (DI1)                    | Point                                                                                                    | DV                                                                                                    | DV           | · ·          | Note 1) F | Remote i  | nput      | l         |           | RYnB      | RYnB       |          |
| Point table No. selection 3 (DI2)                    | table No.                                                                                                    | RY<br>(n+2)5                                                                                                    | RY<br>(n+2)4 | RY<br>(n+2)3 | RYnE<br>0 | RYnD<br>0 | RYnC<br>0 | RYnB<br>0 | RYnA<br>0 | RYnC      | RYnC       |          |
| Point table No. selection 4 (DI3)                    | 1 2                                                                                                    | 0                                                                                                    | 0            | 0 0          | 0 0       | 0         | 0         | 0 1       | 1 0       | RYnD      | RYnD       |          |
| Point table No. selection 5 (DI4)                    | 3 4                                                                                                    | 0                                                                                                    | 0            | 0            | 0 0       | 0         | 0         | 1 0       | 1 0       | RYnE      | RYnE       |          |
| Point table No. selection 6 (DI5)                    |                                                                                                    |                                                                                                    |              |              |           |           |           |           |           |           | RY(n+2)3   |          |
| Point table No. selection 7 (DI6)                    | 254                                                                                                    |                                                                                                    | 1            | 1            | 1         | . 1       | 1         | 1         | 0         |           | RY(n+2)4   |          |
| Point table No. selection 8 (DI7)                    | 255<br>Note 1. 0:                                                                                                    | 1<br>OFF 1:                                                                                                    | 1<br>ON      | 1            | 1         | 1         | 1         | 1         | 1         |           | RY(n+2)5   |          |
| Clear<br>(CR)                                        | control c<br>RYnF (C<br>When the                                                                                                    | 2. Home position return is a setting  When the parameter No.PD22 setting is "□□□1", the position control counter droop pulses is cleared at the leading edge of RYnF (CR). The pulse width should be 10ms or more.  When the parameter No.PD22 setting is "□□□2", the pulses are always cleared while RYnF (CR) is on.                                                                                                    |              |              |           |           |           |           | ge of     | RYnF      | RYnF       | *1       |

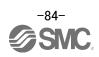

| Signal name                     |                                                                                                    | Devic       | e No.      |             |
|---------------------------------|----------------------------------------------------------------------------------------------------|-------------|------------|-------------|
| Signal name<br>(Device name)    | Description                                                                                         | 1 station   | 2 stations | Remarks     |
| (Device name)                   |                                                                                                    | occupied    | occupied   |             |
| Position instruction demand     | When RY(n+2)0 is turned ON, the point table No. or position                                         | $\setminus$ | RY(n+2)0   | $\setminus$ |
|                                 | command data set to remote register RWwn+4/RWwn+5 is                                                |             |            |             |
|                                 | set.                                                                                                |             |            |             |
|                                 | When it is set to the driver, the respond code indicating normal                                    |             |            |             |
|                                 | or error is set to RWrn $+2$ . At the same time, RX(n $+2$ )0 turns                                 |             |            |             |
|                                 | ON.                                                                                                 |             |            | \           |
|                                 | Refer to "LECSC Operation Manual", section 3.6.3 for details.                                       | \           |            | \           |
| Speed instruction demand        | When RY(n+2)1 is turned ON, the point table No. or speed                                            |             | RY(n+2)1   |             |
|                                 | command data set to remote register RWwn+6 is set.                                                  |             |            |             |
|                                 | When it is set to the driver, the respond code indicating normal                                    |             |            |             |
|                                 | or error is set to RWrn $+2$ . At the same time, RX(n $+2$ )1 turns                                 |             |            |             |
|                                 | ON.                                                                                                 |             |            |             |
|                                 | Refer to "LECSC Operation Manual", section 3.6.3 for details.                                       | \           |            | \           |
| Internal torque limit selection | Turning RY(n+2)6 (TL1) OFF makes the torque limit value of                                          |             | RY(n+2)6   | *1          |
| (TL1)                           | parameter No.PA11 (forward rotation torque limit) * parameter                                       |             |            |             |
|                                 | No.PA12 (reverse rotation torque limit) valid, and turning it ON                                    |             |            |             |
|                                 | makes that of parameter No.PC35 (internal torque limit).                                            |             |            |             |
| <b>5</b>                        | Refer to "LECSC Operation Manual", section 4.6.3 for details.                                       | \           | 5)((   6)= | 1. 4        |
| Proportion control              | When RY(n+2)7 (PC) is turned ON, the speed amplifier is                                             | \           | RY(n+2)7   | *1          |
| (PC)                            | switched from the proportional integral type to the proportional                                    | \           |            | *2          |
|                                 | type.                                                                                               | \           |            |             |
|                                 | If the servo motor at a stop is rotated even one pulse by an                                        | \           |            |             |
|                                 | external factor, it develops torque in an attempt to compensate                                     | \           |            |             |
|                                 | for a position shift. When the shaft is locked mechanically after                                   |             |            |             |
|                                 | Movement completion (RXnC) (MEND) is turned OFF, for                                                | \           |            |             |
|                                 | example, turning Proportion control (RY(n+2)7) (PC) ON as                                           | \           |            |             |
|                                 | soon as Movement completion (RXnC) (MEND) turns OFF                                                 | \           |            |             |
|                                 | allows control of unnecessary torque developed in an attempt                                        | \           |            |             |
|                                 | to compensate for a position shift.  When the shaft is to be locked for an extended period of time, | \           |            |             |
|                                 | turn Internal torque limit selection (RY(n+2)6) (TL1) ON                                            | \           |            |             |
|                                 | simultaneously with Proportion control (RY(n+2)7) (PC) to                                           | \           |            |             |
|                                 | make the torque not more than the rated torque using Internal                                       | \           |            |             |
|                                 | torque limit (parameter No.PC35).                                                                   | \           |            |             |
| Gain changing                   | When RY(n+2)8 (CDP) is turned ON, the load inertia moment                                           |             | RY(n+2)8   | *1          |
| (CDP)                           | ratio and the corresponding gain values change to the values of                                     |             | 111(1112)0 | '           |
| \- = · /                        | parameter No.PB29 to PB32. To change the gain using                                                 |             |            |             |
|                                 | RY(n+2)8 (CDP), make the auto tuning invalid.                                                       |             |            |             |
| Position/speed specifying       | Select how to give a position command/speed command.                                                | \           | RY(n+2)A   | \           |
| system selection                | (Refer to section 3.6.3.)                                                                           | \           | (,-,       | \           |
| .,                              | OFF: Remote input-based position/speed specifying system                                            | \           |            | \           |
|                                 | Specifying the point table No. with Point table No.                                                 |             |            | \           |
|                                 | selection (RYnA to RYnE) gives a position                                                           | \           |            | \           |
|                                 | command/speed command.                                                                              | \           |            | \           |
|                                 | ON : Remote register-based position/speed specifying system                                         | \           |            | \           |
|                                 | Setting the instruction code to the remote register                                                 | \           |            | \           |
|                                 | (RWwn+4 to RWwn+6) gives a position                                                                 | \           |            | \           |
|                                 | command/speed command.                                                                              | \           |            | \           |
|                                 | Set the parameter No.PC30 (direct specification                                                     | \           |            | \           |
|                                 | selection) to "□□□2".                                                                               | \           | J          | \           |

| O: 1                       |                                                                    | Devic         | e No.         |         |
|----------------------------|--------------------------------------------------------------------|---------------|---------------|---------|
| Signal name                | Description                                                        | 1 station     | 2 stations    | Remarks |
| (Device name)              |                                                                    | occupied      | occupied      |         |
| Absolute value/incremental | RY(n+2)B is made valid when the remote register-based              |               | RY(n+2)B      | \       |
| value selection            | position/speed specifying system is selected with                  |               |               |         |
|                            | Position/speed specifying system selection (RY(n+2)A) and          |               |               | \       |
|                            | the absolute value command system is selected in parameter         |               |               |         |
|                            | No.PD10. Turn RY(n+2)B OFF or ON to select whether the set         |               |               | \       |
|                            | position data is in the absolute value command system or           | \             |               | \       |
|                            | incremental value command system.                                  | \             |               | \       |
|                            | OFF: Position data is handled as an absolute value.                | \             |               | \       |
|                            | ON : Position data is handled as an incremental value.             | \             |               | \       |
| Reset                      | Keeping RY(n+1)A or RY(n+3)A (RES) ON for 50ms or longer           | RY(n+1)A      | RY(n+3)A      | *1      |
| (RES)                      | allows an alarm to be deactivated.                                 |               |               |         |
|                            | Some alarms cannot be deactivated by Reset RY(n+1)A or             |               |               |         |
|                            | RY(n+3)A (RES). (Refer to section 10.4.1.)                         |               |               |         |
|                            | If RY(n+1)A or RY(n+3)A (RES) is turned ON with no alarm           |               |               |         |
|                            | occurring, the base circuit will not be shut off. When "□□1□"      |               |               |         |
|                            | is set in parameter No.PD20 (function selection D-1), the base     |               |               |         |
|                            | circuit is shut off.                                               |               |               |         |
|                            | This device is not designed to make a stop. Do not turn it ON      |               |               |         |
|                            | during operation.                                                  |               |               |         |
| Forced stop                | This device is exclusively used as a CN6 external input signal. It | $\overline{}$ | $\overline{}$ |         |
| (EMG)                      | cannot be used for CC-Link.                                        |               |               |         |
|                            | Turn EMG off to bring the motor to an forced stop state, in which  |               |               |         |
|                            | the base circuit is shut off and the dynamic brake is operated.    |               |               |         |
|                            | Turn EMG on in the forced stop state to reset that state.          | \ \           | \ \           |         |

# 6.5.2 Detailed explanation of Output signals (Output devices)

## **POINT**

• The output devices can be used for both the remote output and the external output signals of CN6 connector.

The signal whose Device No. field has an oblique line cannot be used in CC-Link.

|                       |                                                                            | Devi      | ce No      |
|-----------------------|----------------------------------------------------------------------------|-----------|------------|
| Signal name           | Description                                                                | 1 station | 2 stations |
|                       |                                                                            | occupied  | occupied   |
| Ready                 | In the factory-shipped status, a ready is assigned to the CN6-14 pin as an | RXn0      | RXn0       |
| (RD)                  | external output signal. RXn0 (RD) turns ON when the driver is ready to     |           |            |
|                       | operate after servo-on.                                                    |           |            |
| In position           | RXn1 (INP) turns ON when the droop pulse value is within the preset        | RXn1      | RXn1       |
| (INP)                 | in-position range.                                                         |           |            |
|                       | The in-position range can be changed using parameter No.PA10.              |           |            |
|                       | Increasing the in-position range may result in a continuous conduction     |           |            |
|                       | status during low-speed rotation.                                          |           |            |
|                       | RXn1 (INP) turns ON at servo-on.                                           |           |            |
| Rough match           | RXn2 (CP0) turns ON when the command remaining distance becomes            | RXn2      | RXn2       |
| (CP0)                 | less than the rough match output range set in the parameter.               |           |            |
|                       | RXn2 (CP0) turns ON at servo-on.                                           |           |            |
| Home position return  | In the factory-shipped status, the home position return completion is      | RXn3      | RXn3       |
| completion            | assigned to the CN6-16 pin as an external output signal. RXn3 (ZP) turns   |           |            |
| (ZP)                  | ON when a home position return is completed. RXn3 (ZP) turns ON at         |           |            |
|                       | completion of a home position return.                                      |           |            |
|                       | In an absolute position detection system, RXn3 (ZP) turns ON when          |           |            |
|                       | operation is ready to start, but turns OFF in any of the following cases.  |           |            |
|                       | 1) Servo-on (RYn0) (SON) is turned OFF.                                    |           |            |
|                       | 2) Forced stop (EMG) is turned OFF.                                        |           |            |
|                       | 3) Reset (RY(n+1)A or RY(n+3)A) (RES) is turned ON.                        |           |            |
|                       | 4) Alarm occurs.                                                           |           |            |
|                       | 5) Forward rotation stroke end (RYn4) (LSP) or Reverse rotation stroke end |           |            |
|                       | (RYn5) (LSN) is turned OFF.                                                |           |            |
|                       | 6) Home position return has not been made after product purchase.          |           |            |
|                       | 7) Home position return has not been made after occurrence of Absolute     |           |            |
|                       | position erase (A25) or Absolute position counter warning (AE3).           |           |            |
|                       | 8) Home position return has not been made after electronic gear change.    |           |            |
|                       | 9) Home position return has not been made after the absolute position      |           |            |
|                       | detection system was changed from invalid to valid.                        |           |            |
|                       | 10) Parameter No.PA14 (Rotation direction selection) has been changed.     |           |            |
|                       | 11) Software limit is valid.                                               |           |            |
|                       | 12) While a home position return is being made.                            |           |            |
|                       | When any of 1) to 12) has not occurred and a home position return is       |           |            |
|                       | already completed at least once, Home position return completion (RXn3)    |           |            |
|                       | (ZP) turns to the same output status as Ready (RXn0) (RD).                 |           |            |
| Limiting torque       | RXn4 (TLC) turns ON when the torque is reached at the time of torque       | RXn4      | RXn4       |
| (TLC)                 | generation.                                                                | DV 5      | DV. C      |
| Electromagnetic brake | RXn6 (MBR) turns OFF at servo-off or alarm occurrence. At alarm            | RXn6      | RXn6       |
| interlock (MBR)       | occurrence, it turns OFF independently of the base circuit status.         | DV =      | D) ( =     |
| Temporary stop        | RXn7 (PUS) turns ON when deceleration is started to make a stop by         | RXn7      | RXn7       |
| (PUS)                 | Temporary stop/Restart (RYn7) (TSTP). When Temporary stop/Restart          |           |            |
|                       | (RYn7) (TSTP) is made valid again to resume operation, RXn7 (PUS) turns    |           |            |
| Manitarina (MACE)     | OFF.                                                                       | DV-0      | DV-0       |
| Monitoring (MOF)      | Refer to Monitor output execution demand (RYn8) (MOR).                     | RXn8      | RXn8       |

|                                |                                                                 |                                                                                                    |           |          |           |             |           |                            | Device No |                |            |         |            |
|--------------------------------|-----------------------------------------------------------------|----------------------------------------------------------------------------------------------------|-----------|----------|-----------|-------------|-----------|----------------------------|-----------|----------------|------------|---------|------------|
| Signal name                    |                                                                 |                                                                                                    |           |          | Des       | scription   | 1         |                            |           |                | 1 9        | station | 2 stations |
|                                |                                                                 |                                                                                                    |           |          |           | •           |           |                            |           |                |            | cupied  | occupied   |
| Instruction code execution     | Refe                                                            | er to Inst                                                                                                    | ruction   | code ex  | cecution  | deman       | d (RYn    | 9) (COR                    | R).       |                | +          | RXn9    | RXn9       |
| completion (COF)               |                                                                 |                                                                                                    |           |          |           |             |           |                            |           |                |            |         |            |
| Warning                        |                                                                 | RXnA (WNG) turns ON when a warning occurs. When no warning ha                                                                        |           |          |           |             |           |                            |           |                | F          | RXnA    | RXnA       |
| (WNG)                          |                                                                 | occurred, RXnA (WNG) turns OFF within about 1s after power-on.  RXnB (BWNG) turns ON when Open battery cable warning (A92) or Batter |           |          |           |             |           |                            |           |                | ļ <u> </u> |         |            |
| Battery warning                |                                                                 | •                                                                                                    | ,         |          |           |             | •         |                            | - '       |                |            | RXnB    | RXnB       |
| (BWNG)                         |                                                                 | ning (A9I<br>/NG) turr                                                                                                    | ,         |          |           | •           | •         |                            | rrea, K   | KIIB           |            |         |            |
| Movement completion            | +-                                                              |                                                                                                    |           |          |           |             |           |                            | turns O   | N and the      | F          | RXnC    | RXnC       |
| (MEND)                         |                                                                 | mand re                                                                                                    | ,         |          |           | •           | (10011    | <i>)</i> (II <b>-1</b> I ) | turno O   | i and the      |            | Vaio    | 10410      |
| ,                              |                                                                 | nC (MEN                                                                                                    | _         |          |           |             |           |                            |           |                |            |         |            |
| Dynamic brake interlock        | RXr                                                             | nD (DB)                                                                                                    | turns of  | f simult | taneous   | ly wher     | the dy    | namic b                    | orake is  | operated.      | F          | RXnD    | RXnD       |
| (DB)                           | Whe                                                             | en using                                                                                                    | the exte  | ernal dy | namic b   | rake or     | the dri   | ver of 1                   | 1 kW or   | more, this     |            |         |            |
|                                |                                                                 |                                                                                                    |           |          |           | า 13.6.)    | For the   | driver o                   | of 7kw c  | r less, it is  |            |         |            |
|                                | +                                                               | necessa                                                                                                    | •         |          |           |             |           |                            |           |                |            |         |            |
| Position range                 |                                                                 |                                                                                                    |           |          |           | actual      | current   | positio                    | n falls   | within the     | F          | RXnE    | RXnE       |
| (POT)                          |                                                                 | ge set in<br>OFF wh                                                                                                    |           |          |           | ırn ic n    | at vet co | amalata                    | d or wh   | le the         |            |         |            |
|                                |                                                                 | e circuit i                                                                                                    |           | me pos   | mon ret   | uiii 15 110 | n yet CC  | mpiete                     | u ur wn   | ie uie         |            |         |            |
| Position instruction           |                                                                 | er to Spe                                                                                                    |           | uction 6 | execution | n dema      | nd (RY    | (n+2)0).                   |           |                |            |         | RX(n+2)0   |
| execution completion           |                                                                 |                                                                                                    |           |          |           |             |           | ( )-/                      |           |                |            |         | ( )-       |
| Speed instruction              | Refe                                                            | er to Pos                                                                                                    | sition in | structio | n execu   | tion de     | mand (F   | RY(n+2)                    | 1). This  | device is      |            |         | RX(n+2)1   |
| execution completion           | requ                                                            | uired whe                                                                                                    | en using  | g the e  | xternal   | dynami      | brake     | with a                     | driver c  | f 11kW or      | `          |         |            |
|                                |                                                                 | e. (Refer                                                                                                    |           |          |           |             |           |                            |           |                |            |         |            |
|                                |                                                                 | s is not re                                                                                                    |           |          |           |             |           |                            |           |                |            |         |            |
| Point table No. output 1       |                                                                 |                                                                                                    |           |          | pletion ( | RXnC)       | (MEND     | ) turns (                  | ON, the   | point table    | 1          |         | RX(n+2)2   |
| (PT0)                          | No.                                                             | is output                                                                                                    | in 8-bit  | code.    |           |             |           |                            |           |                | \          |         |            |
| Point table No. output 2       |                                                                 |                                                                                                    |           |          | (N        | lote) Re    | mote ou   | tput                       |           |                | 11         | •       | RX(n+2)3   |
| (PT1)                          |                                                                 | Point                                                                                                    | RX        | RX       | RX        | RX          | RX        | RX                         | RX        | RX             |            |         |            |
| Defect table No. autout 0      | - I <sup>t</sup>                                                | table No.                                                                                                    |           |          | (n+2)7    |             |           | (n+2)4                     |           |                |            | -       | DV( 0) 4   |
| Point table No. output 3 (PT2) | -                                                               |                                                                                                    | 0         | 0        | 0         | 0           | 0         | 0                          | 0         | 1              | \          |         | RX(n+2)4   |
| (F12)                          | l F                                                             | 1                                                                                                    |           |          |           | -           |           |                            |           |                | \          |         |            |
| Point table No. output 4       | -                                                               | 2                                                                                                    | 0         | 0        | 0         | 0           | 0         | 0                          | 1         | 0              | 1 \        |         | RX(n+2)5   |
| (PT3)                          | <b> </b>                                                        | 3                                                                                                    | 0         | 0        | 0         | 0           | 0         | 0                          | 1         | 1              | \          |         |            |
| Point table No. output 5       | 1 L                                                             | 4                                                                                                    | 0         | 0        | 0         | 0           | 0         | 1                          | 0         | 0              | \          |         | RX(n+2)6   |
| (PT4)                          |                                                                 | •                                                                                                    | •         | •        | •         |             |           |                            |           |                |            | \       | 101(1112)0 |
| ,                              |                                                                 | •                                                                                                    | •         | •        | •         |             |           |                            | •         | •              |            | \       |            |
| Point table No. output 6       |                                                                 |                                                                                                    | •         | •        | •         |             | •         | •                          |           | •              |            | \       | RX(n+2)7   |
| (PT5)                          | L                                                               | 254                                                                                                    | 1         | 1        | 1         | 1           | 1         | 1                          | 1         | 0              |            | \       |            |
| Point table No. output 7       | † <u>L</u>                                                      | 255                                                                                                    | 1         | 1        | 1         | 1           | 1         | 1                          | 1         | 1              |            | \       | RX(n+2)8   |
| (PT6)                          | N                                                               | lote. 0: O                                                                                                    | FF 1: 0   | N        |           |             |           |                            |           | <del>_</del> _ |            | \       | ( =)0      |
| Divide No. 11                  | 1                                                               |                                                                                                    |           |          |           |             |           |                            |           |                |            | \       | D)// 5\5   |
| Point table No. output 8       | RX(                                                             | n+2)2 to                                                                                                    | RX(n+     | -2)9 (P  | T0 to F   | PT7) tu     | rn OFF    | in any                     | of the    | following      |            | \       | RX(n+2)9   |
| (PT7)                          | stat                                                            | uses.                                                                                                    |           |          |           |             |           |                            |           |                |            | \       |            |
|                                |                                                                 | ower on                                                                                                    |           |          |           |             |           |                            |           |                |            | \       |            |
|                                |                                                                 | Servo off                                                                                                    |           |          |           |             |           |                            | \         |                |            |         |            |
|                                | During home position return     Home position return completion |                                                                                                    |           |          |           |             |           |                            |           |                |            |         |            |
|                                |                                                                 |                                                                                                    |           |          |           | RX(n+       | 2)2 to    | RX(n+2                     | )9 (PT    | 0 to PT7)      |            | \       |            |
|                                |                                                                 | ntain the                                                                                                    |           | -        |           |             |           | 104(1112                   | .,0 (1 1  | 0 (0 1 17)     |            | \       |            |
|                                |                                                                 | hen ope                                                                                                    | •         | _        | •         |             |           |                            |           |                |            | \       |            |
|                                |                                                                 |                                                                                                    |           |          |           |             | 6) (MD    | 0) is tu                   | rned fro  | m OFF to       |            | \       |            |
|                                |                                                                 | N or from                                                                                                    |           |          | change    | the op      | eration   | mode.                      |           |                |            | \       |            |
|                                |                                                                 | uring ma                                                                                                    |           |          |           | -101 1      |           |                            |           |                |            | \       |            |
|                                | י טי                                                            | uring exe                                                                                                    | ecution ( | or autor | natic po  | sitionin    | j to hon  | ne posit                   | ion       |                | <u> </u>   | V       |            |

|                     |                                                                              | Devic     | e No       |
|---------------------|------------------------------------------------------------------------------|-----------|------------|
| Signal name         | Description                                                                  | 1 station | 2 stations |
|                     |                                                                              | occupied  | occupied   |
| Trouble             | A trouble is assigned to the CN6-15 pin as an external output signal.        | RX(n+1)A  | RX(n+3)A   |
| (ALM)               | RX(n+1)A or RX(n+3)A (ALM) turns ON when the protective circuit is           |           |            |
|                     | activated to shut off the base circuit.                                      |           |            |
|                     | When no alarm has occurred, RX(n+1)A or RX(n+3)A (ALM) turns OFF             |           |            |
|                     | within about 1.5s after power is switched ON.                                |           |            |
| Remote station      | This signal turns ON at power-on and turns off at a trouble occurrence or in | RX(n+1)B  | RX(n+3)B   |
| communication ready | the reset (RY(n+1)A or RY(n+3)A) (RES) ON status.                            |           |            |
| (CRD)               |                                                                              |           |            |

# 6.5.3 Detailed explanation of Remote registers input

The signal whose Remote Register field has an oblique line cannot be used.

Input (Programmable PC or PLC...etc  $\rightarrow$  Driver)

|           | register   |             | ,                                                                                                    |                                                                                                    |
|-----------|------------|-------------|----------------------------------------------------------------------------------------------------|----------------------------------------------------------------------------------------------------|
| 1 station | 2 stations | Signal name | Description                                                                                                    | Setting range                                                                                                    |
| occupied  | occupied   |             | •                                                                                                    | 0 0                                                                                                    |
| RWwn      | RWwn       | Monitor 1   | Demands the status indication data of the driver.  1) When 1 station is occupied Setting the monitor code of the status indication item to be monitored to RWwn and turning RYn8 to ON sets data to RWrn. RXn8 turns on at the same time.  2) When 2 stations are occupied Setting the monitor code of the status indication item to be monitored to RWwn and turning RYn8 to ON sets data to RWrn. RXn8 turns on at the same time.  When demanding 32-bit data, specifying the lower 16-bit code No. and turning RYn8 to ON sets the lower 16-bit data to RWwn and the upper 16-bit data to RWrn. Data is stored in the RXn8. RXn8 turns on at the same time.  Refer to "LECSC Operation Manual", section 3.5.3, "LECSC Operation Manual (Simplified Edition)", section 6.6 for the item of the monitor code of the status indication.            | Refer to "LECSC<br>Operation Manual",<br>section 3.5.3<br>Refer to "LECSC<br>Operation Manual<br>(Simplified Edition)",<br>section 6.6 |
| RWwn+1    | RWwn+1     | Monitor 2   | Demands the status indication data of the driver.  1) When 1 station is occupied Setting the monitor code of the status indication item to be monitored to RWwn+1 and turning RYn8 to ON sets data to RWrn+1. RXn8 turns on at the same time.  2) When 2 stations are occupied Setting the monitor code of the status indication item to be monitored to RWwn+1 and turning RYn8 to ON sets data to RWrn+5. RXn8 turns on at the same time. When demanding 32-bit data, specifying the lower 16-bit code No. and turning RYn8 to ON sets the lower 16-bit data to RWwn+5 and the upper 16-bit data to RWrn+6. Data is stored in the RXn8. RXn8 turns on at the same time.  Refer to "LECSC Operation Manual", section 3.5.3, "LECSC Operation Manual (Simplified Edition)", section 6.6 for the item of the monitor code of the status indication. | Refer to "LECSC<br>Operation Manual",<br>section 3.5.3<br>Refer to "LECSC<br>Operation Manual<br>(Simplified Edition)",<br>section 6.6 |

| Remote    | register   |                                                                      |                                                                                                    |                                                                                                    |
|-----------|------------|----------------------------------------------------------------------|----------------------------------------------------------------------------------------------------|----------------------------------------------------------------------------------------------------|
| 1 station | 2 stations | Signal name                                                          | Description                                                                                                    | Setting range                                                                                                    |
| occupied  | occupied   |                                                                      | ·                                                                                                    | 5 5                                                                                                    |
| RWwn+2    | RWwn+2     | Instruction code                                                     | Sets the instruction code used to perform parameter or point table data read and write, alarm reference or the like.  Setting the instruction code No. to RWwn+2 and turning RYn9 to ON executes the instruction. RXn9 turns to ON on completion of instruction execution.  Refer to "LECSC Operation Manual", section 3.5.4 (1), (2), LECSC Operation Manual (Simplified Edition)", section 6.7, 6.8 for instruction code No. definitions.                                                                                                    | Refer to "LECSC<br>Operation Manual",<br>section 3.5.4 (1), (2)<br>Refer to "LECSC<br>Operation Manual<br>(Simplified Edition)",<br>section 6.7, 6.8         |
| RWwn+3    | RWwn+3     | Writing data                                                         | Sets the written data used to perform parameter or point table data write, alarm history clear or the like.  Setting the written data to RWwn+3 and turning RYn9 to ON writes the data to the driver. RXn9 turns to ON on completion of write.  Refer to "LECSC Operation Manual", section 3.5.4 (2), LECSC Operation Manual (Simplified Edition)", section 6.8 for instruction code No. definitions.                                                                                                    | Refer to "LECSC<br>Operation Manual",<br>section 3.5.4 (2)<br>Refer to "LECSC<br>Operation Manual<br>(Simplified Edition)",<br>section 6.8                   |
|           | RWwn+4     | Point table No./Position command data lower 16 bit  Position command | Set the point table No. to be executed in the automatic operation mode when 2 stations are occupied.  When the point table No. is set to RWwn+4 and RY(n+2)0 is turned ON, the point table No. is set to the driver. On completion of setting, RX(n+2)0 turns ON.  When the point table is not used, set the position command data.  When the lower 16 bits are set to RWwn+4 and the upper 16 bits to RWwn+5, and RY(n+2)0 is turned ON, the position command data in the upper and lower 16 bits are written. On complete of write, RX(n+2)0 turns ON.                                                                                                | Point table No.:  0 to 255  Absolute value command: Position command data:  —999999 to 999999 Incremental value command: Position command data:  0 to 999999 |
|           |            | data upper 16 bit                                                    | Use parameter No.PC30 to select whether point table No. setting or position command data setting will be made.  Refer to section 3.6.3 for details of Point table No./Position command data.                                                                                                    | Refer to "LECSC<br>Operation Manual",<br>section 3.6.3                                                                                                    |
|           | RWwn+6     | Point table No./Speed command data                                   | When the point table is not used, set the point table No. to be executed or the speed command data (servo motor speed [r/min]).  When the point table No. is set to RWwn+6 and RY(n+2)1 is turned ON, the point table No. or speed command data is set to the driver. On completion of setting, RX(n+2)1 turns ON.  Use parameter No.PC30 to select whether point table No. setting or speed command data setting will be made.  Refer to section 3.6.3 for details of Point table No./Speed command data.  When setting the servo motor speed in this remote register, always set the acceleration/deceleration time constant in the point table No.1. | Point table No.: 0 to 255 Speed command data: 0 to Allowed Speed for each actuator  Refer to "LECSC Operation Manual", section 3.6.3                         |

## 6.5.4 Detailed explanation of Remote registers output

Output (Driver → Programmable PC or PLC...etc)

Note that the data set to RWrn and RWrn+1 depends on whether 1 station or 2 stations are occupied. If you set inappropriate code No. or data to the remote register input, the error code is set to respond code (RWrn+2). Refer to "LECSC Operation Manual", section 3.5.5, "LECSC Operation Manual (Simplified Edition)", section 6.9 for the error code.

When 1 station is occupied

| Remote register | Signal name    | Description                                                               |
|-----------------|----------------|---------------------------------------------------------------------------|
| RWrn            | Monitor 1 data | The data of the monitor code set to RWwn is set.                          |
| RWrn+1          | Monitor 2 data | The data of the monitor code set to RWwn+1 is set.                        |
| RWrn+2          | Respond code   | "0000" is set when the codes set to RWwn to RWwn+3 are executed normally. |
| RWrn+3          | Reading data   | Data corresponding to the read code set to RWwn+2 is set.                 |

When 2 stations are occupied

| Remote register | Signal name                | Description                                                                                                    |
|-----------------|----------------------------|----------------------------------------------------------------------------------------------------|
| RWrn            | Monitor 1 data lower 16bit | The lower 16 bits of the data of the monitor code set to RWwn are set.                                                            |
| RWrn+1          | Monitor 1 data upper 16bit | The upper 16 bits of the data of the monitor code set to RWwn are set. A sign is set if there are no data in the upper 16 bits.   |
| RWrn+2          | Respond code               | "0000" is set when the codes set to RWwn to RWwn+6 are executed normally.                                                         |
| RWrn+3          | Reading data               | Data corresponding to the read code set to RWwn+2 is set.                                                                         |
| RWrn+4          |                            |                                                                                                    |
| RWrn+5          | Monitor 2 data lower 16bit | The lower 16 bits of the data of the monitor code set to RWwn+1 are set.                                                          |
| RWrn+6          | Monitor 2 data upper 16bit | The upper 16 bits of the data of the monitor code set to RWwn+1 are set. A sign is set if there are no data in the upper 16 bits. |
| RWrn+7          |                            |                                                                                                    |

## 6.6 Monitor1 (RWwn) · Monitor2 (RWwn+1)

To demand 32-bit data when 2 stations are occupied, specify the lower 16-bit code No.

Use any of the read instruction codes (0101 to 011C) to read the decimal point position (multiplying factor) of the status indication.

Setting any code No. that is not given in this section will set the error code (\$\sumsymbol{\pi} \superstant{\pi} \superstant{\pi} \superstant{\pi} \text{ode (RWrn+2)}. At this time, "0000" is set to RWrn, RWrn+1, RWrn+5 and RWrn+6.

| Monitor Code No.   |                     | Monitored item                             | Answer Monitor1 data, Monitor2 data (RWrn, RWrn+1, RWrn+5 and RWrn+6) (Driver → Programmable PC or PLCetc) |                         |
|--------------------|---------------------|--------------------------------------------|----------------------------------------------------------------------------------------------------|-------------------------|
| 1 station occupied | 2 stations occupied |                                            | Data length                                                                                                | Unit                    |
| 0000h              | 0000h               |                                            |                                                                                                    |                         |
| 0001h              | 0001h               | Current position lower 16bit               | 16bit                                                                                                    |                         |
| 0002h              |                     | Current position upper 16bit               | 16bit                                                                                                    |                         |
| 0003h              | 0003h               | Command position lower 16bit               | 16bit                                                                                                    | ×10 <sup>STM</sup> [μm] |
| 0004h              |                     | Command position upper 16bit               | 16bit                                                                                                    | (*1)                    |
| 0005h              | 0005h               | Command remaining distance lower 16bit     | 16bit                                                                                                    |                         |
| 0006h              |                     | Command remaining distance upper 16bit     | 16bit                                                                                                    |                         |
| 0007h              | 0007h               |                                            |                                                                                                    |                         |
| 0008h              | 0008h               | Point table No.                            | 16bit                                                                                                    | [No.]                   |
| 0009h              |                     |                                            |                                                                                                    |                         |
| 000Ah              | 000Ah               | Feedback pulse value lower 16bit           | 16bit                                                                                                    | [pulse]                 |
| 000Bh              |                     | Feedback pulse value upper 16bit           | 16bit                                                                                                    | [pulse]                 |
| 000Ch              |                     |                                            |                                                                                                    |                         |
| 000Dh              |                     |                                            |                                                                                                    |                         |
| 000Eh              | 000Eh               | Droop pulse value lower 16bit              | 16bit                                                                                                    | [pulse]                 |
| 000Fh              |                     | Droop pulse value upper 16bit              | 16bit                                                                                                    | [pulse]                 |
| 0010h              | 0010h               |                                            |                                                                                                    |                         |
| 0011h              | 0011h               | Regenerative load factor                   | 16bit                                                                                                    | [%]                     |
| 0012h              | 0012h               | Effective load factor                      | 16bit                                                                                                    | [%]                     |
| 0013h              | 0013h               | Peak load factor                           | 16bit                                                                                                    | [%]                     |
| 0014h              |                     | Instantaneously occurring torque           | 16bit                                                                                                    | [%]                     |
| 0015h              | 0015h               | ABS counter                                | 16bit                                                                                                    | [rev]                   |
| 0016h              | 0016h               | Motor speed lower 16bit                    | 16bit                                                                                                    | ×0.1[rev/min]           |
| 0017h              |                     | Motor speed upper 16bit                    | 16bit                                                                                                    | ×0.1[rev/min]           |
| 0018h              | 0018h               | Bus voltage                                | 16bit                                                                                                    | [V]                     |
| 0019h              | 0019h               | ABS position lower 16bit                   | 16bit                                                                                                    | [pulse]                 |
| 001Ah              |                     | ABS position middle 16bit                  | 16bit                                                                                                    | [pulse]                 |
| 001Bh              | 001Bh               | ABS position upper 16bit                   | 16bit                                                                                                    | [pulse]                 |
| 001Ch              | 001Ch               | Within one-revolution position lower 16bit | 16bit                                                                                                    | [pulse]                 |
| 001Dh              |                     | Within one-revolution position upper 16bit | 16bit                                                                                                    | [pulse]                 |

(\*1) Feed length multiplication selection (parameter No.PA05) Set the unit multiplication factor (STM) of position data.

| Parameter No.PA05 setting | Feed unit<br>[µm] | Position data input range [mm] (incremental value command system) | Position data input range [mm]<br>(absolute value<br>command system) |
|---------------------------|-------------------|-------------------------------------------------------------------|----------------------------------------------------------------------|
|                           | 1                 | 0 to 999.999                                                      | -999.999 to +999.999                                                 |
| □□□1                      | 10                | 0 to 9999.99                                                      | -9999.99 to +9999.99                                                 |
| □□□2                      | 100               | 0 to 99999.9                                                      | -99999.9 to +99999.9                                                 |
| □□□3                      | 1000              | 0 to 999999                                                       | -999999 to +999999                                                   |

Refer to "LECSC Operation Manua (Simplified Edition)", Section 6.6.1 for the timing chart of monitor.

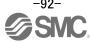

## 6.6.1 Timing chart of monitor

#### (1) When 1 station is occupied

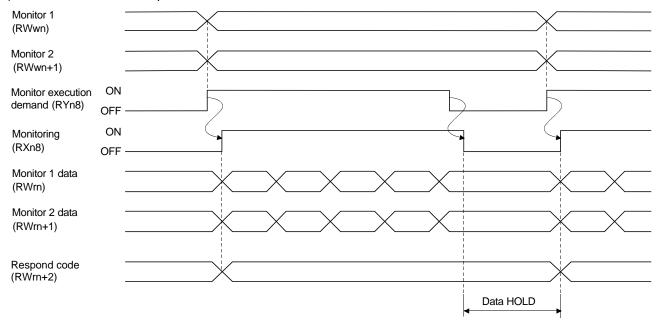

Set the Monitor Code No. (0000 to 001D) to Monitor 1 (RWwn) and Monitor 2 (RWwn+1) and turn Monitor output execution demand (RYn8) to ON.

Turning Monitor execution demand (RYn8) to ON sets the next data.

Data are all hexadecimal numbers. At this time, Monitoring (RXn8) turns to ON at the same time.

Monitor data 1 (RWrn): Data demanded by Monitor 1 (RWwn) Monitor data 2 (RWrn+1): Data demanded by Monitor 2 (RWwn+1)

For 32-bit data, set the lower 16 bits of the monitor code to Monitor 1 (RWwn) and the upper 16 bits to Monitor 2 (RWwn+1) and read them simultaneously.

The monitor data set to the remote register are always updated while Monitor execution demand (RYn8) is ON.

When Monitoring (RXn8) turns to OFF, the data set to Monitor data 1 (RWrn), Monitor data 2 (RWrn+1) are held.

If the monitor code not in the specifications is set to either Monitor 1 (RWwn) or Monitor 2 (RWwn+1), the corresponding error code ( $\Box\Box\Box$ 1) is set to respond code.

#### (2) When 2 stations are occupied

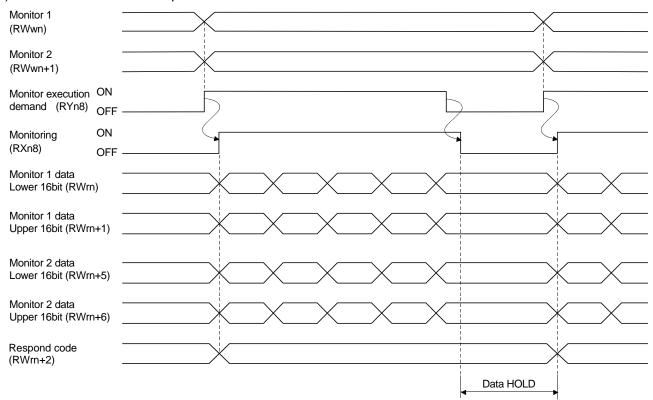

Set the Monitor Code No. (0000 to 001D) to Monitor 1 (RWwn) and Monitor 2 (RWwn+1) and turn Monitor output execution demand (RYn8) to ON.

Turning Monitor execution demand (RYn8) to ON sets the next data. 32-bit data are all divided into the upper 16 bits and lower 16 bits, and set to the remote register.

Data are all hexadecimal numbers. At this time, Monitoring (RXn8) turns to ON at the same time.

Monitor data 1 lower 16 bit (RWrn) : Lower 16 bits of data demanded by Monitor 1 (RWwn) Monitor data 1 upper 16 bit (RWrn+1) : Upper 16 bits of data demanded by Monitor 1 (RWwn) Monitor data 2 lower 16 bit (RWrn+5) : Lower 16 bits of data demanded by Monitor 2 (RWwn+1) Monitor data 2 upper 16 bit (RWrn+6) : Upper 16 bits of data demanded by Monitor 2 (RWwn+1)

A sign is set if data does not exist in Monitor 1 data upper 16bit (RWrn+1) • Monitor 2 data upper 16bit (RWrn+6). A "+" sign is indicated by "0000", and "—" by "FFFF".

The monitor data set to the remote register are always updated while Monitoring (RXn8) is ON.

When Monitoring (RXn8) turns to OFF, the data set to Monitor data 1 lower 16 bit (RWrn), Monitor data 1 upper 16 bit (RWrn+1), Monitor data 2 lower 16 bit (RWrn+5), Monitor data 2 upper 16 bit (RWrn+6) are held.

If the monitor code not in the specifications is set to either Monitor 1 (RWwn) or Monitor 2 (RWwn+1), the corresponding error code ( $\Box\Box\Box$ 1) is set to respond code.

#### 6.6.2 Pxrogramming example of the monitor

Refer to "LECSC Operation Manual", Section 3.7, Section 3.7.4 (1) for the programming example of the monitor.

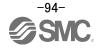

## 6.7 Read instruction code No. (0000h to 0AFFh)

The word data requested to be read with the instruction code No. (0000h to 0AFFh) is read by Read code (RWrn+3). Set the command code No. corresponding to the item to RWrn+2. The codes and answer data are all 4-digit hexadecimal numbers.

Setting any command code No. that is not given in this section will set the error code ( $\Box\Box\Box\Box$ ) to respond code (RWrn+2). At this time, "0000" is set to Reading data (RWrn+3).

Refer to "LECSC Operation Manua (Simplified Edition)", Section 6.7.1 for the timing charts of read instruction code.

| Read instruction code No. | Item/Function                                                                                                    | Reading data (RWrn+3) contents (LECSC Driver → Programmable PC or PLCetc) |
|---------------------------|----------------------------------------------------------------------------------------------------|---------------------------------------------------------------------------|
| 0000h                     | Operation mode Reads the current operation mode.                                                                          | 0000: CC-Link operation mode<br>0001: Test operation mode                 |
| 0002h                     | Travel multiplying factor Reads the multiplying factor of the position data in the point table set in parameter No. PA05. | Travel multiplying factor  0300: ×1000 0200: ×100 0100: ×10 0000: ×1      |
| 0010h                     | Current alarm (warning) reading Reads the alarm No. or warning No. occurring currently.                                   | Occurring alarm No./warning No.                                           |
| 0020h                     | Alarm number in alarm history (most recent alarm)                                                                         | 0 0                                                                       |
| 0021h                     | Alarm number in alarm history (first recent alarm)                                                                        | Alarm No. that occurred in past                                           |
| 0022h                     | Alarm number in alarm history (second recent alarm)                                                                       |                                                                           |
| 0023h                     | Alarm number in alarm history (third recent alarm)                                                                        |                                                                           |
| 0024h                     | Alarm number in alarm history (fourth recent alarm)                                                                       |                                                                           |
| 0025h                     | Alarm number in alarm history (fifth recent alarm)                                                                        |                                                                           |
| 0030h                     | Alarm occurrence time in alarm history (most recent alarm)                                                                |                                                                           |
| 0031h                     | Alarm occurrence time in alarm history (first recent alarm)                                                               | Occurrence time of alarm that occurred in past                            |
| 0032h                     | Alarm occurrence time in alarm history (second recent alarm)                                                              |                                                                           |
| 0033h                     | Alarm occurrence time in alarm history (third recent alarm)                                                               |                                                                           |
| 0034h                     | Alarm occurrence time in alarm history (fourth recent alarm)                                                              |                                                                           |
| 0035h                     | Alarm occurrence time in alarm history (fifth recent alarm)                                                               |                                                                           |

| Read instruction | Item/Function                             | Reading data (RWrn+3) contents                                          |
|------------------|-------------------------------------------|-------------------------------------------------------------------------|
| code No.         |                                           | (LECSC Driver → Programmable PC or PLCetc)                              |
| 0040h            | Input device status 0                     | bit 0 to bit F indicate the OFF/ON statuses of the corresponding input  |
|                  | Reads the statuses (OFF/ON) of the input  | devices. Refer to section 3.5.1 for the meanings of the abbreviations.  |
|                  | devices.                                  | bitF bit0                                                               |
|                  |                                           |                                                                         |
|                  |                                           | When 2 stations are occupied, DI0, DI1 and DI2 do not function and      |
|                  |                                           | therefore they are always "0".                                          |
|                  |                                           | bit0: SON bit4: LSP bit8: MOR bitC: DI2                                 |
|                  |                                           | bit1: ST1 bit5: LSN bit9: COR bitD: DI3                                 |
|                  |                                           | bit2: ST2 bit6: MDO bitA: DI0 bitE: DI4                                 |
|                  |                                           | bit3: DOG bit7: TSTP bitB: DI1 bitF:                                    |
| 0041h            | Input device status 1                     | bit 0 to bit F indicate the OFF/ON statuses of the corresponding input  |
|                  | Reads the statuses (OFF/ON) of the input  | devices. Refer to section 3.5.1 for the meanings of the abbreviations.  |
|                  | devices.                                  | bitF bit0                                                               |
|                  |                                           |                                                                         |
|                  |                                           | bit0: PSR bit4: DI6 bit8: CDP bitC:                                     |
|                  |                                           | bit1: SPR bit5: DI7 bit9: bitD:                                         |
|                  |                                           | bit2: bit6: TL1 bitA: CSL bitE:                                         |
|                  |                                           | bit3: DI5 bit7: PC bitB: INC bitF:                                      |
| 0042h            | Input device status 2                     | bit 0 to bit F indicate the OFF/ON statuses of the corresponding input  |
|                  | Reads the statuses (OFF/ON) of the input  | devices. Refer to section 3.5.1 for the meanings of the abbreviations.  |
|                  | devices.                                  | bitF bit0                                                               |
|                  |                                           |                                                                         |
|                  |                                           | bit0: bit4: bit8: bitC:                                                 |
|                  |                                           | bit1: bit5: bit9: bitD:                                                 |
|                  |                                           | bit2: bit6: bitA: RES bitE:                                             |
|                  |                                           | bit3: bit7: bitB: bitF:                                                 |
| 0050h            | Output device status 0                    | bit 0 to bit F indicate the OFF/ON statuses of the corresponding output |
|                  | Reads the statuses (OFF/ON) of the Output | devices. Refer to section 3.5.1 for the meanings of the abbreviations.  |
|                  | devices.                                  | bitF bit0                                                               |
|                  |                                           |                                                                         |
|                  |                                           | bit0: RD bit4: TLC bit8: MOF bitC: MEND                                 |
|                  |                                           | bit1: INP bit5: bit9: COF bitD:                                         |
|                  |                                           | bit2: CPO bit6: MBR bitA: WNG bitE: POT                                 |
|                  |                                           | bit3: ZP bit7: PUS bitB: BWNG bitF:                                     |
| 0051h            | Output device status 1                    | bit 0 to bit F indicate the OFF/ON statuses of the corresponding output |
|                  | Reads the statuses (OFF/ON) of the Output | devices. Refer to section 3.5.1 for the meanings of the abbreviations.  |
|                  | devices.                                  | bitF bit0                                                               |
|                  |                                           |                                                                         |
|                  |                                           | bit0: PSF bit4: PT2 bit8: PT6 bitC:                                     |
|                  |                                           | bit1: SPF bit5: PT3 bit9: PT7 bitD:                                     |
|                  |                                           | bit2: PT0 bit6: PT4 bitA: bitE:                                         |
|                  |                                           | bit3: PT1 bit7: PT5 bitB: bitF:                                         |

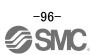

| Read instruction code No. | Item/Function                                                                                                    | Reading data (RWrn+3) contents (LECSC Driver → Programmable PC or PLCetc)                                                                                                    |
|---------------------------|----------------------------------------------------------------------------------------------------|----------------------------------------------------------------------------------------------------|
| 0052h                     | Output device status 2 Reads the statuses (OFF/ON) of the Output devices.                                                                       | bit 0 to bit F indicate the OFF/ON statuses of the corresponding output devices. Refer to section 3.5.1 for the meanings of the abbreviations.  bitF                                                                                                    |
| 0081h                     | Energization time Reads the energization time from shipment.                                                                                    | Returns the energization time [h].  Energization time                                                                                                    |
| 0082h                     | Power ON frequency Reads the number of power-on times from shipment.                                                                            | Returns the number of power-on times.  Power ON frequency                                                                                                    |
| 00A0h                     | Ratio of load inertia moment Reads the estimated ratio of load inertia moment to servo motor shaft inertia moment.                              | Return unit [times].  Ratio of load inertia moment                                                                                                    |
| 00B0h                     | Home position within-1-revolution position lower 16bit (CYC0) Reads the lower 16 bits of the cycle counter value of the absolute home position. | Return unit [pulses].  Cycle counter value                                                                                                    |
| 00B1h                     | Home position within-1-revolution position upper 16bit Reads the upper 16 bits of the cycle counter value of the absolute home position.        | Return unit [pulses].  Cycle counter value                                                                                                    |
| 00B2h                     | Home position Multi-revolution data (ABS0) Multi-revolution counter value of absolute home position reading.                                    | Return unit [rev].  Multi-revolution counter value                                                                                                    |
| 00C0h                     | Error parameter No./Point data No. reading Reads the parameter No./point table No. in error.                                                    | Parameter No. or point table No.  Parameter group  0: Basic setting parameters (No.PA   )  1: Gain/filter parameters (No.PB   )  2: Extension setting parameters (No.PC   )  3: I/O setting parameters (No.PD   )  Type  1: Parameter No.  2: Point table No. |

| Read instruction                                                 | Item/Function                                                                                                    | Reading data (RWrn+3) contents (LECSC Driver → Programmable PC or PLCetc)                                                                                                    |
|------------------------------------------------------------------|----------------------------------------------------------------------------------------------------|----------------------------------------------------------------------------------------------------|
| code No. 0100h to 011Dh                                          | Monitor multiplying factor Reads the multiplying factor of the data to be read with the monitor code. The instruction codes 0100 to 011D correspond to the monitor codes 0000 to 001D. 0000 applies to the instruction code that does not correspond to the monitor code.                                                                                                    | Monitor multiplying factor  0003: ×1000 0002: ×100 0001: ×10 0000: ×1                                                                                                    |
| 0200h                                                            | Parameter group reading Reads the parameter group to be read with code No.8200h to be written.                                                                                                    | Parameter group 0: Basic setting parameters (No.PA □ ) 1: Gain/filter parameters (No.PB □ ) 2: Extension setting parameters (No.PC □ □ ) 3: I/O setting parameters (No.PD □ □ )                                                                                                    |
| 0201h (1)<br>to<br>02FFh (255)<br>0301h (1)<br>to<br>03FFh (255) | Parameter data reading Reads the set value of each No. of the parameter group read with code No.0200h. The decimal value converted from the 2 lower digits of the code No. corresponds to the parameter No. If the instruction code is set outside the range set in parameter No.PA19, an error code is returned and the data cannot be read.  Data form of parameter Reads the data format of each No. of the parameter group read with code No.0200h. The decimal value converted from the 2 lower digits of the code No. corresponds to the parameter No. If the instruction code is set outside the range set in parameter No.PA19, an error code is returned and the data cannot be read. | The value set in the parameter No. corresponding to the requested group name is stored.  The value set in the parameter No. corresponding to the requested group name is stored.  Decimal point position 0: Without decimal point 1: First least significant digit (without decimal point) 2: Second least significant digit 3: Third least significant digit 4: Fourth least significant digit 4: Fourth least significant digit 7: Must be converted into decimal 8- Parameter write type 9: Valid after write 1: Valid when power is switched on again after write |
| 0401h (1)<br>to<br>04FFh (255)<br>0501h (1)<br>to<br>05FFh (255) | Position data of point table No.1 to 255 Reads the point table data of point table No.1 to 255. 0400 to 04FF: Position data in lower 16 bits of point table No.1 to 255 0500 to 05FF: Position data in upper 16 bits of point table No.1 to 255 Example Instruction code 0413: Lower 16 bits of point table No.19 Instruction code 0513: Upper 16 bits of point table No.19                                                                                                    | The position data (upper 16 bits or lower 16 bits) set in the requested point table No. is returned.                                                                                                    |

| Read instruction code No.      | Item/Function                                                                                                    | Reading data (RWrn+3) contents (LECSC Driver → Programmable PC or PLCetc)                  |
|--------------------------------|----------------------------------------------------------------------------------------------------|--------------------------------------------------------------------------------------------|
| 0601h (1)<br>to<br>06FFh (255) | Servo motor speed of point table No.1 to 255 The decimal value converted from the 2 lower digits of the code No. corresponds to the point table No.          | The servo motor speed set to the requested point table No. is returned.  Servo motor speed |
| 0701h (1)<br>to<br>07FFh (255) | Acceleration time constant of point table No.1 to 255 The decimal value converted from the 2 lower digits of the code No. corresponds to the point table No. | The acceleration time constant set to the requested point table No. is returned.           |
| 0801h (1)<br>to<br>08FFh (255) | Deceleration time constant of point table No.1 to 255 The decimal value converted from the 2 lower digits of the code No. corresponds to the point table No. | The deceleration time constant set to the requested point table No. is returned.           |
| 0901h (1)<br>to<br>09FFh (255) | Dwell of point table No.1 to 255 The decimal value converted from the 2 lower digits of the code No. corresponds to the point table No.                      | The dwell set to the requested point table No. is returned.                                |
| 0A01h (1)<br>to<br>0AFFh (255) | Auxiliary function of point table No.1 to 255 The decimal value converted from the 2 lower digits of the code No. corresponds to the point table No.         | The Auxiliary function set to the requested point table No. is returned.                   |

## 6.7.1 Timing chart of read instruction code

Read instruction codes (0000h to 0A1Fh)

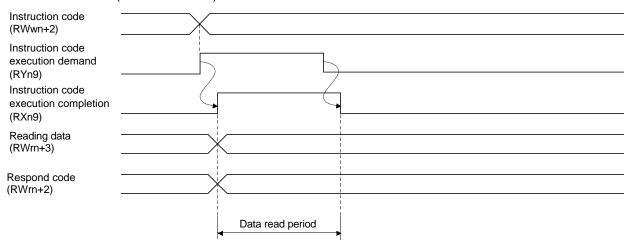

Set the read instruction code (0000h to 0A1Fh) to Instruction code (RWwn+2) and turn Instruction code execution demand (RYn9) to ON.

Turning Instruction code execution demand (RYn9) to ON sets the data corresponding to the preset read code to Reading data (RWrn+3). Data are all hexadecimal numbers. At this time, Instruction code execution completion (RXn9) turns to ON at the same time.

Read the read data set to Reading data (RWrn+3) while Instruction code execution completion (RXn9) is ON.

The data set to Reading data (RWrn+3) is held until the next read instruction code is set and Instruction code execution demand (RYn9) is turned to ON.

If the instruction code not in the specifications is set to Instruction code (RWwn+2), the corresponding error code ( $\Box\Box\Box\Box$ ) is set to respond code. If any unusable parameter, point table is read, the corresponding error code ( $\Box\Box\Box\Box$ ) is set.

Turn Instruction code execution demand (RYn9) to OFF after completion of data read.

#### 6.7.2 Programming examples of read instruction code

Refer to "LECSC Operation Manua", Section 3.7, Section 3.7.4 for the programming examples of read instruction code.

## 6.8 Write instruction code No. (8010h to 91FFh)

Set the data, which was requested to be written with the write instruction code No. (8010h to 91FFh).

Set the instruction code No. corresponding to the item to Instruction code (RWwn+2) and the written data to Writing data (RWwn+3). The codes and answer data are all 4-digit hexadecimal numbers.

When the instruction code which has not been described in this section is set, the error code ( $\Box\Box\Box\Box$ ) is stored in respond code (RWrn+2).

| Write        |                                                                                           |                                                             |
|--------------|-------------------------------------------------------------------------------------------|-------------------------------------------------------------|
| instruction  | Item                                                                                      | Writing data (RWwn+3) contents                              |
| Code No.     | item                                                                                      | (Programmable PC or PLCetc $\rightarrow$ LECSC Driver)      |
|              | Alarm react command                                                                       | 4545                                                        |
| 8010h        | Alarm reset command  Deactivates the alarm that occurred.                                 | 1EA5                                                        |
| 04041        |                                                                                           | 4545                                                        |
| 8101h        | Feedback pulse value display data is clear                                                | 1EA5                                                        |
|              | Resets the display data of the status indication                                          |                                                             |
| 2222         | "feedback pulse value" to 0.                                                              |                                                             |
| 8200h        | Parameter group write command                                                             | 0 0 0                                                       |
|              | Writes the group of parameters that are written to with codes No.8201h to 82FFh and 8301h |                                                             |
|              | to 83FFh.                                                                                 |                                                             |
|              | 1                                                                                         | Parameter group                                             |
|              | Writes the group of parameters that are read with codes No.0201h to 02FFh and 0301h to    | 0: Basic setting parameters (No.PA □ □ )                    |
|              | 03FFh.                                                                                    | 1: Gain/filter parameters (No.PB □ □ )                      |
|              | OSFFII.                                                                                   | 2: Extension setting parameters (No.PC □ □ )                |
|              |                                                                                           | <ol> <li>I/O setting parameters (No.PD □□)</li> </ol>       |
|              |                                                                                           |                                                             |
| 8201h (1)    | Data RAM instruction of parameter                                                         | Convert the decimal values into hexadecimal before setting. |
| to           | Writes the set value of each No. of the                                                   | 222                                                         |
| 82FFh (255)  | parameter group written by code No.8200h to                                               |                                                             |
| 621111 (233) | RAM. These values are cleared when power                                                  |                                                             |
|              | is switched off.                                                                          |                                                             |
|              | The decimal value converted from the 2 lower                                              |                                                             |
|              | digits of the code No. corresponds to the                                                 |                                                             |
|              | parameter No.                                                                             |                                                             |
|              | An error code is returned if an instruction code                                          |                                                             |
|              | outside the range set in parameter No. PA19                                               |                                                             |
|              | or a value outside the setting range of the                                               |                                                             |
|              | corresponding parameter is written.                                                       |                                                             |
| 8201h (1)    | Data RAM instruction of parameter                                                         | Convert the decimal values into hexadecimal before setting. |
| to           | Writes the set value of each No. of the                                                   | •                                                           |
| 82FFh (255)  | parameter group written by code No.8200h to                                               |                                                             |
| 02 (200)     | RAM. These values are cleared when power is                                               |                                                             |
|              | switched off.                                                                             |                                                             |
|              | The decimal value converted from the 2 lower                                              |                                                             |
|              | digits of the code No. corresponds to the                                                 |                                                             |
|              | parameter No.                                                                             |                                                             |
|              | An error code is returned if an instruction code                                          |                                                             |
|              | outside the range set in parameter No. PA19                                               |                                                             |
|              | or a value outside the setting range of the                                               |                                                             |
|              | corresponding parameter is written.                                                       |                                                             |
| 8301h (1)    | Data EEP-ROM instruction of parameter                                                     | Convert the decimal values into hexadecimal before setting. |
| to           | Writes the set value of each No. of the                                                   |                                                             |
| 83FFh (255)  | parameter group written with code No.8200h                                                |                                                             |
|              | to EEP-ROM. Written to EEP-ROM, these                                                     |                                                             |
|              | values are held if power is switched off.                                                 |                                                             |
|              | The decimal value converted from the 2 lower                                              |                                                             |
|              | digits of the code No. corresponds to the                                                 |                                                             |
|              | parameter No.                                                                             |                                                             |
|              | An error code is returned if an instruction code                                          |                                                             |
|              | outside the range set in parameter No. PA19                                               |                                                             |
|              | or a value outside the setting range of the                                               |                                                             |
|              | corresponding parameter is written.                                                       |                                                             |

|                   | T                                                                              |                                                     |
|-------------------|--------------------------------------------------------------------------------|-----------------------------------------------------|
| Write             | _                                                                              | Writing data (RWwn+3) contents                      |
| instruction       | Item                                                                           | (Programmable PC or PLCetc → LECSC Driver)          |
| Code No.          |                                                                                |                                                     |
| 8401h (1)         | Position data RAM command of point table                                       | Convert the values into hexadecimal before setting. |
| to                | Writes the position data of point table No. 1 to                               |                                                     |
| 84FFh (255)       | 255 to RAM. These values are cleared when                                      |                                                     |
|                   | power is switched off.                                                         |                                                     |
| 8501h (1)         | D. C. C.                                                                       |                                                     |
| to                | Point                                                                          |                                                     |
| 85FFh (255)       | I                                                                              | ver bits makes position data. When changing the     |
|                   | I                                                                              | of both lower and upper bits in order of lower      |
|                   | 16-bit data and upper 16-                                                      | bit data.                                           |
|                   | 8400h to 84FFh: Position                                                       | data in lower 16 bits of point table No.1 to 255    |
|                   |                                                                                | data in upper 16 bits of point table No.1 to 255    |
|                   | Example                                                                        |                                                     |
|                   | · ·                                                                            | ower 16 bits of point table No.19                   |
|                   | Instruction code 8513h: U                                                      | pper 16 bits of point table No.19                   |
|                   |                                                                                |                                                     |
|                   |                                                                                | I                                                   |
| 0604h (4)         | Motor speed of point table                                                     | Convert the values into have desimal hefers**       |
| 8601h (1)         | Motor speed of point table Writes the motor speeds of point table No.1 to      | Convert the values into hexadecimal before setting. |
| to<br>86FFh (255) | 255 to RAM. These values are cleared when                                      |                                                     |
| 001 FIT (200)     | power is switched off.                                                         |                                                     |
|                   | The decimal value converted from the 2 lower                                   |                                                     |
|                   | digits of the code No. corresponds to the point                                |                                                     |
|                   | table No.                                                                      |                                                     |
| 8701h (1)         | Acceleration time constant data RAM                                            | Convert the values into hexadecimal before setting. |
| to                | command of point table  Writes the acceleration time constants of point        |                                                     |
| 87FFh (255)       | table No.1 to 255 to RAM. These values are                                     |                                                     |
|                   | cleared when power is switched off.                                            |                                                     |
|                   | The decimal value converted from the 2 lower                                   |                                                     |
|                   | digits of the code No. corresponds to the point                                |                                                     |
|                   | table No.                                                                      |                                                     |
| 8801h (1)         | Deceleration time constant data RAM                                            | Convert the values into hexadecimal before setting. |
| to                | command of point table                                                         |                                                     |
| 88FFh (255)       | Writes the deceleration time constants of point                                |                                                     |
|                   | table No.1 to 255 to RAM. These values are cleared when power is switched off. |                                                     |
|                   | The decimal value converted from the 2 lower                                   |                                                     |
|                   | digits of the code No. corresponds to the point                                |                                                     |
|                   | table No.                                                                      |                                                     |
| 8901h (1)         | Dwell data RAM command of point table                                          | Convert the values into hexadecimal before setting. |
| to                | Writes the dwell data of point table No.0 to 255                               | _                                                   |
| 89FFh (255)       | to RAM. These values are cleared when                                          |                                                     |
|                   | power is switched off.                                                         |                                                     |
|                   | The decimal value converted from the 2 lower                                   |                                                     |
|                   | digits of the code No. corresponds to the point table No.                      |                                                     |
| 8A01h (1)         | Auxiliary function data RAM command of point                                   | Convert the values into hexadecimal before setting. |
| to                | table                                                                          | 555 the values into Hondadolinal poloto setting.    |
| 8AFFh (255)       | Writes the auxiliary function data of point table                              |                                                     |
| (200)             | No.0 to 31 to RAM. These values are cleared                                    |                                                     |
|                   | when power is switched off.                                                    |                                                     |
|                   | The decimal value converted from the 2 lower                                   |                                                     |
|                   | digits of the code No. corresponds to the point                                |                                                     |
|                   | table No.                                                                      |                                                     |

| Write             |                                                                                              |                                                                           |
|-------------------|----------------------------------------------------------------------------------------------|---------------------------------------------------------------------------|
| instruction       | Item                                                                                         | Writing data (RWwn+3) contents (Programmable PC or PLCetc → LECSC Driver) |
| Code No.          |                                                                                              | (Flogrammable FC of FLCetc >> LECSC Driver)                               |
| 8B01h (1)         | Position data EEP-ROM command of point                                                       | Convert the values into hexadecimal before setting.                       |
| to                | table Writes the position data of point table No.1 to                                        |                                                                           |
| 8BFFh (255)       | 255 to EEP-ROM. Written to EEP-ROM, these                                                    |                                                                           |
| 8C01h (1)         | values are held if power is switched off.                                                    |                                                                           |
| to                |                                                                                              |                                                                           |
| 8CFFh (255)       |                                                                                              |                                                                           |
|                   | Point                                                                                        |                                                                           |
|                   | <ul> <li>A set of the upper and low</li> </ul>                                               | ver bits makes position data. When changing the                           |
|                   | _                                                                                            | of both lower and upper bits in order of lower                            |
|                   | 16-bit data and upper 16-                                                                    | bit data.                                                                 |
|                   | 8B01h to 8BFFh: Position                                                                     | data in lower 16 bits of point table No.1 to 255                          |
|                   | 8C01h to 8CFFh: Position                                                                     | n data in upper 16 bits of point table No.1 to 255                        |
|                   | Example                                                                                      |                                                                           |
|                   | ·                                                                                            | ower 16 bits of point table No.19                                         |
|                   |                                                                                              | Upper 16 bits of point table No.19                                        |
|                   |                                                                                              | Appell to bite of point table fro. To                                     |
|                   |                                                                                              |                                                                           |
| 0D041- (4)        | Carrie mater aread data FED DOM command                                                      | Occupation and a state boundaries the few continues                       |
| 8D01h (1)<br>to   | Servo motor speed data EEP-ROM command of point table                                        | Convert the values into hexadecimal before setting.                       |
| 8DFFh (255)       | Writes the servo motor speeds of point table                                                 |                                                                           |
| ( 1 1 )           | No.1 to 255 to EEP-ROM. Written to                                                           |                                                                           |
|                   | EEP-ROM, these values are held if power is switched off.                                     |                                                                           |
|                   | The decimal value converted from the 2 lower                                                 |                                                                           |
|                   | digits of the code No. corresponds to the point                                              |                                                                           |
|                   | table No.                                                                                    |                                                                           |
| 8E01h (1)         | Acceleration time constant data EEP-ROM command of point table                               | Convert the values into hexadecimal before setting.                       |
| to<br>8EFFh (255) | Writes the acceleration time constants of point                                              |                                                                           |
| 0E1111(200)       | table No.1 to 255 to EEP-ROM. Written to                                                     |                                                                           |
|                   | EEP-ROM, these values are held if power is                                                   |                                                                           |
|                   | switched off.  The decimal value converted from the 2 lower                                  |                                                                           |
|                   | digits of the code No. corresponds to the point                                              |                                                                           |
|                   | table No.                                                                                    |                                                                           |
| 8F01h (1)         | Deceleration time constant data EEP-ROM                                                      | Convert the values into hexadecimal before setting.                       |
| to                | command of point table Writes the deceleration time constants of point                       |                                                                           |
| 8FFFh (255)       | table No.1 to 255 to EEP-ROM. Written to                                                     |                                                                           |
|                   | EEP-ROM, these values are held if power is                                                   |                                                                           |
|                   | switched off.                                                                                |                                                                           |
|                   | The decimal value converted from the 2 lower digits of the code No. corresponds to the point |                                                                           |
|                   | table No.                                                                                    |                                                                           |
| 9001h (1)         | Dwell data EEP-ROM command of point table                                                    | Convert the values into hexadecimal before setting.                       |
| to                | Writes the dwell data of point table No.1 to 255                                             |                                                                           |
| 90FFh (255)       | to EEP-ROM. Written to EEP-ROM, these values are held if power is switched off.              |                                                                           |
|                   | The decimal value converted from the 2 lower                                                 |                                                                           |
|                   | digits of the code No. corresponds to the point                                              |                                                                           |
|                   | table No.                                                                                    |                                                                           |

| Write instruction Code No.     | Item                                                                                                    | Writing data (RWwn+3) contents (Programmable PC or PLCetc → LECSC Driver) |
|--------------------------------|----------------------------------------------------------------------------------------------------|---------------------------------------------------------------------------|
| 9101h (1)<br>to<br>91FFh (255) | Auxiliary function data EEP-ROM command of point table Writes the auxiliary function data of point table No.1 to 255 to EEP-ROM. Written to EEP-ROM, these values are held if power is switched off. The decimal value converted from the 2 lower digits of the code No. corresponds to the point table No. | Convert the values into hexadecimal before setting.                       |

#### 6.8.1 Timing chart of write instruction code

Write instruction codes (8000h to 911Fh)

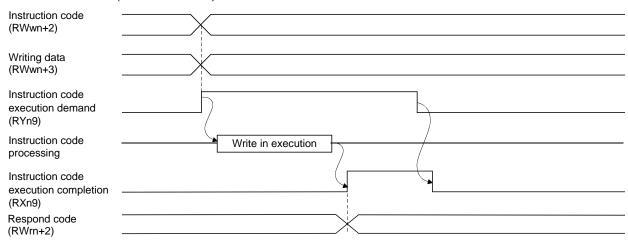

Set the write instruction code (8000h to 911Fh) to Instruction code (RWwn+2) and the data to be written (data to be executed) to Writing data (RWwn+3) in hexadecimal, and turn Instruction code execution demand (RYn9) to ON.

Turning instruction code execution completion to ON sets the data set in Wiring data (RWwn+3) to the item corresponding to the write instruction code. When write is executed, Instruction code execution completion (RXn9) turns to ON.

If the instruction code not in the specifications is set to Instruction code (RWwn+2), the corresponding error code ( $\square\square1\square$ ) is set to respond code.

Turn Instruction code execution demand (RYn9) to OFF after Instruction code execution completion (RXn9) has turned to ON.

#### 6.8.2 Programming examples of write instruction code

Refer to "LECSC Operation Manua", Section 3.7, Section 3.7.5 for the programming examples of write instruction code.

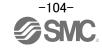

## 6.9 Respond codes (RWrn+2)

If any of the monitor codes, instruction codes, position command data/point table Nos., speed command data/point table Nos. set to the remote register is outside the setting range, the corresponding error code is set to respond code (RWwn+2). "0000" is set if they are normal.

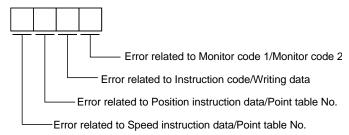

| Code No. | Error                                   | Details                                                                                                    |
|----------|-----------------------------------------|----------------------------------------------------------------------------------------------------|
| 0        | Normal answer                           | Instruction was completed normally.                                                                                                    |
| 1        | Code error                              | <ul> <li>The monitor code not in the specifications was set.</li> <li>Read/write of the point table of No.255 or later was set.</li> </ul> |
| 2        | Parameter • point table selection error | The parameter No. disabled for reference was set.                                                                                          |
| 3        | Write range error                       | <ul> <li>An attempt was made to write the parameter or point table data outside<br/>the setting range.</li> </ul>                          |

# 7. Home position return

Driver has the function to return to origin. The home position return type is set by the driver parameter. When incremental type is selected, returning to home position is necessary every time the input power supply is turned on.

Refer to "LECSC Operation Manual", chapter 5 for details.

## 7.1 Setting of home position return

Select the way of returning to home position

## (1) Select the way of returning to home position

Set parameter: [PC02]

\* To set [PC\*\*], set parameter write inhibit [PA19] to "000C".

#### Home position return parameter

When performing home position return, set each parameter as follows.

Choose the home position return method with parameter No.PC02 (Home position return type).

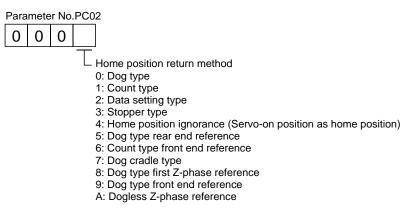

EX.) Pushing type is selected for the way of returning to home position. [PC02] = 0003

7.1.1 Home position return

Home position return types

Choose the optimum home position return according to the machine type, etc.

| Туре                                                         | Home position return method                                                                                                    | Features                                                                                                    |
|--------------------------------------------------------------|----------------------------------------------------------------------------------------------------|----------------------------------------------------------------------------------------------------|
| Dog type home position return                                | With deceleration started at the front end of a proximity dog, the position where the first Z-phase signal is given past the rear end of the dog or a motion has been made over the home position shift distance starting from the Z-phase signal is defined as a home position.                                                           | <ul> <li>General home position return method using a proximity dog.</li> <li>Repeatability of home position return is excellent.</li> <li>The machine is less burdened.</li> <li>Used when the width of the proximity dog can be set greater than the deceleration distance of the servo motor.</li> </ul> |
| Count type home position return                              | With deceleration started at the front end of a proximity dog, the position where the first Z-phase signal is given after advancement over the preset moving distance after the proximity dog or a motion has been made over the home position shift distance starting from the Z-phase signal is defined as a home position.              | <ul> <li>Home position return method using a proximity dog.</li> <li>Used when it is desired to minimize the length of the proximity dog.</li> </ul>                                                                                                    |
| Data setting type home position return                       | An arbitrary position is defined as a home position.                                                                                                    | No proximity dog required.                                                                                                    |
| Stopper type home position return                            | The position where the machine stops when its part is pressed against a machine stopper is defined as a home position.                                                                                                    | <ul> <li>Since the machine part collides with the machine be fully lowered.</li> <li>The machine and stopper strength must be increased.</li> </ul>                                                                                                    |
| Home position ignorance (Servo-on position as home position) | The position where servo is switched on is defined as a home position.                                                                                                    |                                                                                                    |
| Dog type rear end reference                                  | The position where the axis, which had started decelerating at the front end of a proximity dog, has moved the after-proximity dog moving distance and home position shift distance after it passed the rear end is defined as a home position.                                                                                            | • The Z-phase signal is not needed.                                                                                                    |
| Count type front end reference                               | The position where the axis, which had started decelerating at the front end of a proximity dog, has moved the after-proximity dog moving distance and home position shift distance is defined as a home position.                                                                                                    | • The Z-phase signal is not needed.                                                                                                    |
| Dog cradle type                                              | The position where the first Z-phase signal is issued after detection of the proximity dog front end is defined as a home position.                                                                                                    |                                                                                                    |
| Dog type first Z-phase reference                             | After the proximity dog front end is detected, the current position moves away from the proximity dog in the reverse direction. In this movement, the home position is defined to be where the first Z-phase signal is issued or the position that is the home position shift distance away from where the first Z-phase signal is issued. |                                                                                                    |
| Dog type front end reference                                 | The home position is the front end of the proximity dog.                                                                                                    | The Z-phase signal is not needed.                                                                                                    |
| Dogless Z-phase reference                                    | The home position is defined to be where the first Z-phase signal is issued or the position that is the home position shift distance away from where the first Z-phase signal is issued.                                                                                                    |                                                                                                    |

## 7.1.2 Stopper type home position return.

In stopper type home position return, a machine part is pressed against a stopper or the like by a jog operation to make a home position return and that position is defined as a home position.

After completion of stopper type home position return, please move to any position (Not pressed position) from the pressing position.

If over a certain period of time in the state of the pressing position, an overload alarm (AL 50, AL 51) occurs for driver protection.

## (1) Devices, parameters

Set the input devices and parameters as follows:

| Item                                                                               | Device/Parameter used                                                 | Description                                                                                                    |
|------------------------------------------------------------------------------------|-----------------------------------------------------------------------|----------------------------------------------------------------------------------------------------|
| Manual hama position return                                                        | Automatic/manual selection (RYn6) (MD0)                               | Turn RYn6 ON.                                                                                                    |
| Manual home position return mode selection                                         | Point table No. selection 1 to 8 (RYnA to RYnE, RY(n+2)3 to RY(n+2)5) | RYnA to RYnE, RY(n+2)3 to RY(n+2)5 are turned off.                                                                                                   |
| Remote register-based position/speed setting (Only when two stations are occupied) | Position/speed specifying system selection (RY(n+2)A)                 | Turn RY(n+2)A ON.                                                                                                    |
| Stopper type home position return                                                  | Parameter No.PC02                                                     | □□□3:Stopper type home position return is selected.                                                                                                  |
| Home position return direction                                                     | Parameter No.PC03                                                     | Choose the home position return direction.                                                                                                    |
| Home position return speed                                                         | Parameter No.PC04                                                     | Set the speed till contact with the stopper.                                                                                                    |
| Stopper time                                                                       | Parameter No.PC09                                                     | Time from when the part makes contact with the stopper to when home position return data is obtained to output home position return completion (ZP). |
| Stopper type home position return torque limit value                               | Parameter No.PC10                                                     | Set the servo motor torque limit value for execution of stopper type home position return.                                                           |
| Home position return acceleration time constant                                    | Point table No.1                                                      | Use the acceleration time constant of point table No.1.                                                                                              |
| Home position return position data                                                 | Parameter No.PC07                                                     | Set the current position at home position return completion.                                                                                         |

<sup>\*</sup> To set [PC\*\*], set parameter write inhibit [PA19] to "000C".

# (2) Time chart of stopper type home position return Time chart of stopper type home position return.

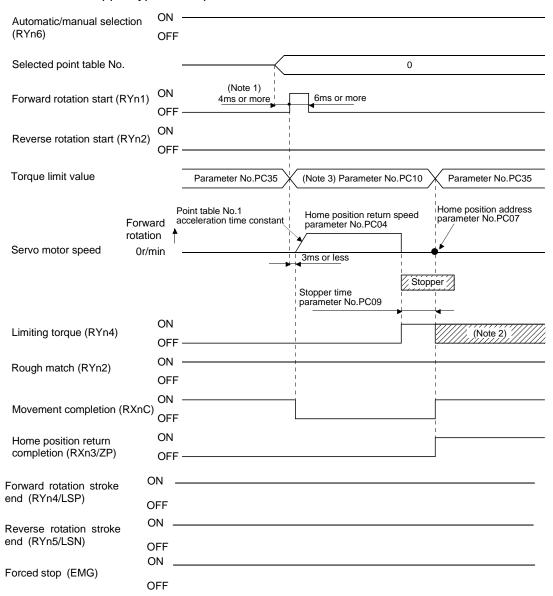

Note 1. Configure a sequence that changes the point table selection earlier, considering the delay time of CC-Link communication.

- 2. Turns ON when the torque reaches the value set to Forward rotation torque limit (parameter No.PA11), Reverse rotation torque limit (parameter No.PA12) or Internal torque limit (parameter No.PC35).
- 3. The torque limit that is enabled at this point is as follows.

| (Note) Internal torque limit selection (RY(n+2)6) | Limit             | Torque limit to be enabled |                   |                   |
|---------------------------------------------------|-------------------|----------------------------|-------------------|-------------------|
| 0                                                 |                   |                            |                   | Parameter No.PC10 |
| 4                                                 | Parameter No.PC35 | >                          | Parameter No.PC10 | Parameter No.PC10 |
| 1                                                 | Parameter No.PC35 | <                          | Parameter No.PC10 | Parameter No.PC35 |

Note. 0: OFF 1: ON

The parameter No.PC07 (home position return position data) setting value is the positioning address after the home position return is completed.

Refer to "LECSC Operation Manual", section 5.6 for the details of the timing chart for the stopper type home position return.

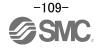

# 8. Positioning operation method of operation

The operation method changes depending on the input device, parameter and point table setting.

The flow of the operation method that changes depending on the device and parameter setting status is shown in the chart for your reference.

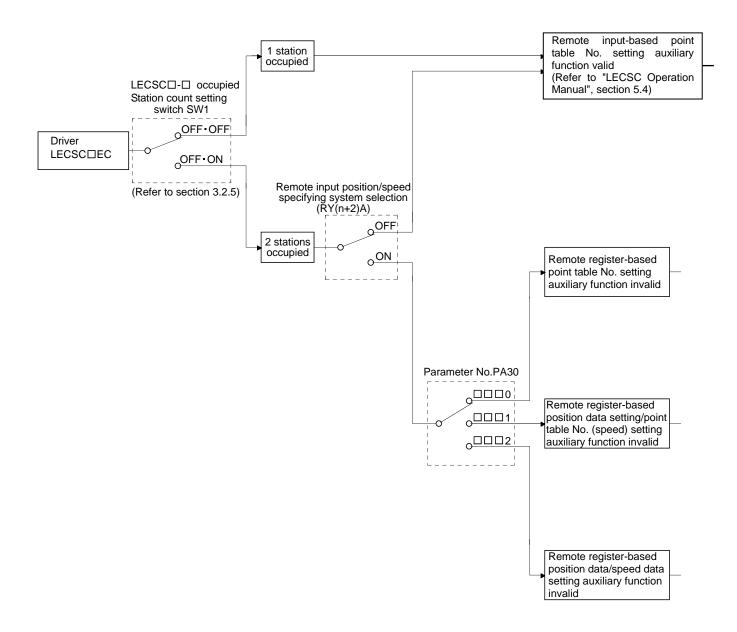

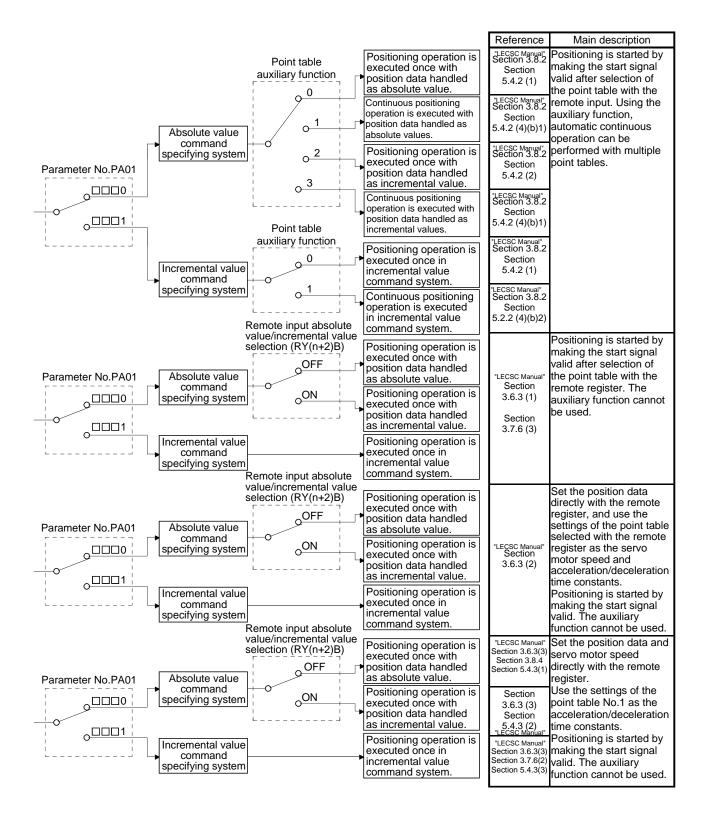

#### 8.1 Point table method

Positioning is performed according to the point table data (Target position, Rotation speed, Acceleration time constant, and Deceleration time constant) in the driver.

(When the point table occupies 1 station, a maximum of 31 points are usable. 255 points become usable when 2 stations are occupied.)

See "LECSC Operation Manual (Simplified Edition)", section 5.7 for Point table data.

### 8.1.1 Positioning operation indication of the point table method (Example)

(1) Positioning operation indication of the point table method and Parameters, device

Choosing the point table using (RYnA to RYnE, RY(n+2)3 to RY(n+2)5 / DI0 to DI7) and turning Forward rotation start (RYn1/ST1) or Reverse rotation start (RYn2/ST2) ON.

Positioning operation start to the target Position, rotation speed, acceleration time constant, deceleration time constant.

Please set the device and parameters.

| Item                                     | Setting method                         | Description                                 |
|------------------------------------------|----------------------------------------|---------------------------------------------|
| Command system                           | Control mode (Parameter No.PA01)       | □□□0: Absolute value command system.        |
|                                          |                                        | □□□1: Incremental value command system.     |
| Automatic operation mode selection (MD0) | Automatic/manual selection (RYn6)      | Turn RYn6 ON.                               |
|                                          | Point table No. selection 1 (RYnA)     |                                             |
|                                          | Point table No. selection 2 (RYnB)     |                                             |
|                                          | Point table No. selection 3 (RYnC)     |                                             |
| Doint table coloction (DIO to DIZ)       | Point table No. selection 4 (RYnD)     | Turn RYnA to RYnE, (RY(n.2)3) to (RY(n.2)5) |
| Point table selection (DI0 to DI7)       | Point table No. selection 5 (RYnE)     | ON / OFF.                                   |
|                                          | Point table No. selection 6 (RY(n.2)3) |                                             |
|                                          | Point table No. selection 7 (RY(n.2)4) |                                             |
|                                          | Point table No. selection 8 (RY(n.2)5) |                                             |
| Forward rotation start (ST1)             | Forward rotation start (RYn1)          | Town DV-4 / DV-0 ON to start                |
| Reverse rotation start (ST2)             | Reverse rotation start (RYn 2)         | Turn RYn1 / RYn2 ON to start.               |

#### (2) Selection of command system (PA01)

Select the command system.

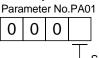

Selection of command system

- 0: Absolute value command system
- 1: Incremental value command system

#### (3) Selection of automatic/manual (MD0)

|                            |                                                           | Devic     |            |         |
|----------------------------|-----------------------------------------------------------|-----------|------------|---------|
| Signal name                | Description                                               | 1 station | 2 stations | Remarks |
| (Device name)              |                                                           | occupied  | occupied   |         |
| Automatic/manual selection | Turning RYn6 ON selects the automatic operation mode, and | RYn6      | RYn6       | *1      |
| (MD0)                      | turning it OFF selects the manual operation mode.         |           |            | *2      |

<sup>\*1:</sup> Can be used as external input signals of CN6 connector by setting parameters No.PD06 to PD08 and parameter No.PD12 to PD14.

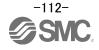

<sup>\*2:</sup> Can be automatic turned ON internally by setting parameters No.PD03.

(4) Selection of point table No. (DI0 to DI7)

| 0: 1                         |       |         |                   |              |              |          |         |        |        |         | Devic     | Device No. |         |
|------------------------------|-------|---------|-------------------|--------------|--------------|----------|---------|--------|--------|---------|-----------|------------|---------|
| Signal name<br>(Device name) |       |         |                   |              | Des          | criptio  | n       |        |        |         | 1 station | 2 stations | Remarks |
| (Bevice Hame)                |       |         |                   |              |              |          |         |        |        |         | occupied  | occupied   |         |
| Point table No. selection 1  | The p | ooint t | able N            | lo. and      | the ho       | ome po   | sition  | return | are se | elected | RYnA      | RYnA       | *1      |
| (DI0)                        | by RY | YnA to  | RY(n              | +2)5.        |              |          |         |        |        |         |           |            | *2      |
| Point table No. selection 2  |       |         |                   |              | /N           | ote 1) R | omoto i | oput   |        | $\neg$  | RYnB      | RYnB       |         |
| (DI1)                        | Poi   | int     |                   |              |              | ole I) R | emole i | iput   |        |         |           |            |         |
| Point table No. selection 3  | tab   | ole No. | RY<br>(n+2)5      | RY<br>(n+2)4 | RY<br>(n+2)3 | RYnE     | RYnD    | RYnC   | RYnB   | RYnA    | RYnC      | RYnC       |         |
| (DI2)                        | (No   | ote 2)  | 0                 | 0            | 0            | 0        | 0       | 0      | 0      | 0       |           |            |         |
| Point table No. selection 4  |       | 1       | 0                 | 0            | 0            | 0        | 0       | 0      | 0      | 1       | RYnD      | RYnD       |         |
| (DI3)                        |       | 2       | 0                 | 0            | 0            | 0        | 0       | 0      | 1      | 0       |           |            |         |
| Point table No. selection 5  |       | 3       | 0                 | 0            | 0            | 0        | 0       | 0      | 1      | 1       | RYnE      | RYnE       |         |
| (DI4)                        |       | 4       | 0                 | 0            | 0            | 0        | 0       | 1      | 0      | 0       |           |            |         |
| Point table No. selection 6  |       | .       | -                 |              |              |          | -       | -      |        | .       |           | RY(n+2)3   |         |
| (DI5)                        |       | .       | -                 |              |              |          | -       | •      |        | ·       |           |            |         |
| Point table No. selection 7  |       | •       | •                 | •            | •            | •        | •       | •      | •      | •       |           | RY(n+2)4   |         |
| (DI6)                        |       | 254     | 1                 | 1            | 1            | 1        | 1       | 1      | 1      | 0       |           |            |         |
| Point table No. selection 8  |       | 255     | 1                 | 1            | 1            | 1        | 1       | 1      | 1      | 1       |           | RY(n+2)5   |         |
| (DI7)                        | Note  |         | OFF 1:<br>me posi |              | ırn is a s   | etting   |         |        |        |         |           | \ /-       |         |

<sup>\*1:</sup> Can be used as external input signals of CN6 connector by setting parameters No.PD06 to PD08 and parameter No.PD12 to PD14.

<sup>\*2:</sup> Can be automatic turned ON internally by setting parameters No.PD04.

(5) Selection of Forward rotation start (ST1) / Reverse rotation start (ST2)

|                              |                                                                   | Devic     | e No.      |         |
|------------------------------|-------------------------------------------------------------------|-----------|------------|---------|
| Signal name<br>(Device name) | Description                                                       | 1 station | 2 stations | Remarks |
| (Device Harrie)              |                                                                   | occupied  | occupied   |         |
| Forward rotation start (ST1) | In absolute value command system                                  | RYn1      | RYn1       | *1      |
|                              | Turning RYn1 ON for automatic operation executes                  |           |            |         |
|                              | positioning once on the basis of the position data set to the     |           |            |         |
|                              | point table.                                                      |           |            |         |
|                              | Turning RYn1 ON for a home position return immediately            |           |            |         |
|                              | starts a home position return.                                    |           |            |         |
|                              | Keeping RYn1 ON for JOG operation performs rotation in the        |           |            |         |
|                              | forward rotation direction.                                       |           |            |         |
|                              | Forward rotation indicates the address increasing direction.      |           |            |         |
|                              | 2. In incremental value command system                            |           |            |         |
|                              | Turning RYn1 ON for automatic operation executes                  |           |            |         |
|                              | positioning once in the forward rotation direction on the basis   |           |            |         |
|                              | of the position data set to the point table.                      |           |            |         |
|                              | Turning RYn1 ON for a home position return immediately            |           |            |         |
|                              | starts a home position return.                                    |           |            |         |
|                              | Keeping RYn1 ON for JOG operation performs rotation in the        |           |            |         |
|                              | forward rotation direction.                                       |           |            |         |
|                              | Forward rotation indicates the address increasing direction.      |           |            |         |
| Reverse rotation start (ST2) | Use this device in the incremental value command system.          | RYn2      | RYn2       | *1      |
|                              | Turning RYn2 ON for automatic operation executes positioning      |           |            |         |
|                              | once in the reverse rotation direction on the basis of the        |           |            |         |
|                              | position data set to the point table.                             |           |            |         |
|                              | Keeping RYn2 ON for JOG operation performs rotation in the        |           |            |         |
|                              | reverse rotation direction.                                       |           |            |         |
|                              | Reverse rotation indicates the address decreasing direction.      |           |            |         |
|                              | Reverse rotation start (RYn2) is also used as the start signal of |           |            |         |
|                              | the high-speed automatic positioning function to the home         |           |            |         |
|                              | position.                                                         |           |            |         |

<sup>\*1:</sup> Can be used as external input signals of CN6 connector by setting parameters No.PD06 to PD08 and parameter No.PD12 to PD14.

# (6) Timing chart of positioning operation (Point table method) (Ex. Incremental value command system (PA01:0001))

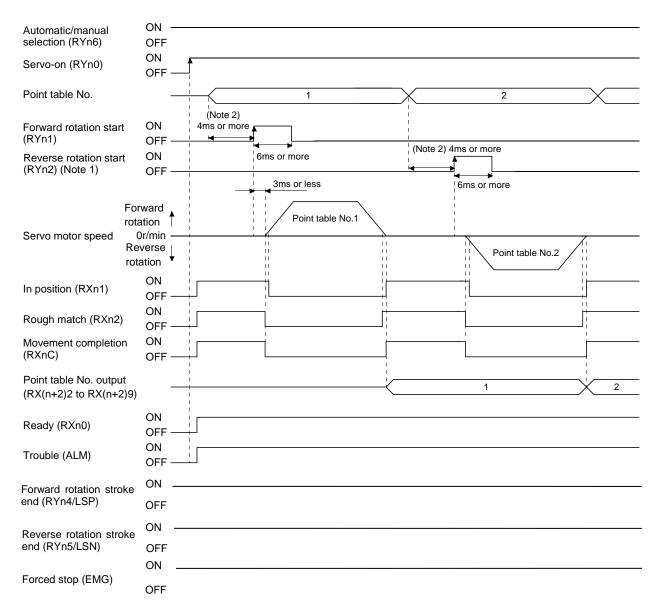

Note 1. Reverse rotation start (RYn2/ST2) is invalid in the absolute value command system.

Refer to "LECSC Operation Manual", section 3.8, section 5.4 for details of the positioning operation program for the point table method.

<sup>2.</sup> Configure a sequence that changes the point table selection earlier, considering the delay time of CC-Link communication.

## 8.2 Remote register method

Remote register method of positioning uses the remote register.

Set the position and the speed data by the remote register.

The constant for acceleration and deceleration is the set value of the point table No.1.

\* This operation is available when two stations are occupied.

Refer to "LECSC Operation Manual", section 3.6.3, section 3.8.4, section 5.4.3 for details of the positioning operation program for the remote register method.

### 8.2.1 Positioning operation indication of the remote register method (Example)

(1) Positioning operation indication of the remote register method (Absolute value command system - Absolute value command) and Parameters, device

It sets the position command data and speed command data in the remote register(Absolute value command system – Absolute value command). Turning forward rotation start (RYn1) ON.

Positioning operation start to the Position data, speed data, acceleration time constant, deceleration time constant.

Please set the device and parameters.

#### Positioning operation (Absolute position command system - Absolute value command)

| Item                                                             | Used device/parameter                                                          | Description                                                                                                    |
|------------------------------------------------------------------|--------------------------------------------------------------------------------|----------------------------------------------------------------------------------------------------|
| Command system                                                   | Parameter No.PA01                                                              | □□□0 : Absolute value command system is selected.                                                                                                    |
| Remote register-based position/speed specifying system selection | Parameter No.PC30                                                              | □□□2: Remote register-based position/speed specifying system is selected. In the case, always set an acceleration/deceleration time constant in the point table No.1. |
| Automatic operation mode (MD0)                                   | Automatic/manual selection (RYn6)                                              | Turn RYn6 ON.                                                                                                    |
| Remote register-based position/speed setting                     | Position/speed specifying system selection (RY(n+2)A)                          | Turn RY(n+2)A ON.                                                                                                    |
| Absolute value/incremental value selection                       | Absolute value/incremental value selection (RY(n+2)B)                          | Turn RY(n+2)B OFF.                                                                                                    |
| Position data                                                    | Position command data lower 16 bit (RWwn+4) Position command data upper 16 bit | Set the lower 16 bits of position data to RWwn+4, and the upper 16 bits to RWwn+5.                                                                                    |
|                                                                  | (RWwn+5)                                                                       | Setting range: -999999 to 999999                                                                                                    |
| Servo motor speed                                                | Speed command data (RWwn+6)                                                    | Set the servo motor speed.                                                                                                    |
| Forward rotation start (ST1)                                     | Forward rotation start (RYn1)                                                  | Turn RYn1 ON to start.                                                                                                    |

Set the position data to RWwn+4 / RWwn+5, and the speed command data to RWwn+6, and store them into the driver.

In the absolute value command system, Absolute value/incremental value selection (RY(n+2)B) can be used to select whether the values set to the position data are absolute values or incremental values.

The position data set to RWwn+4/RWwn+5 are handled as absolute values when RY(n+2)B is turned OFF.

The position data set to RWwn+4/RWwn+5 are handled as incremental values when RY(n+2)B is turned ON.

Turning forward rotation start (RYn1/ST1) ON.

Positioning operation start to the Position data, speed data, acceleration time constant, deceleration time constant.

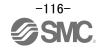

# (2) Selection of command system (PA01)

Select the command system.

|      | ,    |       | ***                         |
|------|------|-------|-----------------------------|
| Para | mete | er No | .PA01                       |
| 0    | 0    | 0     |                             |
|      |      |       | Selection of command system |

0: Absolute value command system1: Incremental value command system

(3) Selection of remote register-based position/speed specifying system (PC30)

| No.  | Symbol | Name and function                                                                                                    | Initial value | Unit | Setting range                               |
|------|--------|----------------------------------------------------------------------------------------------------|---------------|------|---------------------------------------------|
| PC30 | *DSS   | Remote register-based position/speed specifying system selection This parameter is made valid when Position/speed specification selection (RY(n2)A) is turned ON with 2 stations occupied. Select how to receive the position command and speed command. When 1 station is occupied, selection of "0001" or "0002" will result in a parameter error. | 0000h         |      | Refer to<br>name and<br>function<br>column. |
|      |        | Set value Position command Speed command  O Specify the point table No.  Specify the point table No.                                                                                                    |               |      |                                             |
|      |        | Set the position data. Settheservomotorspeed.(Note)  Note. In the case, always set an acceleration/deceleration time constant in the point table No.1.                                                                                                    |               |      |                                             |

(4) Selection of automatic/manual (MD0)

|                              |                                                           | Devic              |                     |         |
|------------------------------|-----------------------------------------------------------|--------------------|---------------------|---------|
| Signal name<br>(Device name) | Description                                               | 1 station occupied | 2 stations occupied | Remarks |
| Automatic/manual selection   | Turning RYn6 ON selects the automatic operation mode, and | RYn6               | RYn6                | *1      |
| (MD0)                        | turning it OFF selects the manual operation mode.         |                    |                     | *2      |

<sup>\*1:</sup> Can be used as external input signals of CN6 connector by setting parameters No.PD06 to PD08 and parameter No.PD12 to PD14.

(5) Selection of position/speed specifying system (RY(n+2)A)

|                                            |                                                                                                    | Devic     | e No.      |         |
|--------------------------------------------|----------------------------------------------------------------------------------------------------|-----------|------------|---------|
| Signal name                                | Description                                                                                                    | 1 station | 2 stations | Remarks |
| (Device name)                              |                                                                                                    | occupied  | occupied   |         |
| Position/speed specifying system selection | Select how to give a position command/speed command.  (Refer to section 3.6.3.)  OFF: Remote input-based position/speed specifying system Specifying the point table No. with Point table No. selection (RYnA to RYnE) gives a position command/speed command.  ON: Remote register-based position/speed specifying system Setting the instruction code to the remote register (RWwn+4 to RWwn+6) gives a position command/speed command. Set the parameter No.PC30 (direct specification selection) to  "□□□2". |           | RY(n+2)A   |         |

<sup>\*2:</sup> Can be automatic turned ON internally by setting parameters No.PD03.

(6) Selection of absolute value / incremental value (RY(n+2)B)

|                                            |                                                                                                    | Devid     | e No.      |         |
|--------------------------------------------|----------------------------------------------------------------------------------------------------|-----------|------------|---------|
| Signal name<br>(Device name)               | Description                                                                                                    | 1 station | 2 stations | Remarks |
| (Device Harrie)                            |                                                                                                    | occupied  | occupied   |         |
| Absolute value/incremental value selection | RY(n+2)B is made valid when the remote register-based position/speed specifying system is selected with Position/speed specifying system selection (RY(n+2)A) and the absolute value command system is selected in parameter No.PD10. Turn RY(n+2)B OFF or ON to select whether the set position data is in the absolute value command system or incremental value command system.  OFF: Position data is handled as an absolute value.  ON: Position data is handled as an incremental value.  (Refer to section 3.6.3.) |           | RY(n+2)B   |         |

(7) Selection of position command data (RWwn+4 + RWwn+5) and speed command data (RWwn+6)

| (1) Selec   | lion of po      | Silion command data      | (Rvvwn+4 + Rvvwn+5) and speed command data                         | a (ITTV WITTO)         |
|-------------|-----------------|--------------------------|--------------------------------------------------------------------|------------------------|
| Remote      | Remote register |                          |                                                                    |                        |
| 1 station   | 2 stations      | Signal name              | Description                                                        | Setting range          |
| occupied    | occupied        |                          |                                                                    |                        |
|             | RWwn+4          | Point table No./Position | Set the point table No. to be executed in the automatic operation  | Point table No.:       |
|             |                 |                          |                                                                    | 0 to 255               |
|             |                 | bit                      | When the point table No. is set to RWwn+4 and RY(n+2)0 is          |                        |
|             |                 |                          | turned ON, the point table No. is set to the driver. On completion | Absolute value         |
|             |                 |                          | of setting, RX(n+2)0 turns ON.                                     | command: Position      |
|             |                 |                          | When the point table is not used, set the position command         | command data:          |
| \           |                 |                          | data.                                                              | -999999 to 999999      |
|             | RWwn+5          | Position command data    | When the lower 16 bits are set to RWwn+4 and the upper 16 bits     |                        |
| 1\          | C+HWWA          |                          | to RWwn+5, and RY(n+2)0 is turned ON, the position command         | Incremental value      |
|             |                 | upper 16 bit             |                                                                    | command: Position      |
|             |                 |                          | write, RX(n+2)0 turns ON.                                          | command data:          |
|             |                 |                          | Use parameter No.PC30 to select whether point table No.            | 0 to 999999            |
|             |                 |                          | setting or position command data setting will be made.             |                        |
|             |                 |                          | Refer to section 3.6.3 for details of Point table No./Position     |                        |
|             |                 |                          | command data.                                                      |                        |
| $\setminus$ | RWwn+6          | Point table No./Speed    | When the point table is not used, set the point table No. to be    | Point table No.:       |
| 1\          |                 | command data             | executed or the speed command data (servo motor speed              | 0 to 255               |
| 1\          |                 |                          | [r/min]).                                                          |                        |
| \           |                 |                          | When the point table No. is set to RWwn+6 and RY(n+2)1 is          | Speed command          |
| \           |                 |                          | turned ON, the point table No. or speed command data is set to     | data:                  |
| \           |                 |                          | the driver. On completion of setting, RX(n+2)1 turns ON.           | 0 to permissible speed |
| \           |                 |                          | Use parameter No.PC30 to select whether point table No.            |                        |
| \           |                 |                          | setting or speed command data setting will be made.                |                        |
| \           |                 |                          | Refer to section 3.6.3 for details of Point table No./Speed        |                        |
| \           |                 |                          | command data.                                                      |                        |
| \           |                 |                          | When setting the servo motor speed in this remote register,        |                        |
| \           |                 |                          | always set the acceleration/deceleration time constant in the      |                        |
| \           |                 |                          | point table No.1.                                                  |                        |

(8) Selection of forward rotation start (ST1)

|                              |                                                               | Device No. |            |         |
|------------------------------|---------------------------------------------------------------|------------|------------|---------|
| Signal name                  | Description                                                   | 1 station  | 2 stations | Remarks |
| (Device name)                |                                                               | occupied   | occupied   |         |
| Forward rotation start (ST1) | 1. In absolute value command system (PA01: □□□0)              | RYn1       | RYn1       | *1      |
|                              | Turning RYn1 ON for automatic operation executes              |            |            |         |
|                              | positioning once on the basis of the position data set to the |            |            |         |
|                              | point table.                                                  |            |            |         |
|                              | Turning RYn1 ON for a home position return immediately        |            |            |         |
|                              | starts a home position return.                                |            |            |         |
|                              | Keeping RYn1 ON for JOG operation performs rotation in the    |            |            |         |
|                              | forward rotation direction.                                   |            |            |         |
|                              | Forward rotation indicates the address increasing direction.  |            |            |         |

<sup>\*1:</sup> Can be used as external input signals of CN6 connector by setting parameters No.PD06 to PD08 and parameter No.PD12 to PD14.

# (9) Timing chart of positioning operation (Remote register method) (Ex. Absolute value command system (PA01:0000) - Absolute value (RY(n+2)B:OFF))

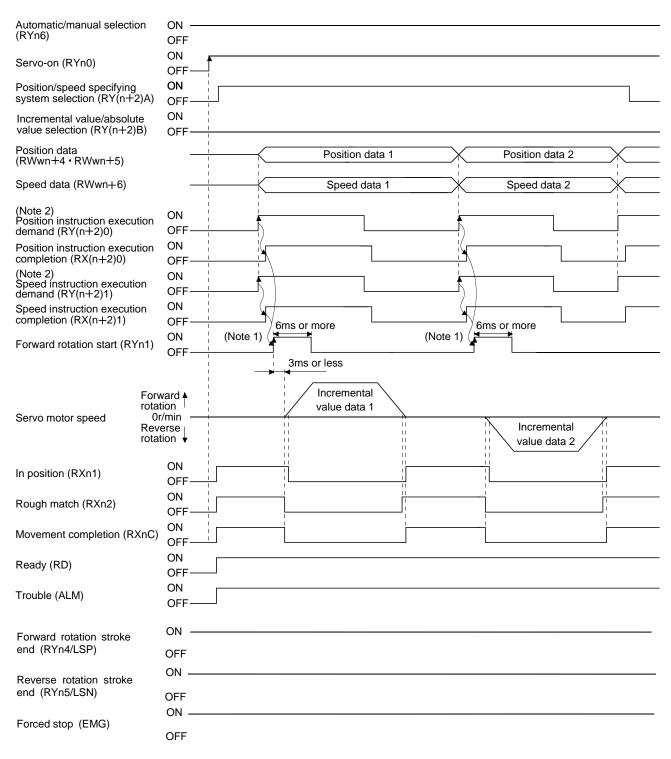

Note 1. Configure a sequence that changes the point table selection earlier, considering the delay time of CC-Link communication. 2. For details of the operation timing of RY(n+2)0 and RY(n+2)1, refer to the section "LECSC Operation Manual", section 3.6.2.

Refer to "LECSC Operation Manual", section 3.6, section 3.7, section 5.4 for details of the positioning operation program for the remote register method.

# 9. Troubleshooting

## 9.1 CC-Link communication error

This section gives the definitions of the indications given in the communication alarm display section.

The driver has four LED indications.

L.RUN: Lit at normal receive of refresh data. Extinguished when data is not received for a given period of time.

SD: Lit when send data is "0".

RD : Lit when the carrier of receive data is detected.

L.ERR: Lit when the data addressed to the host is in CRC or abort error.

| (Note) Communication alarm display LED |    | splay LED | Onesation |                                                                                           |  |
|----------------------------------------|----|-----------|-----------|-------------------------------------------------------------------------------------------|--|
| L.RUN                                  | SD | RD        | L.ERR     | Operation                                                                                 |  |
| 0                                      | 0  | 0         | 0         | Normal communication is made, but a CRC error sometimes occurs due to noise.              |  |
| 0                                      | 0  | 0         | •         | Normal communication                                                                      |  |
| 0                                      | 0  | •         | 0         | Hardware fault                                                                            |  |
| 0                                      | 0  | •         | •         | Hardware fault                                                                            |  |
| 0                                      | •  | 0         | 0         | Receive data results in CRC error, disabling a response.                                  |  |
| 0                                      | •  | 0         | •         | Data does not reach the host.                                                             |  |
| 0                                      | •  | •         | 0         | Hardware fault                                                                            |  |
| 0                                      | •  | •         | •         | Hardware fault                                                                            |  |
| •                                      | 0  | 0         | 0         | Polling response is made, but refresh receive is in CRC error.                            |  |
| •                                      | 0  | 0         | •         | Hardware fault                                                                            |  |
| •                                      | 0  | •         | 0         | Hardware fault                                                                            |  |
| •                                      | 0  | •         | •         | Hardware fault                                                                            |  |
| •                                      | •  | 0         | 0         | Data addressed to the host resulted in CRC error.                                         |  |
|                                        |    | 0         |           | Data does not reach the host, or the data addressed to the host cannot be received due to |  |
|                                        |    | •         |           | noise.                                                                                    |  |
| •                                      | •  | •         | 0         | Hardware fault                                                                            |  |
| •                                      | •  | •         | 0         | Baud rate setting illegal                                                                 |  |
| •                                      | •  | 0         | 0         | Station number setting illegal                                                            |  |
| •                                      | 0  | 0         | 0         | Baud rate or station number setting changed midway (ERROR flickers for about 4s)          |  |
|                                        | •  | •         | •         | Data cannot be received due to power-off, power supply failure, open cable, etc.          |  |
|                                        | _  | 1         |           | WDT error occurrence (hardware fault)                                                     |  |

Note. ○ : Lit • : Extinguished ○ : Flicker

# 9.2 Alarms and Warning List

#### **POINT**

• Configure up a circuit which will detect the trouble (ALM) signal and turn off the servo-on (RYn0) at occurrence of an alarm.

When a fault occurs during operation, the corresponding alarm or warning is displayed. If any alarm or warning has occurred, refer to "LECSC Operation Manual", section 10.4.2 or 10.4.3 and take the appropriate action. When an alarm occurs, ALM turns off.

After its cause has been removed, the alarm can be deactivated in any of the methods marked  $\bigcirc$  in the alarm deactivation column.

|        | orr colu |                                  | Ala             | rm deactivation                                                      | n                                  |
|--------|----------|----------------------------------|-----------------|----------------------------------------------------------------------|------------------------------------|
|        | Display  | Name                             | Power<br>OFF→ON | (Note3)<br>MR<br>Configurator<br>2 <sup>™</sup><br>parameter<br>unit | (Note2)<br>Alarm<br>reset<br>(RES) |
|        | A10      | Undervoltage                     | 0               | 0                                                                    | 0                                  |
|        | A12      | Memory error 1 (RAM)             | 0               |                                                                      |                                    |
|        | A13      | Clock error                      | 0               |                                                                      |                                    |
|        | A15      | Memory error 2<br>(EEP-ROM)      | 0               |                                                                      |                                    |
|        | A 4 C    | Encoder error 1                  | 0               |                                                                      |                                    |
|        | A16      | (At power on)                    |                 |                                                                      |                                    |
|        | A17      | Board error                      | 0               |                                                                      |                                    |
|        | A 4 0    | Memory error 3                   |                 |                                                                      |                                    |
|        | A19      | (Flash-ROM)                      | 0               |                                                                      |                                    |
|        | A1A      | Motor combination error          | 0               |                                                                      |                                    |
|        | A20      | Encoder error 2 (during runtime) | 0               |                                                                      |                                    |
|        | A21      | Encoder error 3 (during runtime) | 0               |                                                                      |                                    |
|        | A24      | Main circuit error               | 0               | 0                                                                    | 0                                  |
|        | A25      | Absolute position erase          | 0               |                                                                      |                                    |
| Alarms | A30      | Regenerative error               | (Note 1)        | (Note 1)                                                             | (Note 1)                           |
|        | A31      | Overspeed                        | 0               | 0                                                                    | 0                                  |
|        | A32      | Overcurrent                      | 0               |                                                                      |                                    |
|        | A33      | Overvoltage                      | 0               | 0                                                                    | 0                                  |
|        | A35      | Command pulse frequency alarm    | 0               | 0                                                                    | 0                                  |
|        | A37      | Parameter error                  | 0               |                                                                      |                                    |
|        | A45      | Main circuit device overheat     | (Note 1)        | (Note 1)                                                             | (Note 1)                           |
|        | A46      | Servo motor overheat             | (Note 1)        | (Note 1)                                                             | (Note 1)                           |
|        | A47      | Cooling fan alarm                | 0               |                                                                      |                                    |
|        | A50      | Overload 1                       | (Note 1)        | (Note 1)                                                             | (Note 1)                           |
|        | A51      | Overload 2                       | (Note 1)        | (Note 1)                                                             | (Note 1)                           |
|        | A52      | Error excessive                  | 0               | 0                                                                    | 0                                  |
|        | A61      | Operation alarm                  | 0               | 0                                                                    | 0                                  |
|        | A8A      | Serial communication time-out    | 0               | 0                                                                    | 0                                  |
|        | A8D      | CC-Link alarm                    | 0               | 0                                                                    | 0                                  |
|        | A8E      | Serial communication error       | 0               | 0                                                                    | 0                                  |
|        | 888      | Watchdog                         | 0               |                                                                      |                                    |

|          | Display | Name                                |  |
|----------|---------|-------------------------------------|--|
| Warnings | A90     | Home positioning incomplete warning |  |
|          | A92     | Open battery cable warning          |  |
|          | A96     | Home position setting error         |  |
|          | A98     | Software limit warning              |  |
|          | A99     | Stroke limit warning                |  |
|          | A9D     | CC-Link warning 1                   |  |
|          | A9E     | CC-Link warning 2                   |  |
|          | A9F     | Battery warning                     |  |
|          | AE0     | Excessive regeneration warning      |  |
|          | AE1     | Overload warning 1                  |  |
|          | AE3     | Absolute position counter warning   |  |
|          | AE6     | Servo emergency stop warning        |  |
|          | AE8     | Cooling fan speed reduction warning |  |
|          | AE9     | Main circuit off warning            |  |
|          | AEC     | Overload warning 2                  |  |
|          | AED     | Output watt excess warning          |  |

Note 1. Deactivate the alarm about 30 minutes of cooling time after removing the cause of occurrence.

2. Turns on RY(n+1)A or RY(n+3)A.

3. Clicking the "Alarm reset" button on the "Alarm display" screen of set up software (MR Configurator2<sup>TM</sup>) allows an alarm to be deactivated. Pressing the "STOP RESET" key of the parameter unit allows an alarm to be deactivated.

## 9.3 Alarm Display

The contents of the alarm / warning that is currently occurring in the driver are displayed in the alarm display function of the setup software.

In addition, history is listed for alarms that occurred in the past.

- ① Click "Diagnosis" "Alarm Display" of the setup software to display "Alarm Display" window.
- ② Alarms / warnings currently occurring in the driver display the contents. If no alarm / warning has occurred, it will not be displayed.
- 3 Lists the history (Maximum 6 cases) of alarms that occurred in the past. (Warnings are not displayed.)

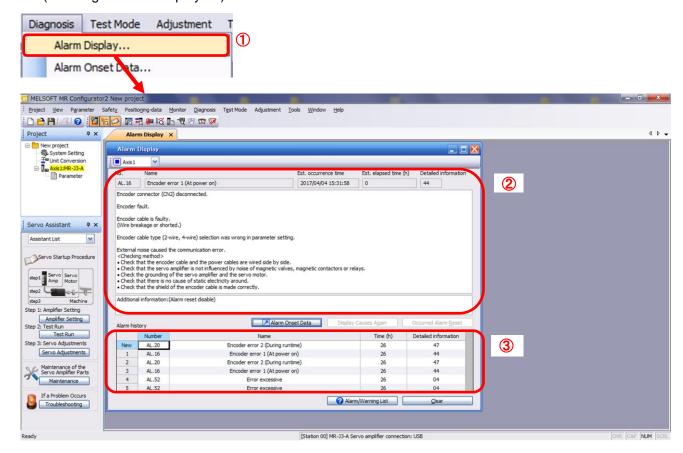

#### Revision history

No.LEC-OM06001

Dec./2012 1st printing

No.LEC-OM06002

Dec./2013 2nd printing

No.LEC-OM06003

Jul./2014 3rd printing

No.LEC-OM06004

Apr./2015 4th printing

No.LEC-OM06005

Sep./2015 5th printing

No.LEC-OM06006

Dec./2015 6th printing

No.LEC-OM06007(No.JXC%OMT0056)

Sep./2016 10th printing

No.LEC-OM06008(No.JXC%OMT0056-A)

Jun./2017 11th printing

No.JXC\*/OMT0056-B

Nov./2018 12th printing

[5.7.1 Point table List] change the contents

[5.9.1 Saving Project] change the contents

[6.6 Monitor1 (RWwn) · Monitor2 (RWwn+1)] change the contents

# **SMC** Corporation

4-14-1, Sotokanda, Chiyoda-ku, Tokyo 101-0021 JAPAN Tel: + 81 3 5207 8249 Fax: +81 3 5298 5362

URL <a href="http://www.smcworld.com">http://www.smcworld.com</a>

Note: Specifications are subject to change without prior notice and any obligation on the part of the manufacturer. © 2012-2018 SMC Corporation All Rights Reserved

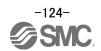